# راهنمای نصب و راهاندازی اینورترهای **سری sinus vega new version**<br>تهیه و تنظیم توسط تیم مهندسی الکترومارکت یوسف رجبی

مشاوره فروش نصب و تعمیر انواع اینورتر، سافت استارتر،درایو دی سی، اجرای<br>انواع پروژه های اتوماسیون صنعتی<br>تیم مهندسی الکترومارکت – یوسف رجبی<br>09122659154-02143844440

تکرامورتکلا http://electromarket.ir <sup>۰۹۱۲۲۶۵۹۱۵۴</sup>

#### <span id="page-1-0"></span>مقدمه

اینورترهای سری **vega sinus** با قابلیت دقت بسیار باال در کنترل سرعت و گشتاور موتور و همچنین قابلیت تحمل اضافه جریان، بهترین انتخاب برای کنترل بارهای حساس و متغییر تلقی میشود. به همین خاطر از جمله کاربردهای این سری از دستگاه ها میتوان به سیستمهای باالبر، آسانسور و همچنین سیستمهای صنعتی پیچیده اشاره کرد. اینورترهای سری **vega sinus** با طراحی سازگار با محیط صنعتی و کارگاهی و همچنین قابلیت پیادهسازی تعداد مختلفی از سیستمهای اتوماسیون، بهترین گزینه برای محیطهای صنعتی و کارگاهی محسوب میشود. این سری از دستگاهه ا به دلیل کاربرد متنوع به عنوان اینورتر جنرال تلقی میشوند. در این دفترچه سعی شده است خالصهای از نحوه تنظیم، راهاندازی و سیمکشی اینورترهای سری **vega sinus** به طور کوتاه توضیح داده شود. برای کسب اطالعات بیشتر به وب سایت شرکت ir.electromarket://https/ مراجعه نمایید.

## <span id="page-2-0"></span>فهرست

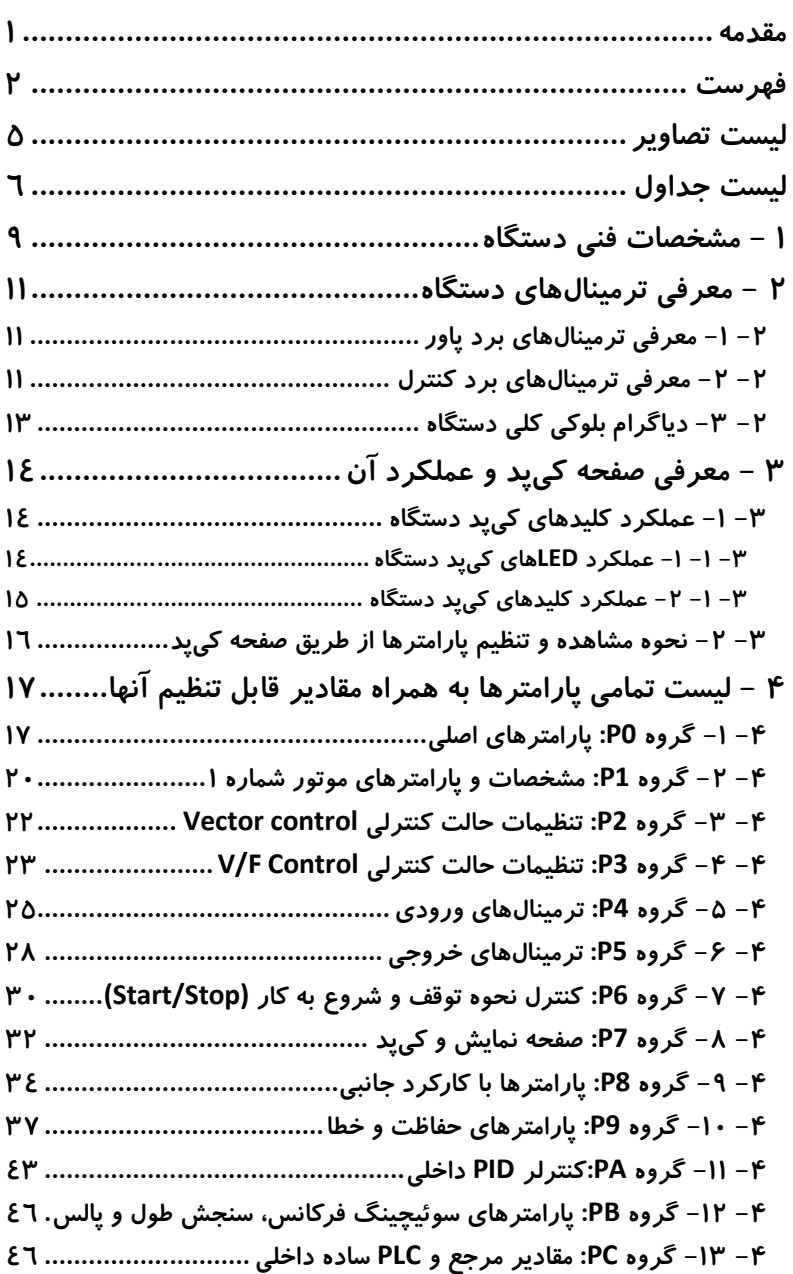

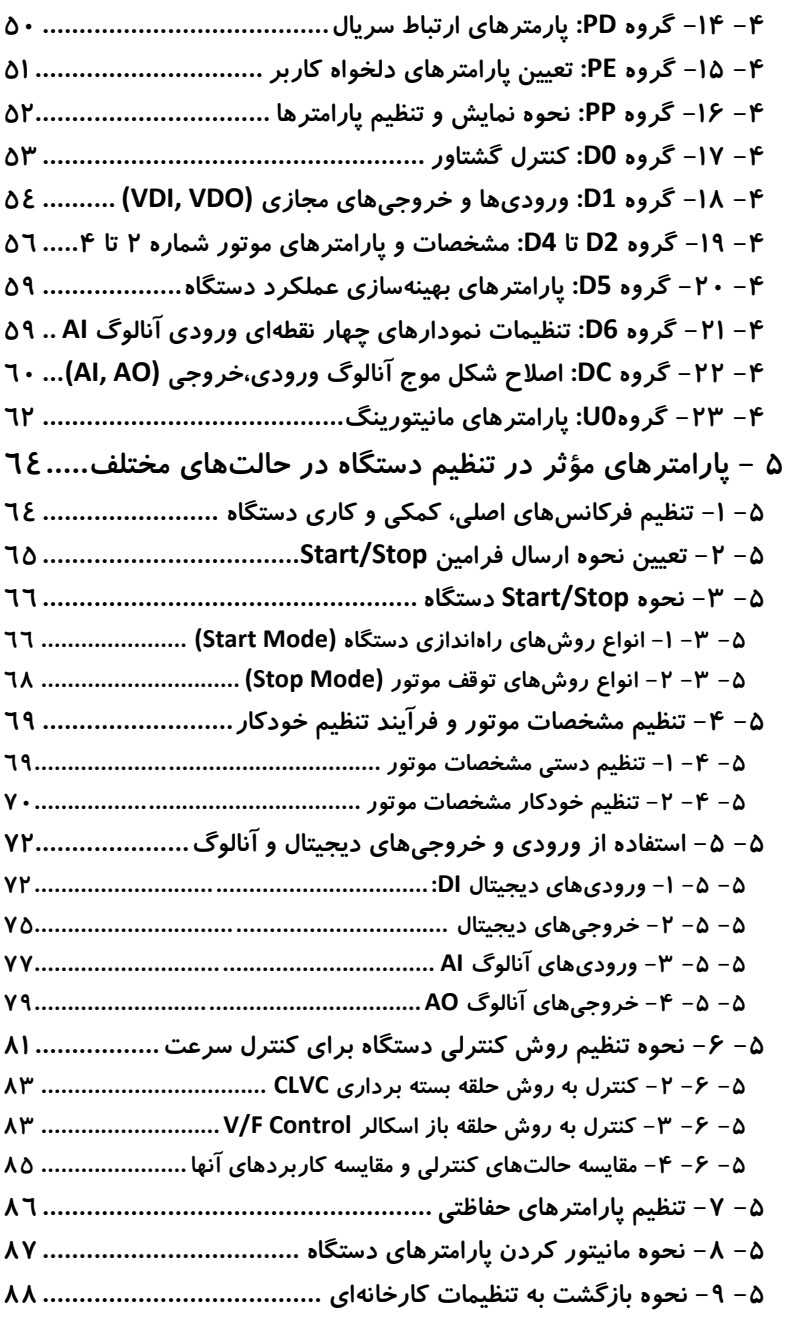

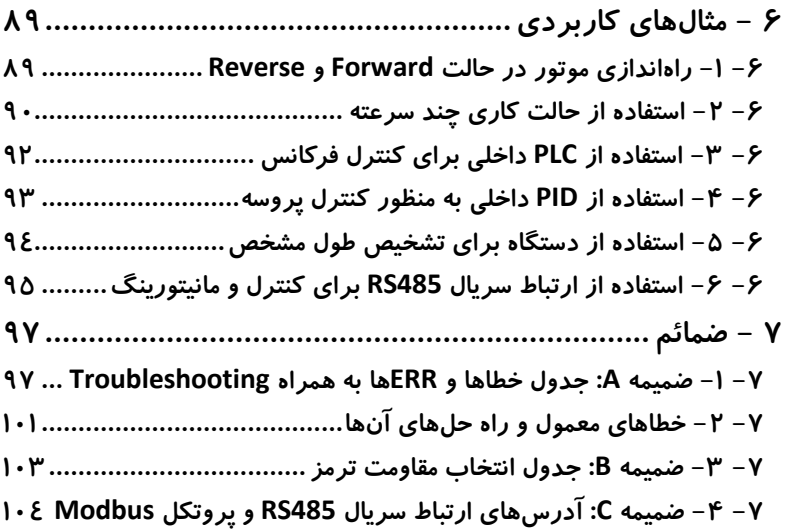

<span id="page-5-0"></span>لیست تصاویر شکل 1-2 ترمینالهای برد پاور دستگاه تکفاز [...................................................](#page-11-3) 11 شکل 2-2 ترمینالهای برد پاور دستگاه سه فاز [...................................................](#page-11-4) 11 شکل 3-2 ترمینالهای برد کنترلی دستگاه [........................................................](#page-11-5) 11 شکل 4-2 دیاگرام بلوکی کلی دستگاه [.............................................................](#page-13-1) 13 شکل 1-3 صفحه کیپد دستگاههای سری **100NH** و **100NG**[14..................................](#page-14-3) شکل 2-3 سطوح مختلف منوی [دستگاه و نحوه جابجایی](#page-16-1) بین آنها .......................... 16 شکل 3-3 مثال نحوه انتخاب و تنظیم پارامتر [....................................................](#page-16-2) 16 شکل 1-5 روشهای تنظیم فرکانس اصلی [64.........................................................](#page-55-2) شکل 2-5 [نمودار افزایش فرکانس در حالت شروع به کار مستقیم........................](#page-57-2) 66 شکل 3-5 [نمودار فرکانس درحالت شروع بکار بادرنظرگرفتن سرعت چرخش فعلی](#page-57-3) 66 شکل 4-5 [نمودار افزایش فرکانس در حالت شروع به کار با پیش](#page-58-0) تحریک موتور..... 67 شکل 5-5 نمودار توقف تدریجی دستگاه و شتابگیری منفی [تا توقف کامل............](#page-59-1) 68 شکل 6-5نمودار قطع خروجی [دستگاه............................................................](#page-59-2) 68 شکل 7-5 نحوه راهاندازی فرآیند تنظیم خودکار موتور [71........................................](#page-62-0) شکل 8-5 مدار داخلی ورودیهای دیجیتال [72......................................................](#page-63-2) شکل 9-5 نحوه اتصال به ورودیهای [دیجیتال72...................................................](#page-63-3) شکل 10-5 مدار داخلی خروجیهای دیجیتال [75....................................................](#page-66-1) شکل 11-5 نحوه اتصال ورودی آنالوگ [77.............................................................](#page-68-1) شکل 12-5 شکل موج ورودیهای آنالوگ [.......................................................](#page-69-0) 78 شکل 13-5 نحوه تنظیم [شکل موج متناظر با خروجی](#page-72-1) آنالوگ **1AO** ......................... 81 شکل 14-5 فلوچارت تنظیم دستگاه در حالت کنترلی **SFVC** [82.................................](#page-73-0) شکل 15-5 فلوچارت تنظیم [دستگاه در روش کنترل حلقه بسته برداری](#page-74-2) **CLVC** ........ 83 شکل 16-5 فلوچارت تنظیم [دستگاه در روش کنترل حلقه باز اسکالر](#page-75-0) **Control F/V**84... شکل 1-6 راهاندازی موتور در حالت **Forward** و **Reverse** 89................................... شکل 2-6 مدار جایگزین برای شکل مثال فوق 89.................................................. شکل 3-6 سیمکشی دستگاه برای حالت چند سرعته [90..........................................](#page-80-1) شکل 4-6 وضعیت [فرکانس خروجی](#page-82-1) )استفاده از **PLC** داخلی برای کنترل فرکانس( 92... شکل ٦-٥ سیم کشی دستگاه برای استفاده از PID داخلی به منظور کنترل پروسه ......۹۳ شکل ٦-٦ [نحوه استفاده از دستگاه برای](#page-84-1) تشخیص طول مشخص ............................. ٩٤ شکل 7-6 نحوه استفاده از ارتباط سریال **485RS** [95...............................................](#page-85-1)

<span id="page-6-0"></span>لیست جداول

## جدول 1-1 مشخصات فنی محصول [9.....................................................................](#page-9-1) جدول 1-2 ترمینالهای برد پاور [......................................................................](#page-11-6) 11 جدول 2-2 ترمینالهای برد کنترل دستگاه [12........................................................](#page-12-0) جدول 1-3 توضیحات اجزاء کیپد [14....................................................................](#page-14-4) جدول 2-3 وضعیت نشانگر نحوه دریافت فرامین [14...............................................](#page-14-5) جدول 3-3 وضعیت جهت چرخش موتور [.........................................................](#page-15-1) 15 جدول 4-3 وضعیت واحد عدد نمایش داده شده بر روی نمایشگر [........................](#page-15-2) 15 جدول 5-3 عملکرد کلیدهای کیپد [دستگاه......................................................](#page-15-3) 15 جدول 1-4 گروه **0P**: پارامترهای اصلی [17.............................................................](#page-17-2) جدول 2-4 گروه **1P**: مشخصات و پارامترهای [موتور شماره 20...............................1](#page-20-1) جدول 3-4 گروه **2P**: تنظیمات حالت کنترلی **control Vector** [..............................](#page-22-1) 22 جدول 4-4 گروه **3P**: تنظیمات حالت کنترلی **Control F/V** [23..................................](#page-23-1) جدول 5-4 گروه **4P**: ترمینالهای ورودی [25........................................................](#page-25-1) جدول 6-4 گروه **5P**: ترمینالهای خروجی [28.......................................................](#page-28-1) جدول 7-4 گروه **6P**[: کنترل نحوه توقف و شروع به کار](#page-30-1) **(Stop/Start(**30................... جدول 8-4 گروه **7P**: صفحه نمایش و کیپد [32.....................................................](#page-32-1) جدول 9-4 گروه **8P**: پارامترها با کارکرد جانبی [34................................................](#page-34-1) جدول 10-4 گروه **9P**: پارامترهای حفاظت و خطا [..............................................](#page-37-1) 37 جدول 11-4 گروه **PA**: کنترلر **PID** داخلی [43.........................................................](#page-43-1) جدول ۱۲-۴ گروه PB: پارامترهای سوئیچینگ فرکانس، سنجش طول و پالس............... 2 جدول 13-4 گروه **PC**: مقادیر مرجع و **PLC** [ساده داخلی46......................................](#page-46-3) جدول 14-4 گروه **PD**: پارمترهای ارتباط سریال [50................................................](#page-50-1) جدول 15-4 گروه **PE**: تعیین پارامترهای دلخواه کاربر ....................................... 51 جدول 16-4 گروه **PP**: نحوه نمایش و تنظیم پارامترها [52........................................](#page-51-1) جدول 17-4 گروه **0D**: کنترل گشتاور [............................................................](#page-52-1) 53 جدول 18-4 گروه **1D**: ورودیها و خروجیهای مجازی **(VDO ,VDI (**54..................... جدول 19-4 گروه **2D** ، **3D** و **4D**: مشخصات و پارامترهای موتور شماره ،2 3 و 4 .. 56 جدول ۲۰-۴ گروه D5: پارامترهای بهینهسازی عملکرد دستگاه ............................. ٥٩ جدول 21-4 گروه **6D**: تنظیمات نمودارهای چهار نقطهای ورودی آنالوگ **AI**59............ جدول 22-4 گروه **DC**: اصالح شکل موجهای آنالوگ ورودی و خروجی **(AO ,AI(**60.....

جدول 23-4 گروه**0U**: پارامترهای مانیتورینگ [62.................................................](#page-53-1) جدول 1-5 پارامترهای مؤثر در تنظیم فرکانس کاری [دستگاه...............................](#page-56-1) 65

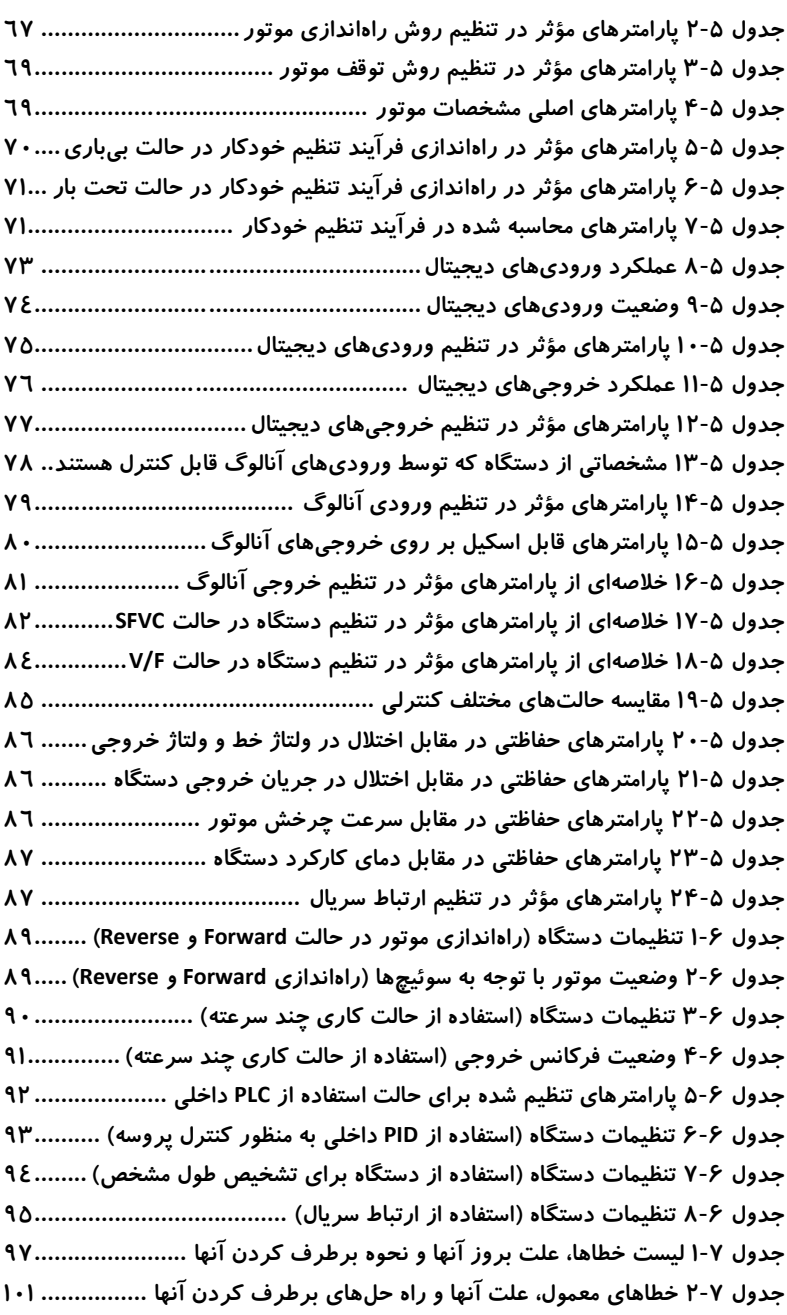

جدول 5-7 آدرس پارامترهای [دستگاه در ارتباط سریال](#page-93-1) **485RS** .......................... 104 جدول 6-7 پارامترهای [مربوط به کنترل وضعیت](#page-93-2) کارکرد دستگاه ........................ 104 جدول 7-7 آدرس پارامترهای [مربوط به مانیتورینگ](#page-94-0) در ارتباط سریال **485RS** ....... 105

## <span id="page-9-1"></span><span id="page-9-0"></span>1 - مشخصات فنی دستگاه

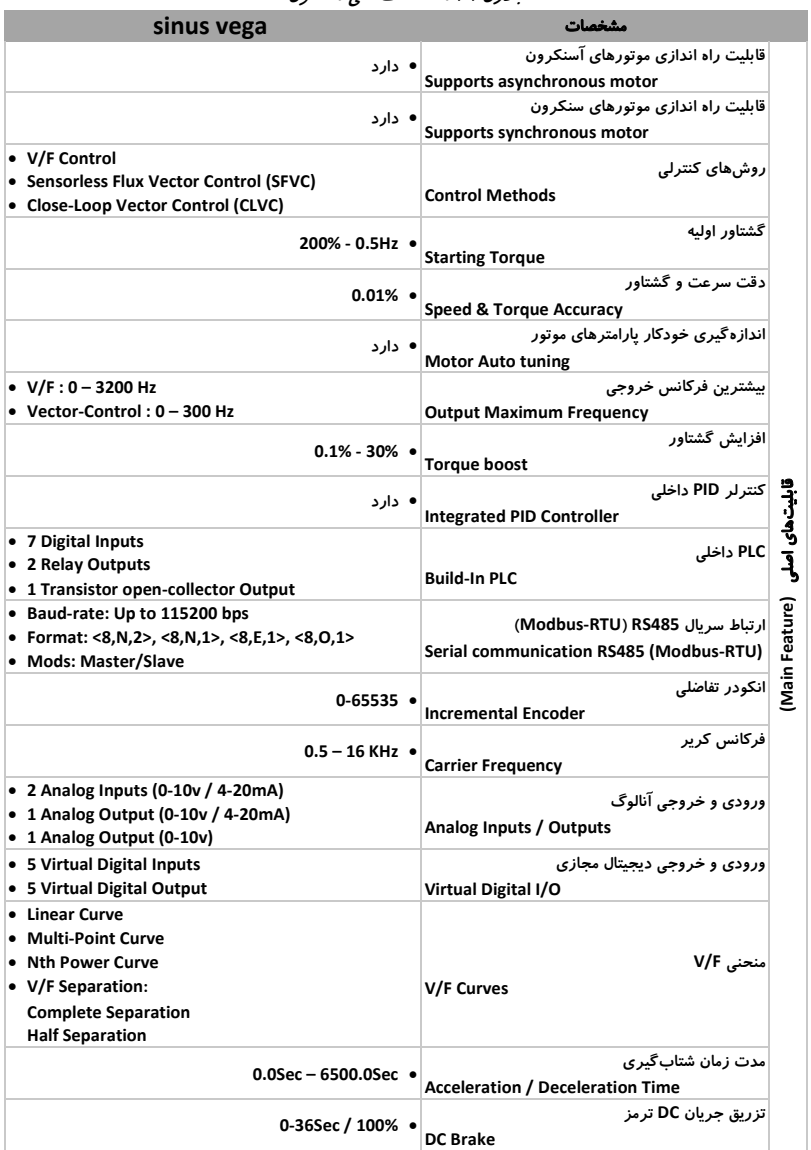

جدول 1-1 مشخصات فنی محصول

## http://electromarket.ir ۰۹۱۲۲۶۵۹۱۵۴

مشخصات فنی دستگاه فصل اول

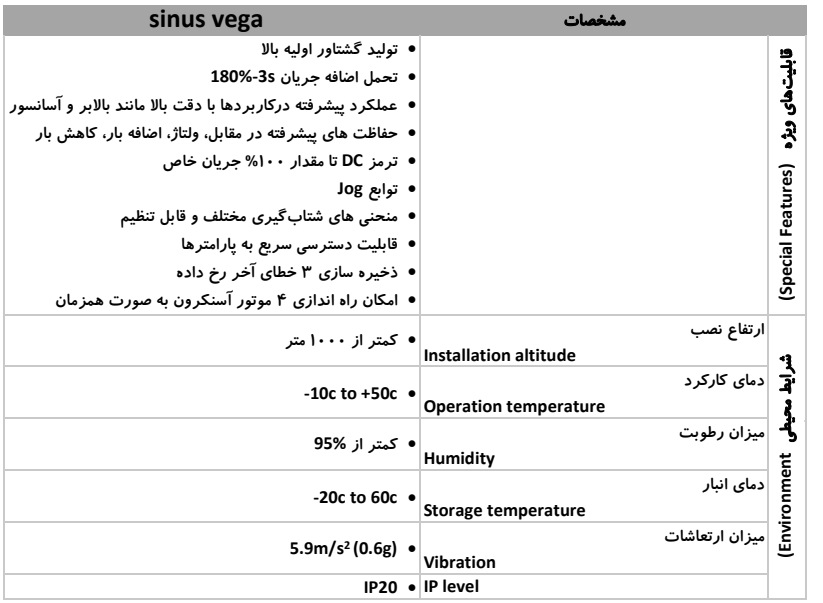

2 - معرفی ترمینالهای دستگاه

<span id="page-11-3"></span><span id="page-11-1"></span><span id="page-11-0"></span>-2 -1 معرفی ترمینالهای برد پاور

ترمینالهای برد پاور دستگاه تک فاز در [شکل 1](#page-11-3)-2 و دستگاه سه فاز در [شکل 2](#page-11-4)-2 نشان داده شده است.

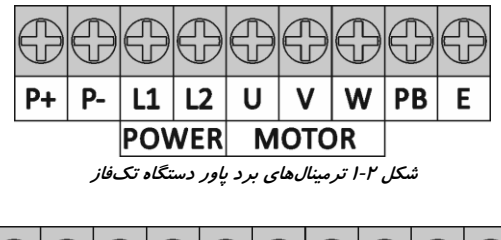

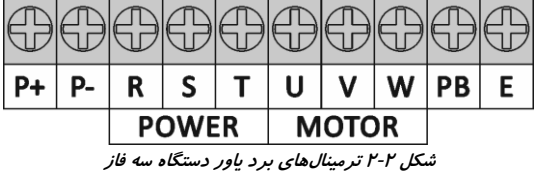

توضیحات مربوط به ترمینالهای برد پاور دستگاه در [جدول 1](#page-11-6)-2 آمده است.

<span id="page-11-6"></span><span id="page-11-4"></span>جدول 1-<sup>2</sup> ترمینالهای برد پاور

| توصيحات                                                    | عنوان                                  | ترمينال       |
|------------------------------------------------------------|----------------------------------------|---------------|
| برق ورودی AC 220V را به این ترمینال ها متصل میکنیم.        | ترمینالهای برق ورودی تکفاز دستگاه      | L1, L2        |
| برق ورودی 380V AC را به این ترمینالها متصل میکنیم.         | ترمینالهای برق ورودی سهفاز دستگاه      | R, S, T       |
| ولتاژ مشترک ورودی باس DC دیگر درایوها                      | P(+), P(-)  ولتاژ مثبت و منفی باس DC   |               |
| مقاومت ترمز را بین این ترمینال و ترمینال (+)P متصل میکنیم. | ترمينال اتصال مقاومت ترمز              | PB            |
| موتور سهفاز مورد نظر به این ترمینالها متصل میشود.          | U, V, W ∫ترمینالهای خروجی سهفاز دستگاه |               |
| می بایست این ترمینال به چاه ارت محل نصب درایو متصل شود.    | ترمینال ارت دستگاه                     | $\mathsf{PE}$ |

نکته: اتصال اشتباه ورودی و خروجیهای دستگاه میتواند باعث آسیب رسیدن به دستگاه شود.

<span id="page-11-5"></span><span id="page-11-2"></span>-2 -2 معرفی ترمینالهای برد کنترل

[شکل 3](#page-11-5)-2 ترمینال های برد کنترل دستگاه را نشان میدهد.

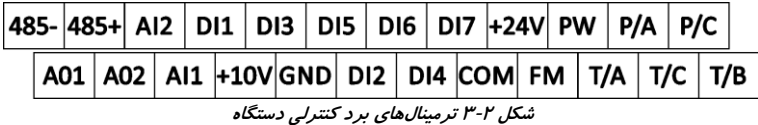

توضیحات مربوط به ترمینالهای برد کنترل دستگاه در [جدول 2](#page-12-0)-2 آمده است.

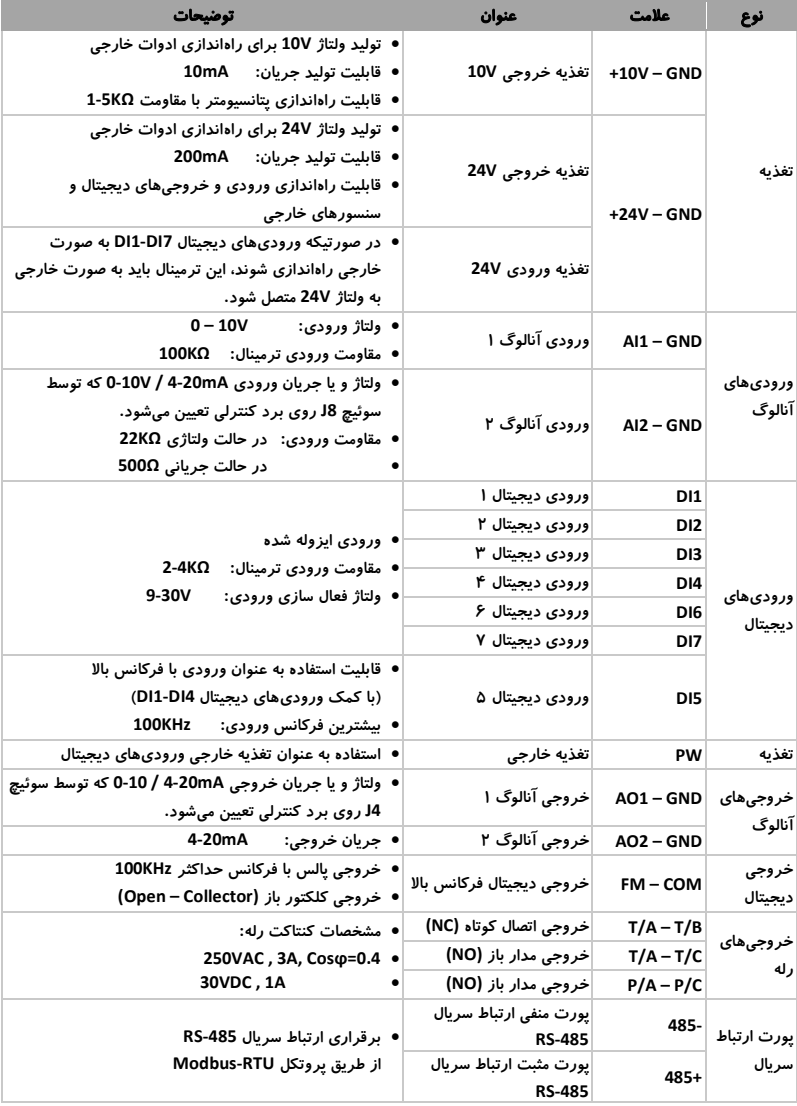

<span id="page-12-0"></span>جدول 2-2 ترمینالهای برد کنترل دستگاه

<span id="page-13-0"></span>-2 -3 دیاگرام بلوکی کلی دستگاه

[شکل 4](#page-13-1)-2 کلیه ترمینال های برد پاور و کنترل و همچنین نحوه سیمکشی دستگاه را نشان میدهد.

نکته: در [شکل 4](#page-13-1)-2 ترمینال هایی که با سمبل مشخص شدهاند مربوط به ترمینالهای اصلی دستگاه و ترمینالهایی که با سمبل O مشخص شدهاند مربوط به ترمینالهای کنترلی میباشند.

<span id="page-13-1"></span>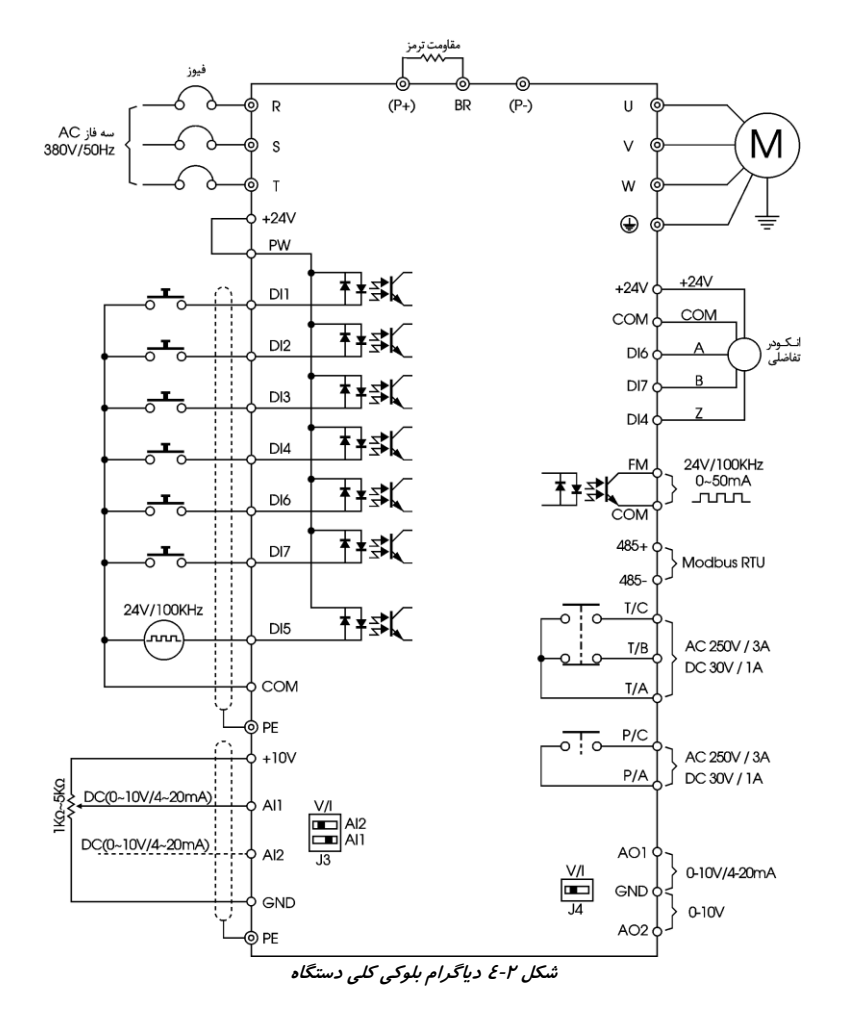

#### شکل 1-<sup>3</sup> صفحه کیپد دستگاههای سری *100NH* <sup>و</sup>*100NG*

<span id="page-14-4"></span><span id="page-14-3"></span><span id="page-14-1"></span><span id="page-14-0"></span>-3 -1 عملکرد کلیدهای کیپد دستگاه

کلیدهای موجود بر روی صفحه کیپد کارکردی به شرح [جدول 1](#page-14-4)-3 دارند.

| عملكرد                                      | شماره | عملكرد               | شماره |
|---------------------------------------------|-------|----------------------|-------|
| ∣نمایشگر ۵ رقمی                             |       | کلید جهت رو به بالا  | ١     |
| هرزگرد                                      | ۱.    | كليد جهت رو به پايين | ۲     |
| نشانگر نمایش دهنده چرخش رو به جلو (Forward) | ١١    | كليد منوى تنظيمات    | ٣     |
| نشانگر نمایش دهنده چرخش رو به عقب (Reverse) | ۱۲    | كليد تأبيد           | ۴۱    |
| نشانگر نمایش دهنده نحوه دریافت فرامین       | ۱۳    | كليد شيفت            | ۵     |
| نشانگر نمایش دهنده ولتاژ و سرعت چرخش        | ۱۴    | كليد چند منظوره      | ۶     |
| نشانگر نمایش دهنده جریان                    | ۱۵    | کليد Start           | ٧     |
| نشانگر نمایش دهنده فرکانس                   | ۱۶    | کلید Stop            | 시     |

جدول 1-<sup>3</sup> توضیحات اجزاء کیپد

<span id="page-14-2"></span>-3 -1 -1 عملکرد **LED**های کیپد دستگاه

با توجه به [شکل 1](#page-14-3)-3 ، نشانگرهای شماره 11 ، 12 و 13 وضعیت کارکرد دستگاه را مشخص میکنند.

<span id="page-14-5"></span>عملکرد **LED**های صفحه کیپد نشانگر موارد زیر است:

 **LOC**: وضعیت این نشانگر، نحوه دریافت فرامین را نشان میدهد که در جدول ۳-۲ خلاصه|ی از عملکرد آن آمده است.

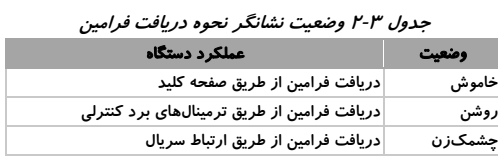

### http://electromarket.ir ۰۹۱۲۲۶۵۹۱۵۴

 با توجه ب[ه شکل 1](#page-14-3)-3 نشانگرهای **FOR** و **REV** وضعیت جهت چرخش موتور را نمایش میدهند که در [جدول 3](#page-15-1)-3 نشان داده شده است.

<span id="page-15-1"></span>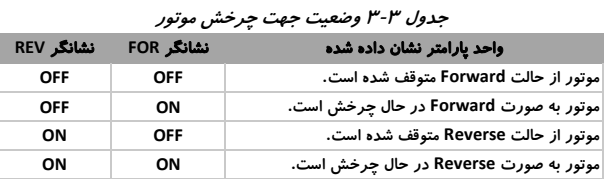

 با توجه به [شکل 1](#page-14-3)-3 نشانگرهای **ROT/V** ، **A** و **Hz** واحد عدد نمایش داده شده بر روی نمایشگر 5 رقمی را نشان میدهند که در [جدول](#page-15-2) 4-3 به آنها اشاره شده است.

|           | واحد يارامتر نشان داده شده | نشانگر Hz  | نشانگر ROT/V | نشانگر A   |
|-----------|----------------------------|------------|--------------|------------|
| فركانس    | (Hz)                       | OΝ         | <b>OFF</b>   | <b>OFF</b> |
| ولتاژ     | (V)                        | <b>OFF</b> | ON           | <b>OFF</b> |
| جريان     | (A)                        | <b>OFF</b> | <b>OFF</b>   | OΝ         |
| سرعت چرخش | (ROT)                      | OΝ         | <b>OFF</b>   | OΝ         |
| درصد      | (%)                        | <b>OFF</b> | ON           | OΝ         |

جدول <sup>4</sup>-<sup>3</sup> وضعیت واحد عدد نمایش داده شده بر روی نمایشگر

<span id="page-15-3"></span><span id="page-15-2"></span><span id="page-15-0"></span>-3 -1 -2 عملکرد کلیدهای کیپد دستگاه

جدول ۳-۵ عملکرد کلیدهای کیپد دستگاه را نشان میدهد.

جدول ۳-۵ عملکرد کلیدهای کیپد دستگاه

| عملكرد                                                  | كليد                         |
|---------------------------------------------------------|------------------------------|
| ● ورود و یا خروج از سطح اول منوی تنظیم پارامترها        | $(\mathsf{PRG})$             |
| ● بازگشت از هر سطح از منوی تنظیم پارامترها به سطح قبل   |                              |
| • ورود به سطوح مختلف منوی تنظیم پارامترها               | $(\mathsf{ENT})$             |
| ● تأیید و اعمال مقدار یارامترها                         |                              |
| ● افزایش مقدار پارامتر و یا انتخاب شماره پارامترها      | $\Delta$                     |
| ● كاهش مقدار پارامتر و يا انتخاب شماره پارامترها        | $(\; \blacktriangledown \;)$ |
| • جابجایی میان پارامترهای مانیتورینگ که توسط پارامترهای |                              |
| P7-04 ، P7-04 و P7-05 مشخص شدهاند.                      | $(\blacktriangleright)$      |
| ● انتخاب رقم مورد نظر برای تنظیم                        |                              |
| ● پیادهسازی یکی از عملکردهای توضیح داده شده در پارامتر  | (MFK)                        |
| P7-01 مانند Jog ، تغییر جهت و                           |                              |
| ● ارسال فرمان Start و راهاندازی موتور                   | $\sqrt{RUN}$                 |
| ● ارسال فرمان Stop و متوقف کردن موتور                   | <b>STOP</b>                  |
| ● تنظیم فرکانس کاری دستگاه                              | هر زگر د                     |

<span id="page-16-0"></span>-3 -2 نحوه مشاهده و تنظیم پارامترها از طریق صفحه کیپد منوی تنظیمات در سری اینورترهای **100NH** و **100NG** دارای سه سطح میباشد. این سه سطح عبارتند از:

- سطح :1 گروهبندی پارامترها
- سطح ۲: شماره پارامترها در گروه مورد نظر
- سطح ٣: مقدار تنظیم شده برای پارامتر مورد نظر

شکل ۳-۲ سطوح مختلف منوی دستگاه و نحوه جابجایی میان آنها را نشان میدهد.

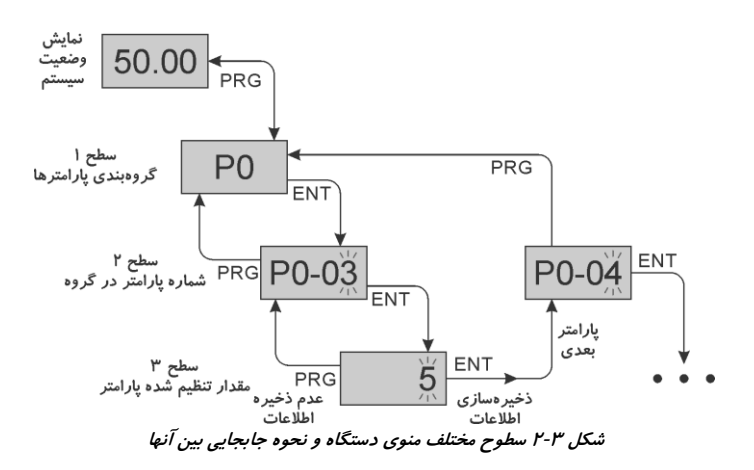

- <span id="page-16-1"></span>در صورت فشردن کلید  $\overline{\textsf{\tiny ENI}}$ ، تنظیمات اعمال شده ابتدا ذخیره شده و منو از سطح ٣ به سطح ٢ جابجا شده و پارامتر بعدی نشان داده میشود.
- در صورت فشردن کلید <sup>(PRG</sup>)، تنظیمات اعمال شده ذخیره نخواهد شد و دستگاه بدون هیچ تغییری در پارامترها از سطح 3 به سطح 2 جابجا میشود.

به عنوان مثال [شکل 3](#page-16-2)-3 نحوه تنظیم پارامتر **3-02P** را بر روی مقدار **Hz15.00**نشان میدهد.

<span id="page-16-2"></span>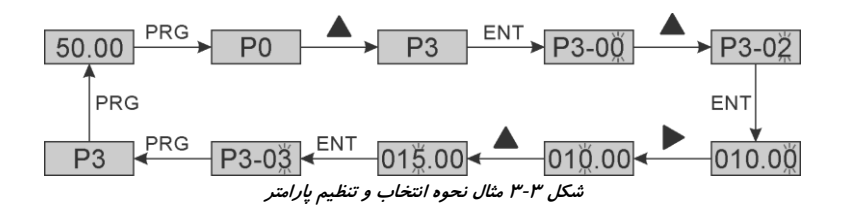

<span id="page-17-0"></span>4 - لیست تمامی پارامترها به همراه مقادیر قابل تنظیم آنها

در این فصل به ارائه مختصر پارامترهای دستگاه میپردازیم. هر یک از این پارامترها با توجه به ویژگی آنها در زمانهای مختلف قابل تنظیم میباشند. همچنین در جداول زیر مقادیر قابل تنظیم هر یک از این پارامترها ارائه شده است.

ویژگیهای پارامترهای دستگاه با عالمتهای زیر مشخص شدهاند که عبارتند از: : این گونه پارامترها غیر قابل تغییر بوده و مقادیر آنها تنها قابل مشاهده میباشند. : این پارامترها تنها زمانی که دستگاه در حالت توقف باشد، قابل تنظیم میباشند. : این سری از پارامترها در هر زمانی قابل تنظیم و تغییر میباشند.

## <span id="page-17-1"></span>-4 -1 گروه **0P**: پارامترهای اصلی

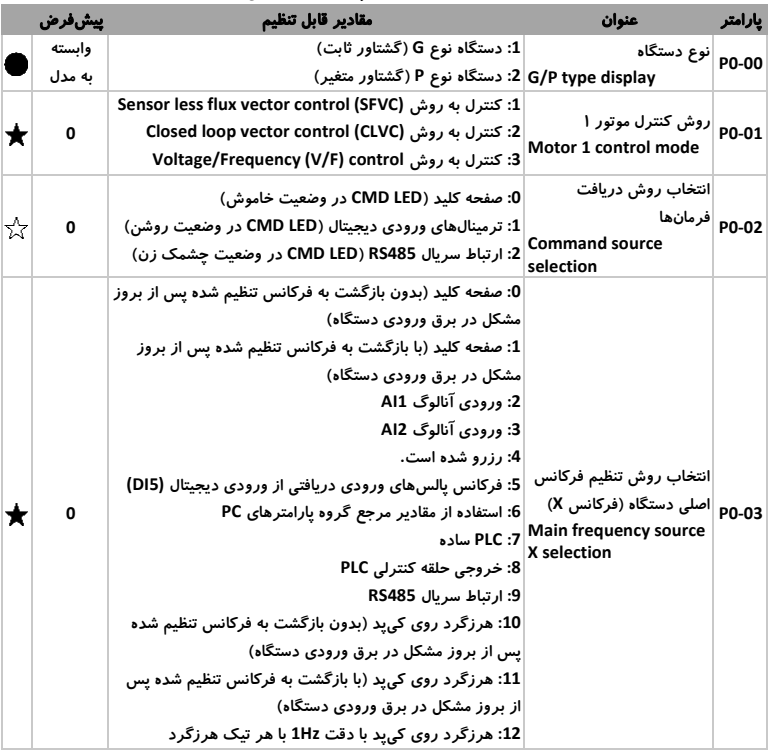

<span id="page-17-2"></span>جدول 1-<sup>4</sup> گروه *0P*: پارامترهای اصلی

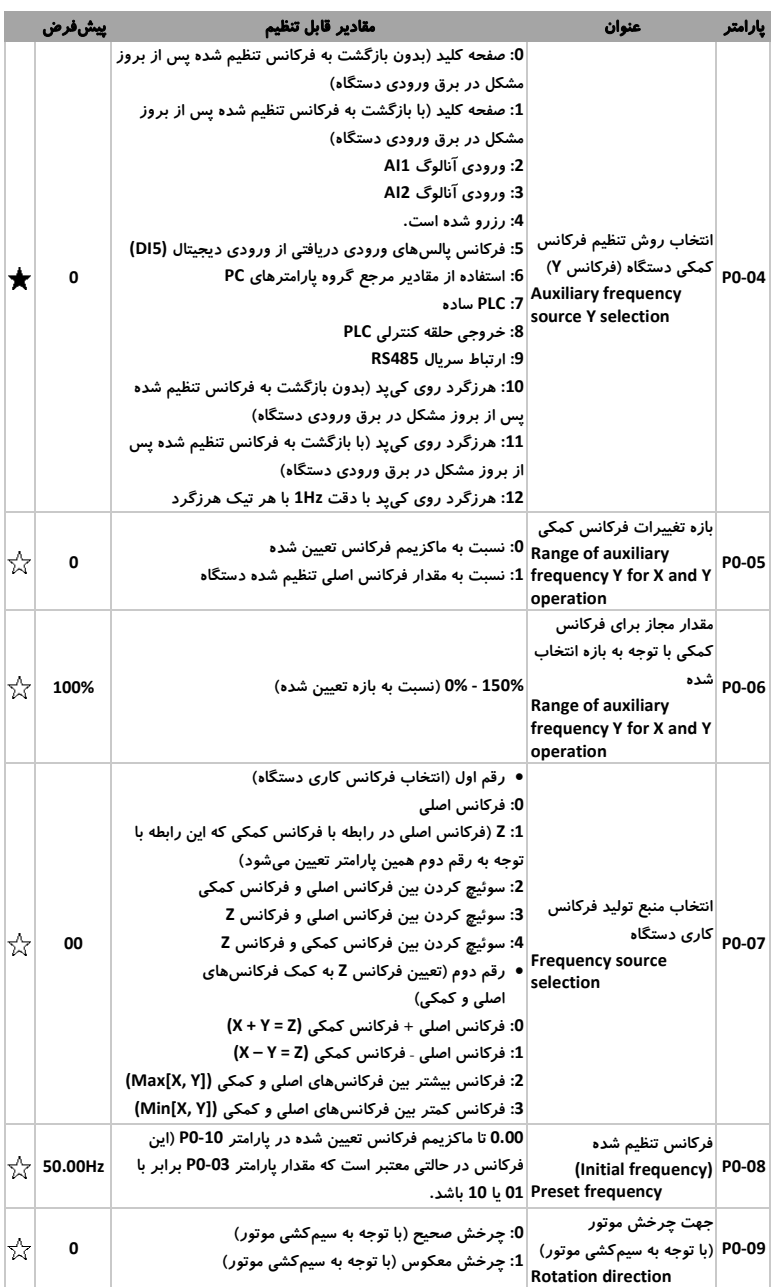

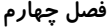

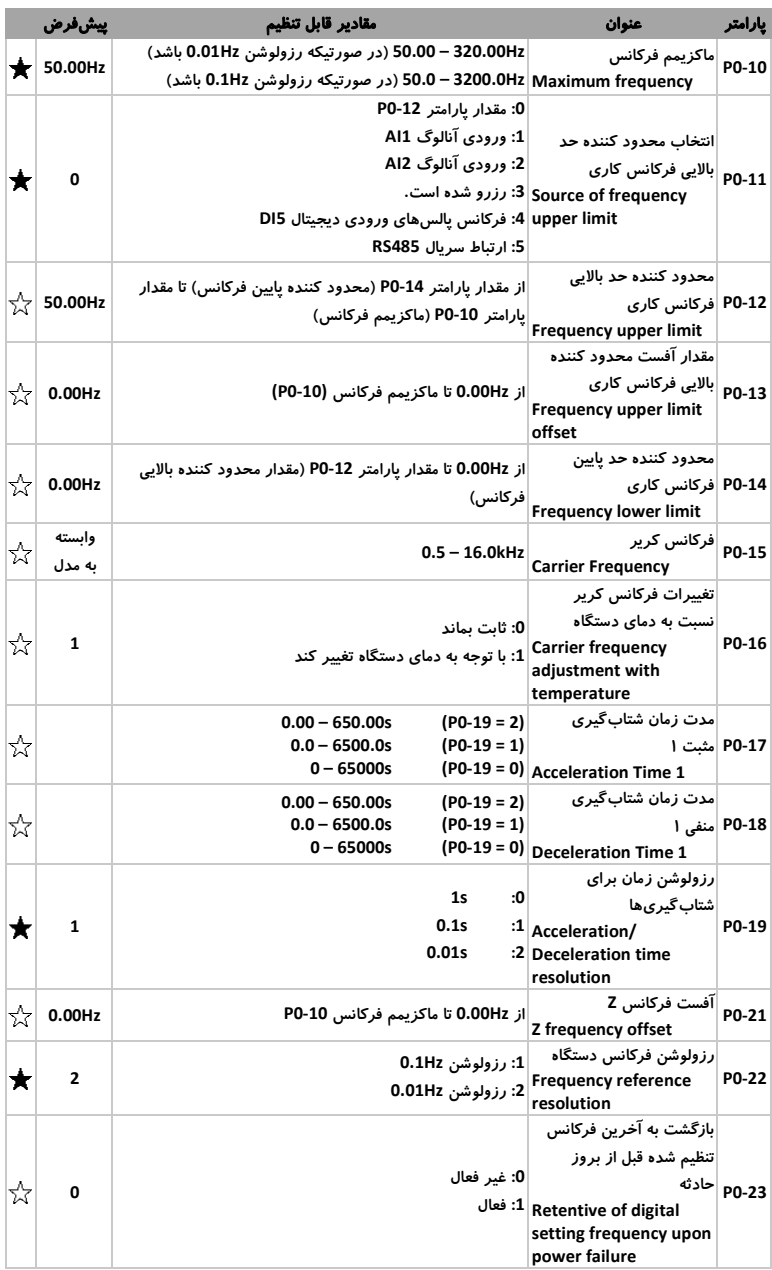

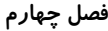

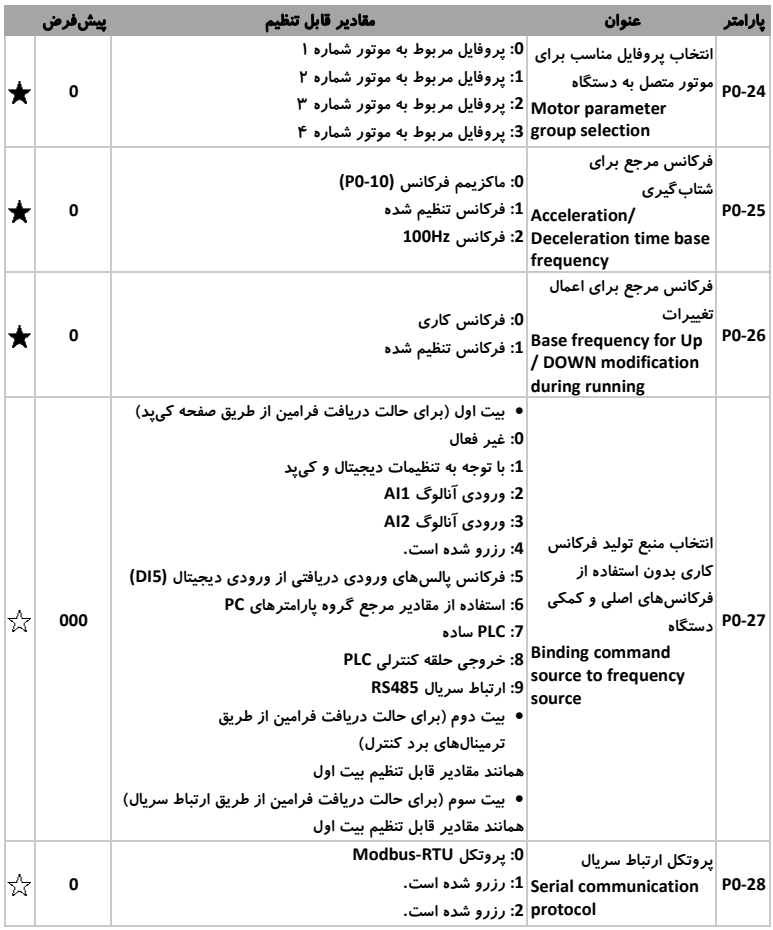

## <span id="page-20-0"></span>-4 -2 گروه **1P**: مشخصات و پارامترهای موتور شماره 1

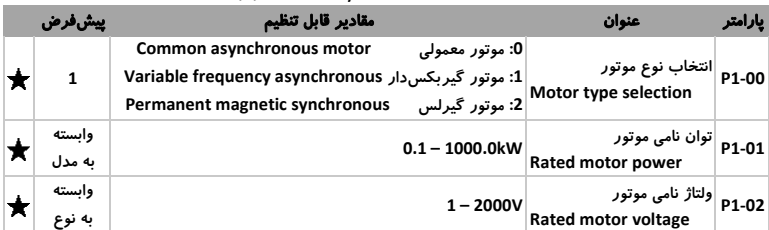

<span id="page-20-1"></span>جدول 2-<sup>4</sup> گروه *1P*: مشخصات و پارامترهای موتور شماره 1

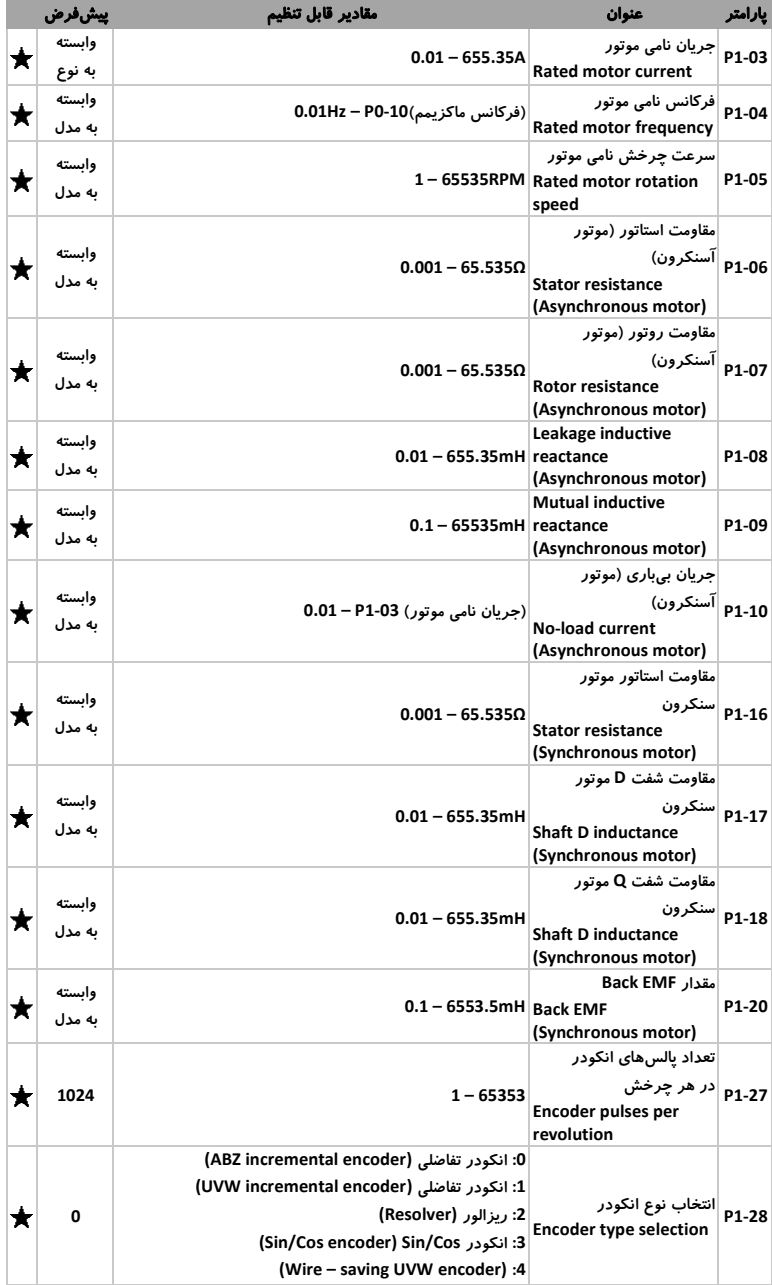

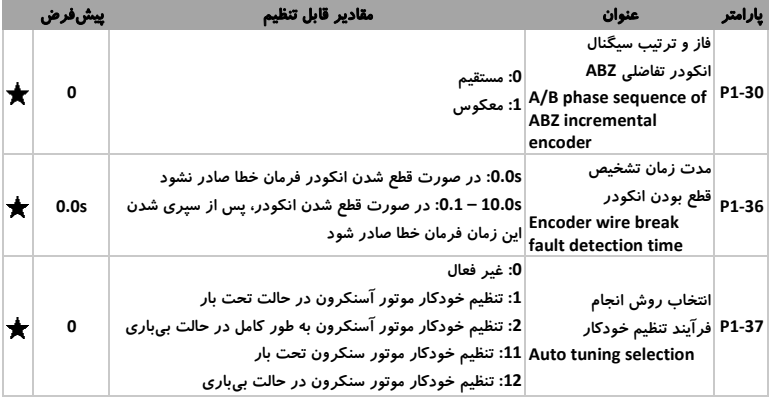

## <span id="page-22-0"></span>-4 -3 گروه **2P**: تنظیمات حالت کنترلی **control Vector**

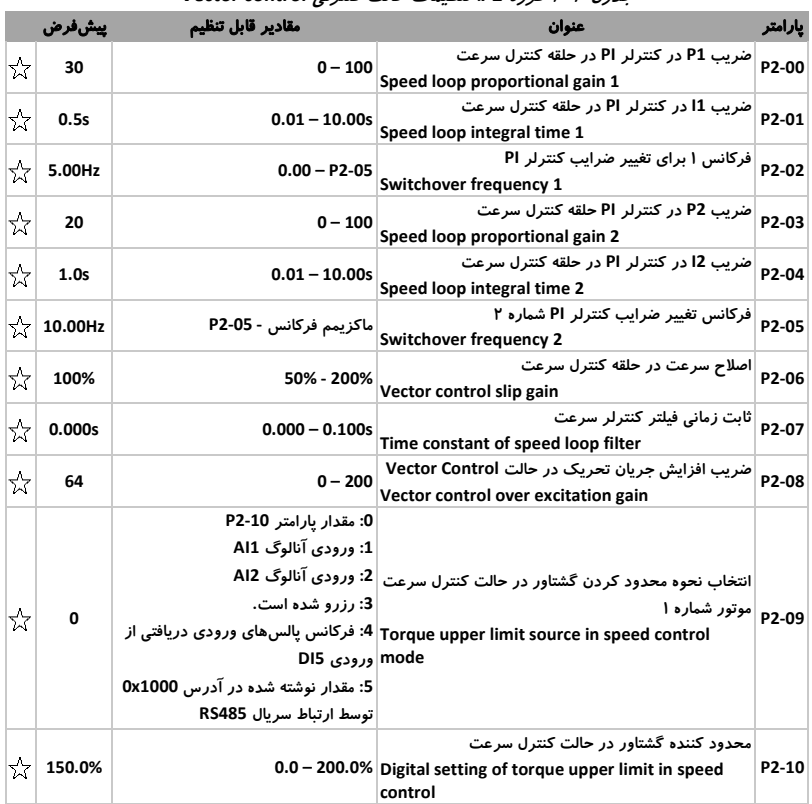

<span id="page-22-1"></span>جدول 3-<sup>4</sup> گروه *2P*: تنظیمات حالت کنترلی *control Vector*

#### http://electromarket.ir ۰۹۱۲۲۶۵۹۱۵۴

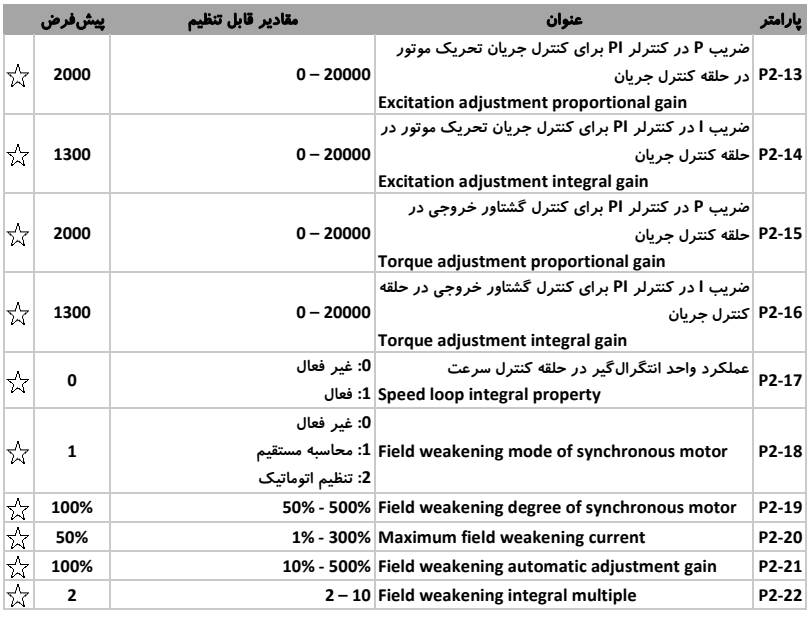

## <span id="page-23-1"></span><span id="page-23-0"></span>-4 -4 گروه **3P**: تنظیمات حالت کنترلی **Control F/V**

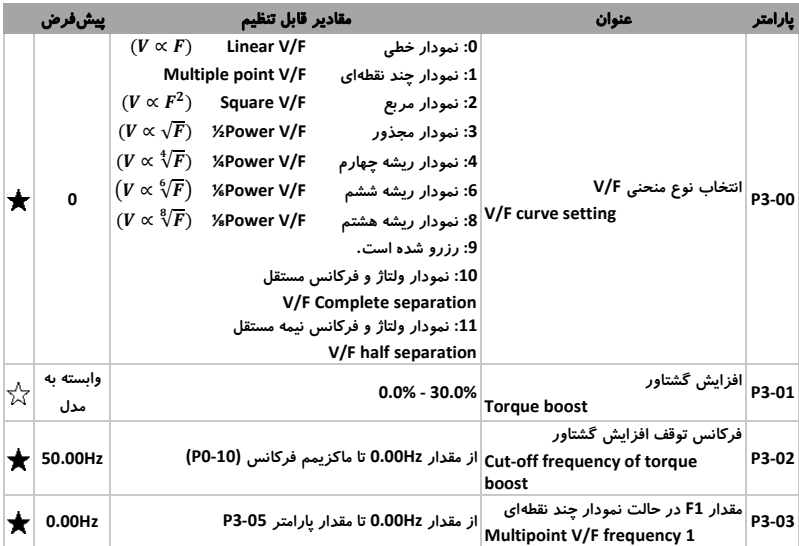

#### جدول 4-<sup>4</sup> گروه *3P*: تنظیمات حالت کنترلی *Control F/V*

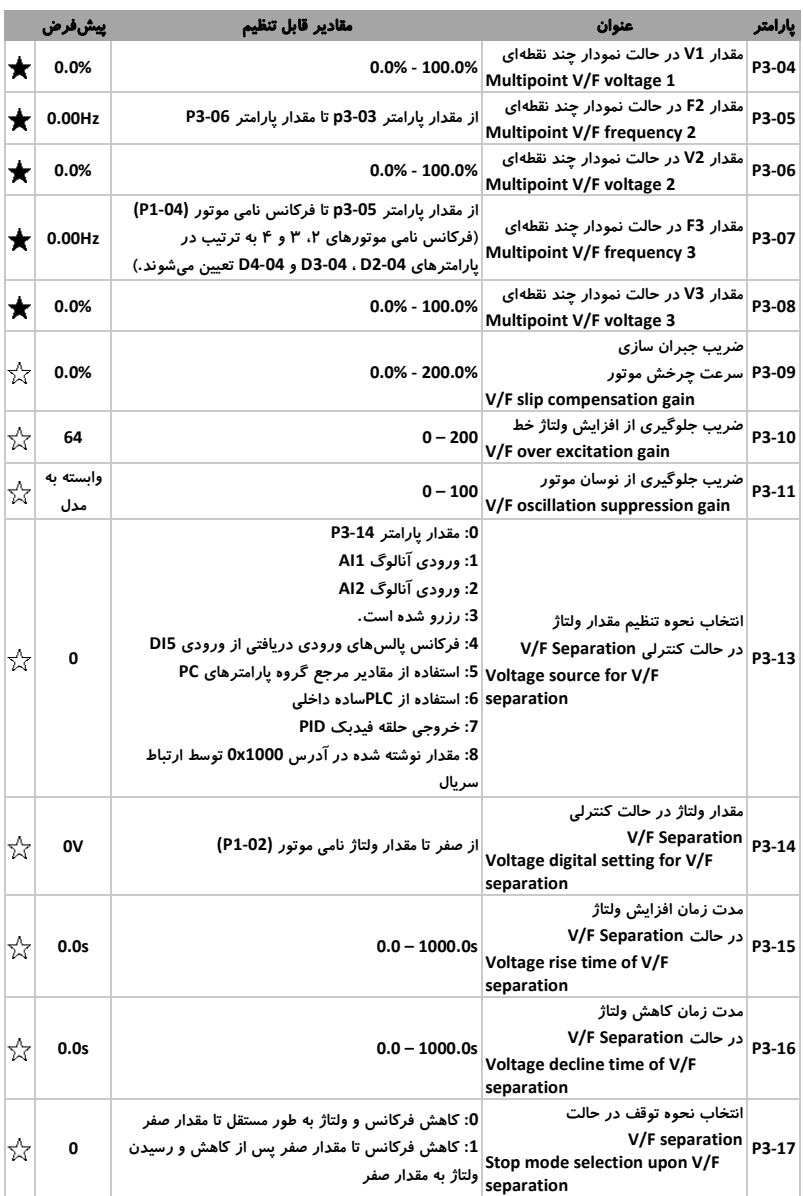

## <span id="page-25-0"></span>-4 -5 گروه **4P**: ترمینالهای ورودی

|   | ييشفرض                        | مقادير قابل تنظيم                                                                                                    | عنوان                                                                                                    | يارامتر |
|---|-------------------------------|----------------------------------------------------------------------------------------------------|----------------------------------------------------------------------------------------------------|---------|
| ★ | 1                             | 52 − 0 (مقادير جدول ۵-۸ بجز مقدار 30)                                                                                                    | انتخاب عملکرد ورودی DI1<br>DI1 function selection                                                                                              | P4-00   |
| ★ | 4                             | 52 − 0 (مقادیر جدول ۵-۸ بجز مقدار 30)                                                                                                    | انتخاب عملکرد ورودی DI2<br>DI2 function selection                                                                                              | P4-01   |
| ★ | 9                             | 52 − 0 (مقادير جدول ۵-۸ بجز مقدار 30)                                                                                                    | انتخاب عملکرد ورودی DI3<br><b>DI3 function selection</b>                                                                                       | P4-02   |
| ★ | 12                            | 52 − 0 (مقادير جدول ۵-۸ بجز مقدار 30)                                                                                                    | انتخاب عملکرد ورودی DI4<br>DI4 function selection                                                                                              | P4-03   |
| ★ | 13                            | 52 − 0 (مقادير جدول ۵-۸)                                                                                                    | انتخاب عملکرد ورودی DI5<br>DI5 function selection                                                                                              | P4-04   |
| ★ | 0                             | 52 − 0 (مقادير جدول ۵-۸ بجز مقدار 30)                                                                                                    | انتخاب عملکرد ورودی DI6<br>DI6 function selection                                                                                              | P4-05   |
| ★ | 0                             | 52 − 0 (مقادیر جدول ۵-۸ بجز مقدار 30)                                                                                                    | انتخاب عملکرد ورودی DI7<br><b>DI7 function selection</b>                                                                                       | P4-06   |
| ☆ | 0.010s                        | $0.000 - 1.000s$                                                                                                    | فیلتر نویز نرمافزاری برای<br>  P4-10  ورودیھای DI<br>DI filter time                                                                            |         |
| ★ | 0                             | 0: حالت منطقی دو بیتی نوع ۱<br>1: حالت منطقی دو بیتی نوع ۲<br>3: حالت منطقی سه بیتی نوع ۲                                                                   | انتخاب منطق ورودىهاى ديجيتال<br>Terminal command mode?: حالت منطقی سه بیتی نوع ۱                                                               | P4-11   |
|   | $\frac{1}{\sqrt{2}}$ 1.00Hz/s | رزولوشن فركانس دستگاه برابر 0.1Hz باشد (P0-22 = 1):<br>$0.01 - 635.35$ Hz/s<br>رزولوشن فركانس دستگاه برابر 0.01Hz باشد (P0-22 = 2):<br>$0.001 - 63.535Hz/s$ | نرخ تغييرات فركانس توسط<br>P4-12  ورودی دیجیتال<br>Terminal UP/DOWN rate                                                                       |         |
| ☆ | 0.00V                         | از 0.00 تا مقدار یارامتر P4-15                                                                                                    | كمترين مقدار ولتاژ ورودى آنالوگ<br>∣ P4-13 ٰ در شکل موج ۱<br>AI curve 1 minimum input                                                          |         |
| ☆ | 0.0%                          | از 100.0%- تا 100.0%+                                                                                                    | كمترين مقدار مربوط به تنظيمات<br>∣ورودی آنالوگ در شکل موج ۱<br><b>Corresponding Setting of AI</b><br>curve 1 minimum input                     | P4-14   |
| ☆ | 10.00V                        | از مقدار یارامتر P4-15 تا 10.00V                                                                                                    | بيشترين مقدار ولتاژ ورودى<br>P4-15  آنالوگ در شکل موج ۱<br>Al curve 1 maximum input                                                            |         |
| ☆ | 100.0%                        | از 100.0%- تا 100.0%+                                                                                                    | بیشترین مقدار مربوط به تنظیمات<br>  16- <sub>P4</sub> ورودی آنالوگ در شکل موج ۱<br><b>Corresponding Setting of AI</b><br>curve 1 maximum input |         |
| ☆ | 0.10 <sub>s</sub>             | از 0.00 تا 10.00s                                                                                                    | فیلتر نرمافزاری برای ورودی<br>P4-17  آنالوگ در شکل موج ۱<br>AI1 filter time                                                                    |         |
| ☆ | 0.00V                         | از 0.00 تا مقدار پارامتر P4-20                                                                                                    | كمترين مقدار ولتاژ ورودى آنالوگ<br>P4-18   در شکل موج ۲<br>Al curve 2 minimum input                                                            |         |

<span id="page-25-1"></span>جدول 5-<sup>4</sup> گروه *4P*: ترمینالهای ورودی

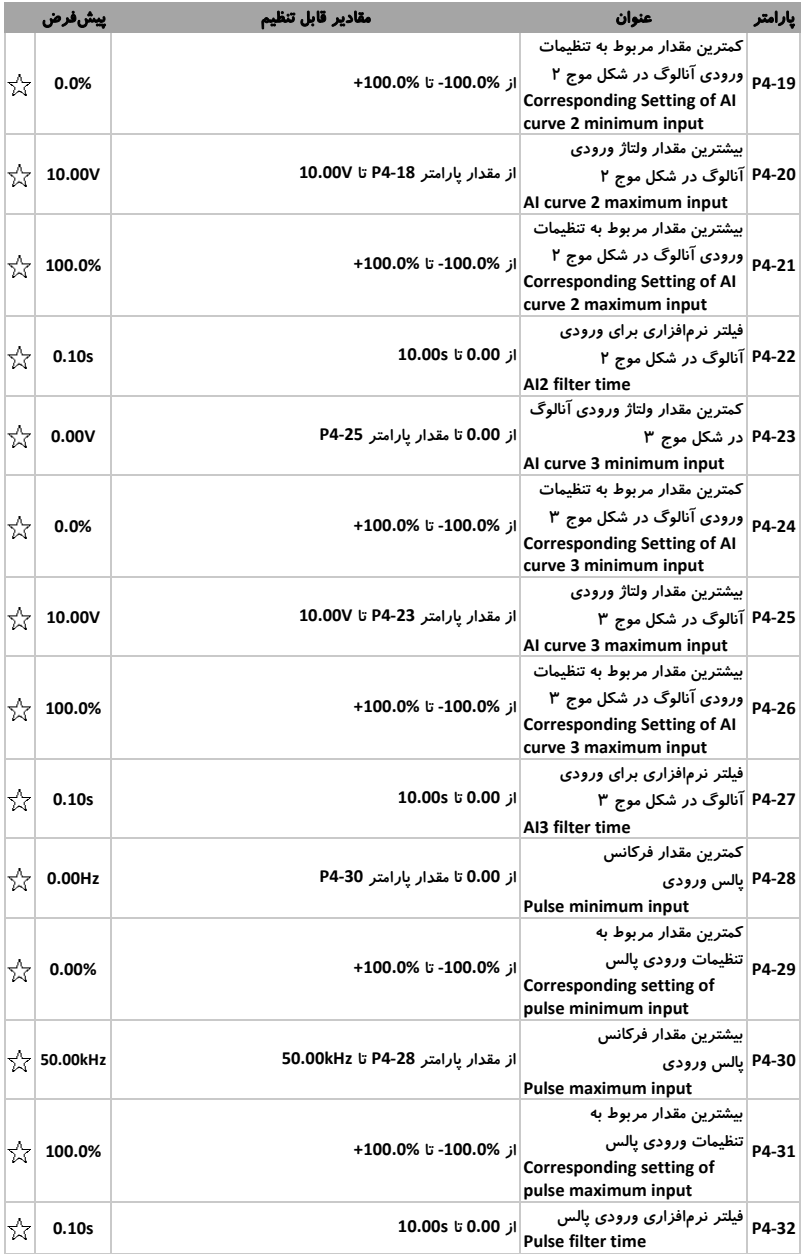

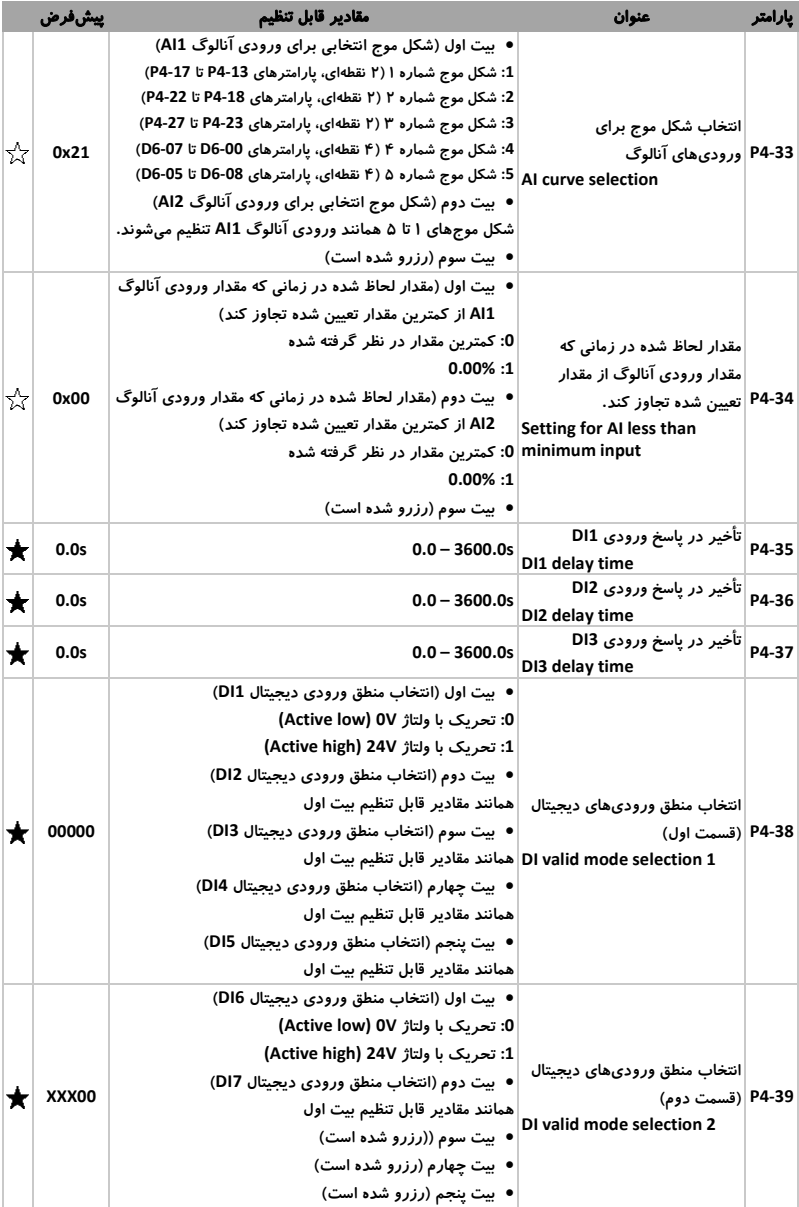

## <span id="page-28-0"></span>-4 -6 گروه **5P**: ترمینالهای خروجی

|   | ييشفرض                                                                                                    | مقادير قابل تنظيم                                                 | عنوان                             | يارامتر |
|---|----------------------------------------------------------------------------------------------------|-------------------------------------------------------------------|-----------------------------------|---------|
|   | 0                                                                                                    | ∣0: خروجی یالس فرکانس بالا                                        | نوع عملکرد ترمینال خروجی FM       | P5-00   |
| ☆ |                                                                                                    | (open collector) 1: خروجی سیگنال (open collector)                 |                                   |         |
|   |                                                                                                    |                                                                   | انتخاب عملکر د خروجی FM در حالت   |         |
| ☆ | 0                                                                                                    | 40 – 0 (مقادير جدول ۵-۱۱)                                         | خروجی سیگنال Open collector       | P5-01   |
|   |                                                                                                    | FRM function (open collector) (خروجی FM در حالت سیگنال تنظیم شود) | output terminal)                  |         |
|   | $\overline{\mathbf{2}}$                                                                                                    | 40 – 0 (مقادير جدول ۵-۱۱)                                         | انتخاب عملكرد خروجي رله TA/TB/TC  | P5-02   |
| ☆ |                                                                                                    |                                                                   | Relay function (TA/TB/TC)         |         |
| ☆ | 0                                                                                                    | 40 – 0 (مقادير جدول ۵-۱۱)                                         | انتخاب عملکرد خروجی رله PA/PB     | P5-03   |
|   |                                                                                                    |                                                                   | <b>Relay function (PA/PB)</b>     |         |
|   |                                                                                                    | 0: فرکانس کاری دستگاه                                             |                                   |         |
|   |                                                                                                    | 1: فركانس تنظيم شده                                               |                                   |         |
|   |                                                                                                    | 2: مقدار جريان خروجي                                              |                                   |         |
|   |                                                                                                    | 3: گشتاور خروجی (اندازه گشتاور)                                   |                                   |         |
|   |                                                                                                    | 4: توان خروجی دستگاه                                              |                                   |         |
|   |                                                                                                    | 5: ولتاژ خروجی دستگاه                                             |                                   |         |
|   |                                                                                                    | 6: فركانس يالس ورودى                                              |                                   |         |
|   |                                                                                                    | 7: مقدار ورودی آنالوگ AI1                                         | یارامتر نسبت داده شده به خروجی FM |         |
| ☆ | 0                                                                                                    | 8: مقدار ورودي آنالوگ AI2                                         | P5-06 در حالت خروجی فرکانس پالس   |         |
|   | 9: رزرو شده است.<br><b>FMP function selection</b><br>10: مقدار طول اندازهگیری شده<br>11: مقدار شمارنده يالس<br>12: مقدار رجیسترهای 0x2003، 0x2003 و<br>0x2004 نوشته شده توسط ارتباط سريال RS485<br>13: سرعت چرخش موتور<br>14: مقدار جريان خروجي<br>15: مقدار ولتاژ خروجي |                                                                   |                                   |         |
|   |                                                                                                    |                                                                   |                                   |         |
|   |                                                                                                    |                                                                   |                                   |         |
|   |                                                                                                    |                                                                   |                                   |         |
|   |                                                                                                    |                                                                   |                                   |         |
|   |                                                                                                    |                                                                   |                                   |         |
|   |                                                                                                    |                                                                   |                                   |         |
|   |                                                                                                    |                                                                   |                                   |         |
|   |                                                                                                    | 16: گشتاور خروجی (اندازه و جهت گشتاور)                            |                                   |         |

<span id="page-28-1"></span>جدول 6-<sup>4</sup> گروه *5P*: ترمینالهای خروجی

مشاوره فروش نصب و تعمیر انواع اینورتر، سافت استارتر،درایو دی سی، اجرای<br>انواع پروژه های اتوماسیون صنعتی<br>تیم مهندسی الکترومارکت – یوسف رجبی<br>09122659154-02143844440<br>http://electromarket.ir/repair-industrial-inverter-ac-drive

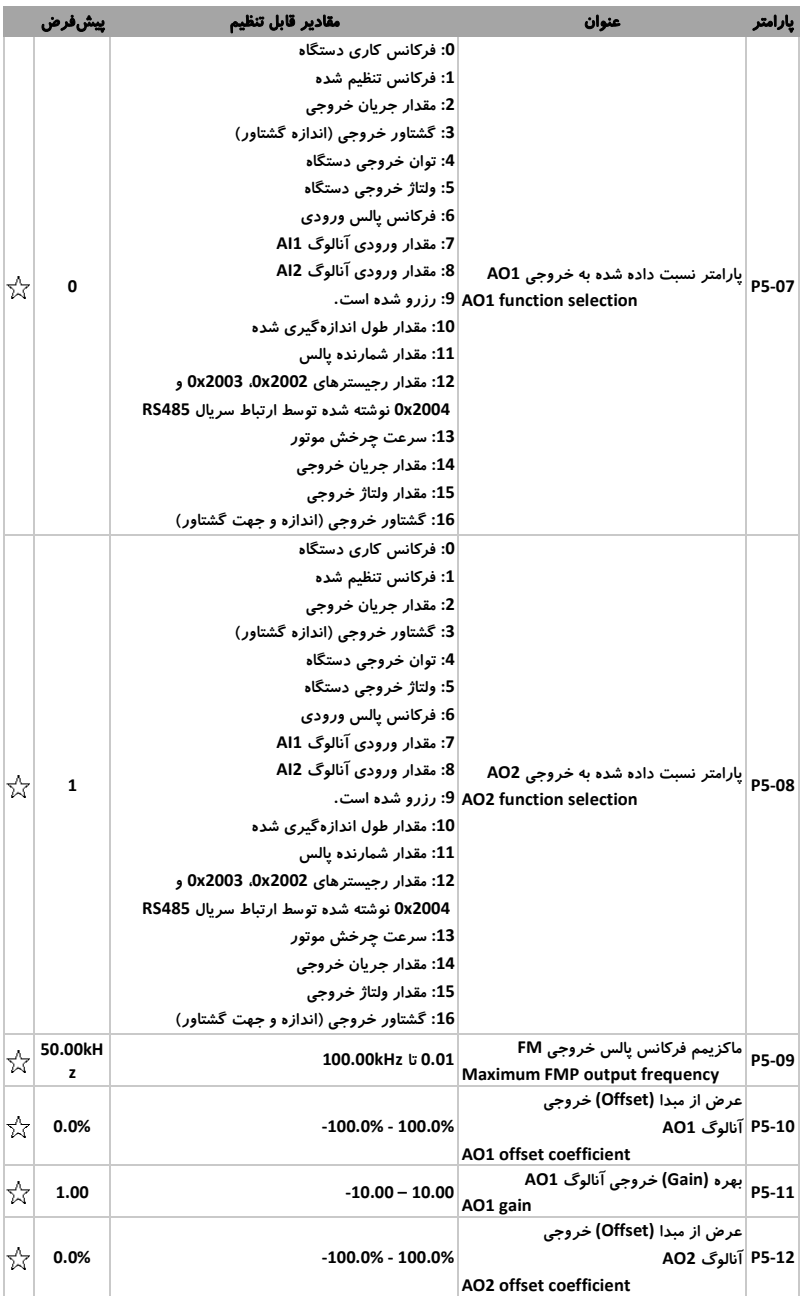

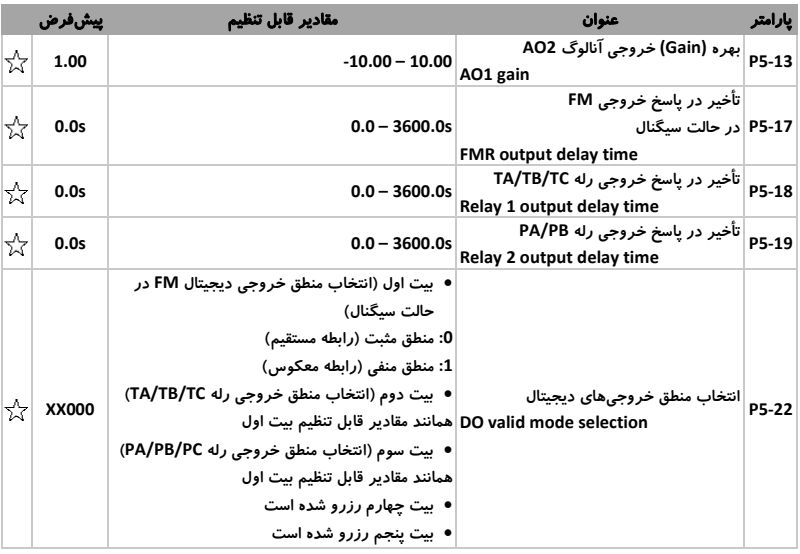

## <span id="page-30-0"></span>-4 -7 گروه **6P**: کنترل نحوه توقف و شروع به کار **(Stop/Start(**

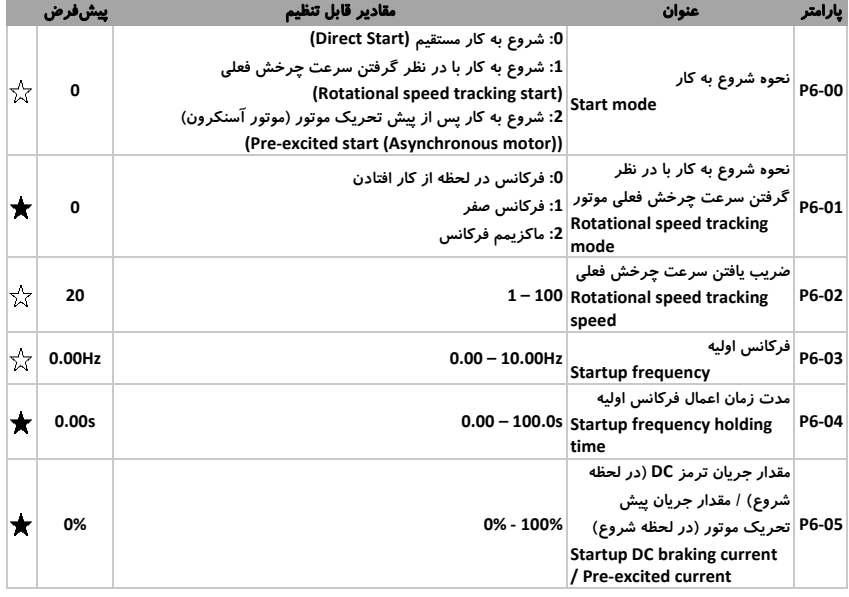

<span id="page-30-1"></span>جدول 7-<sup>4</sup> گروه *6P*: کنترل نحوه توقف و شروع به کار *(Stop/Start(*

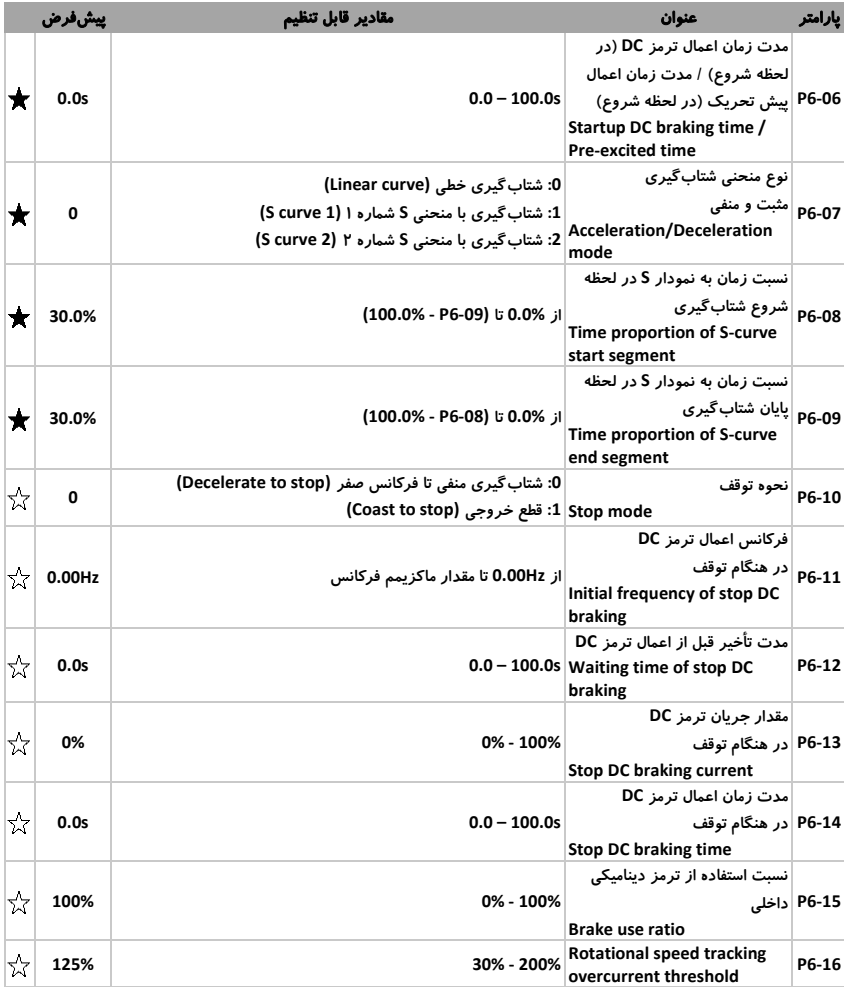

## <span id="page-32-0"></span>-4 -8 گروه **7P**: صفحه نمایش و کیپد

#### <span id="page-32-1"></span>جدول 8-<sup>4</sup> گروه *7P*: صفحه نمایش و کیپد

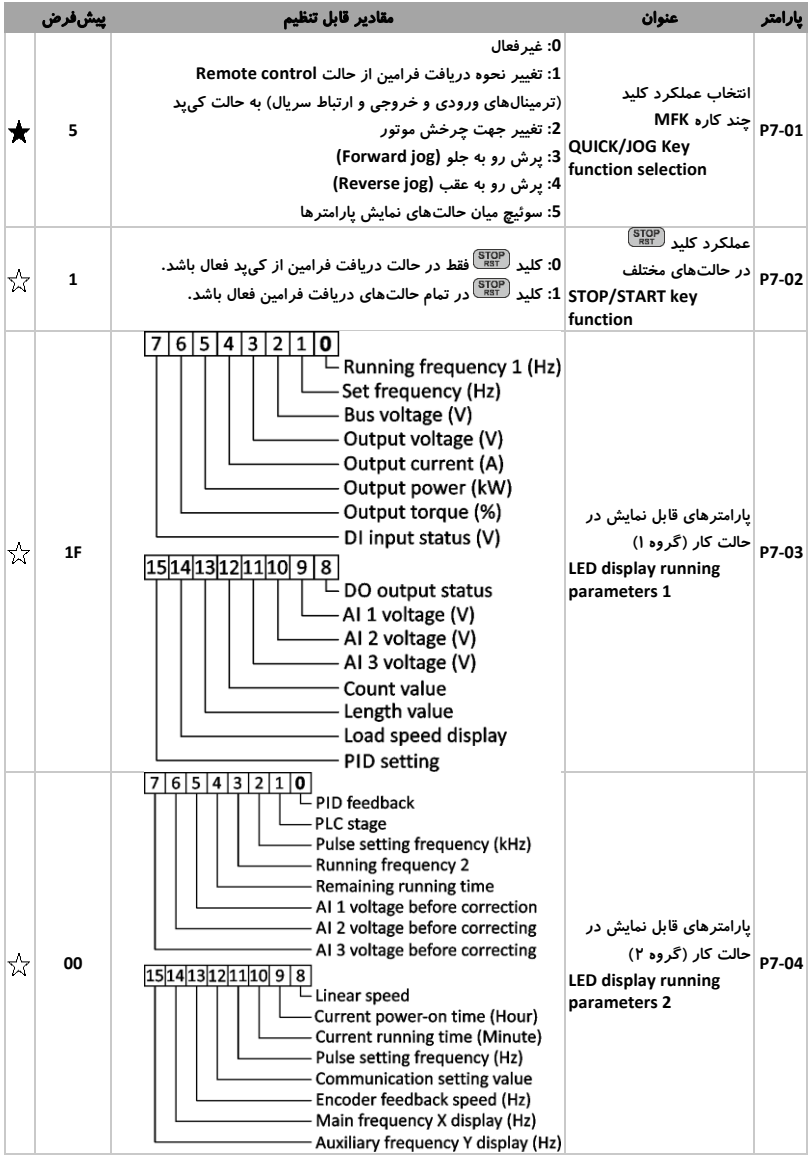

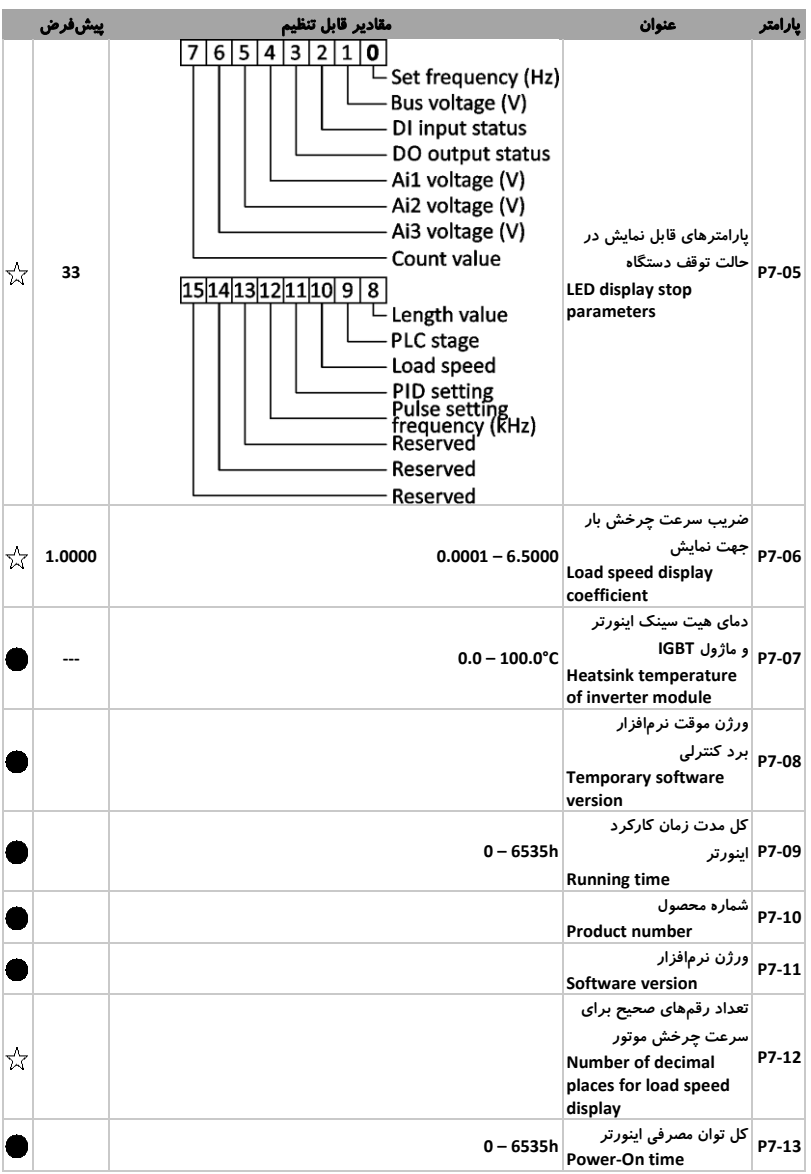

## <span id="page-34-0"></span>-4 -9 گروه **8P**: پارامترها با کارکرد جانبی

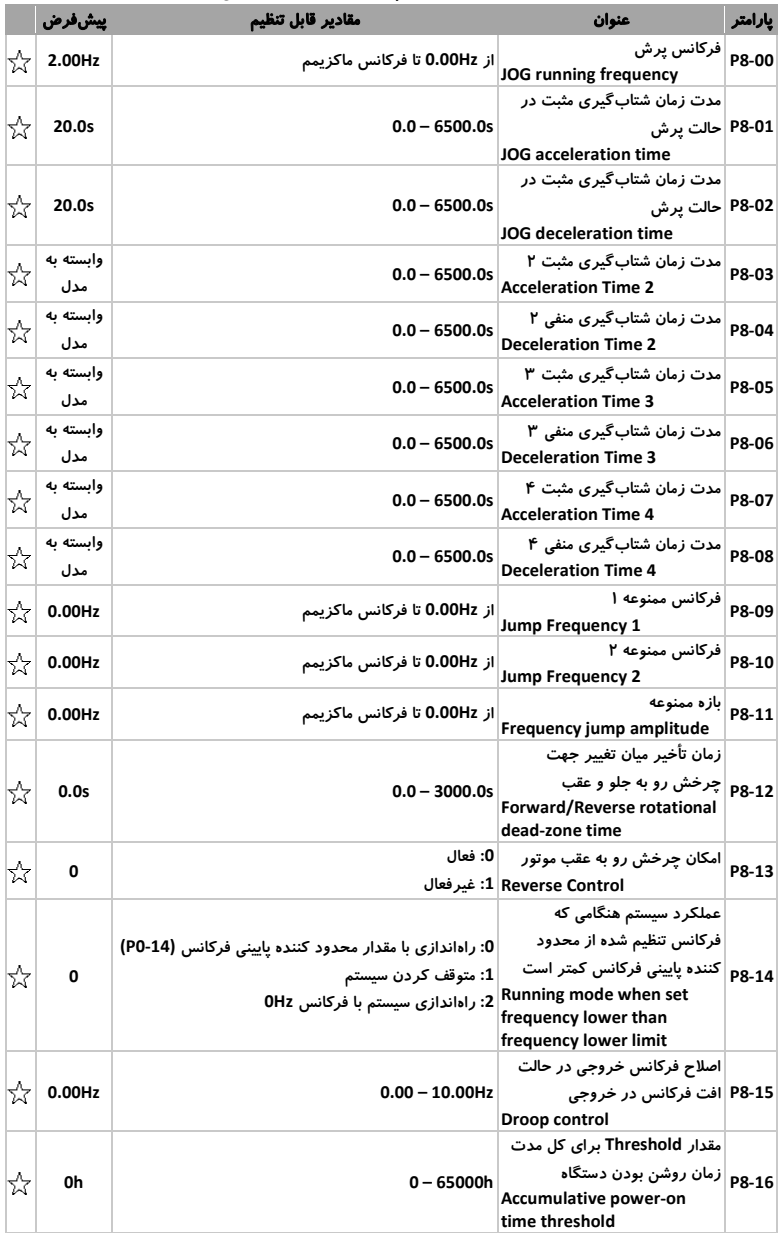

<span id="page-34-1"></span>جدول 9-<sup>4</sup> گروه *8P*: پارامترها با کارکرد جانبی

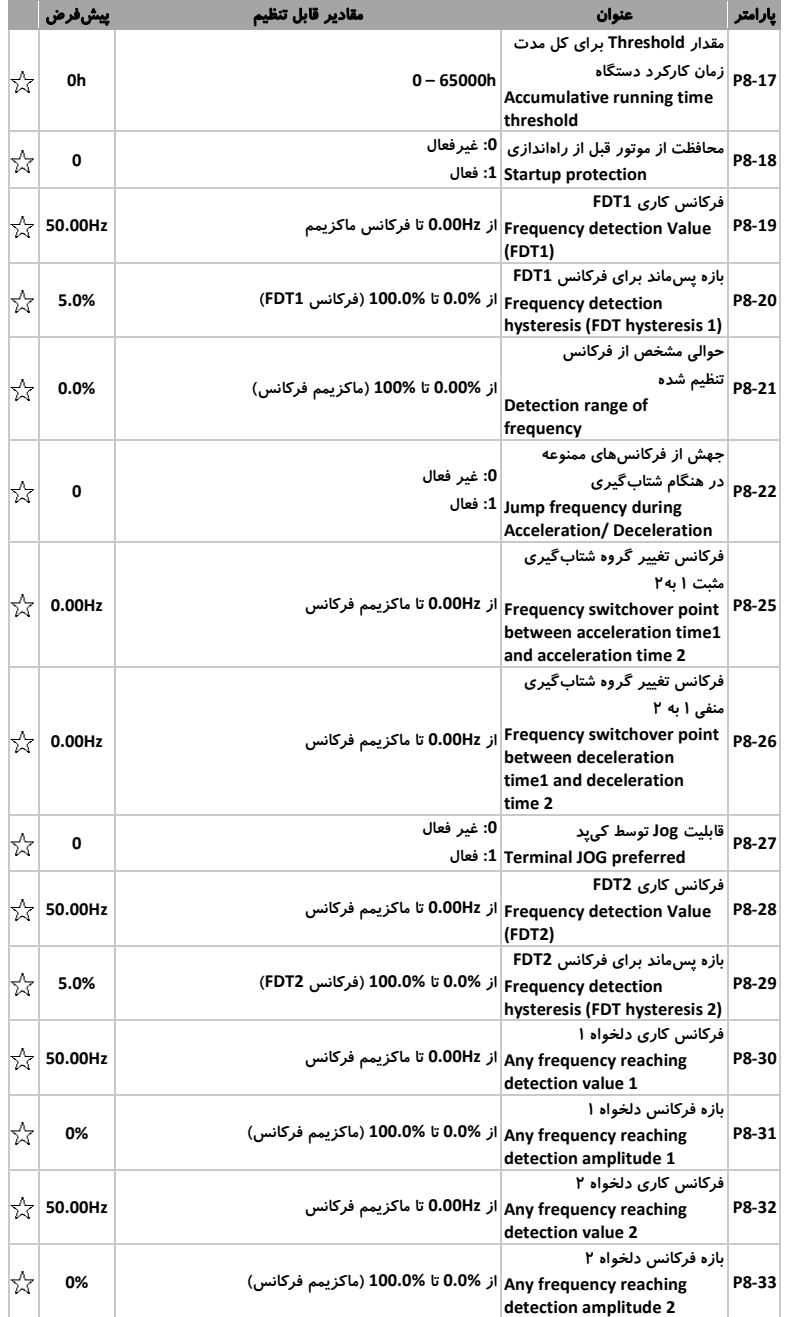
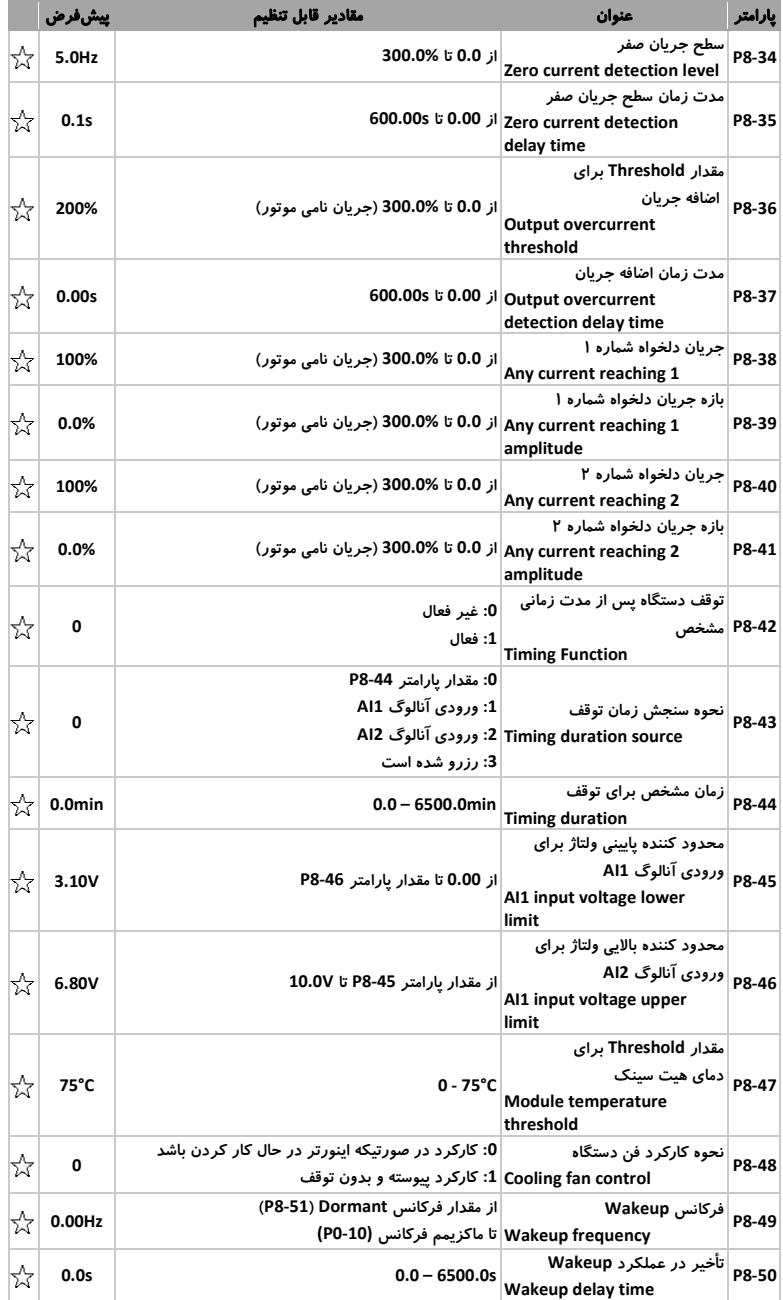

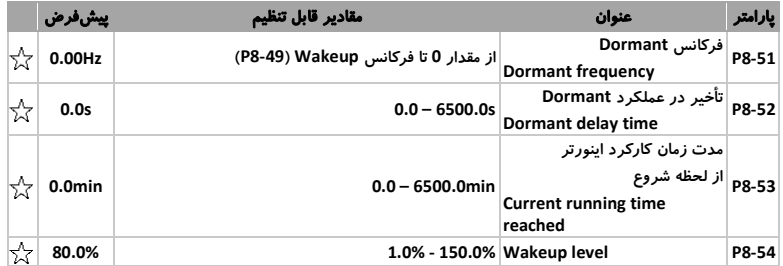

# -4 -10 گروه **9P**: پارامترهای حفاظت و خطا

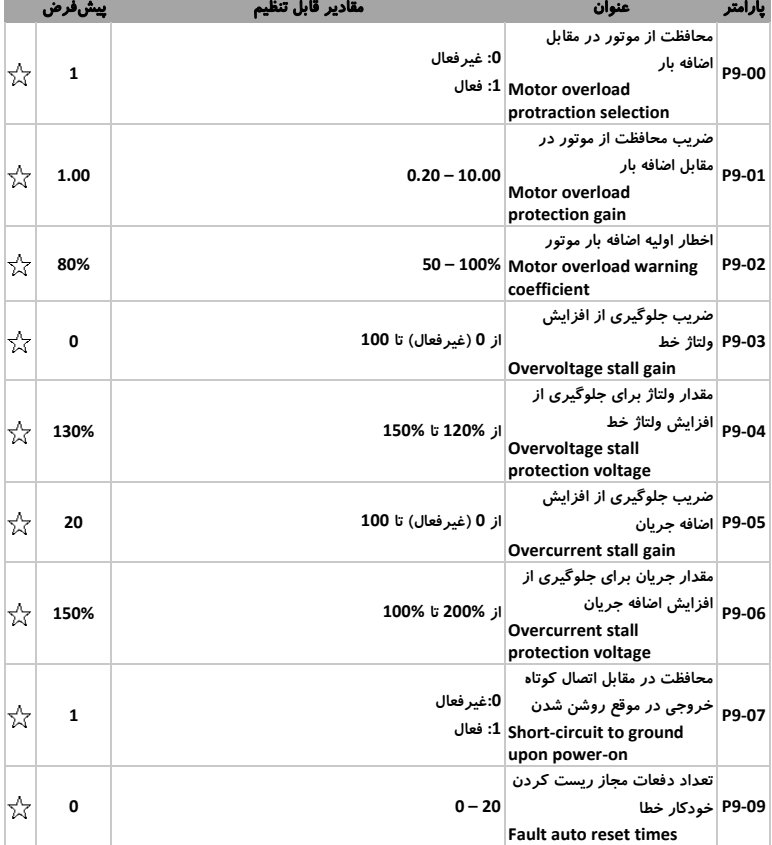

### جدول 10-<sup>4</sup> گروه *9P*: پارامترهای حفاظت و خطا

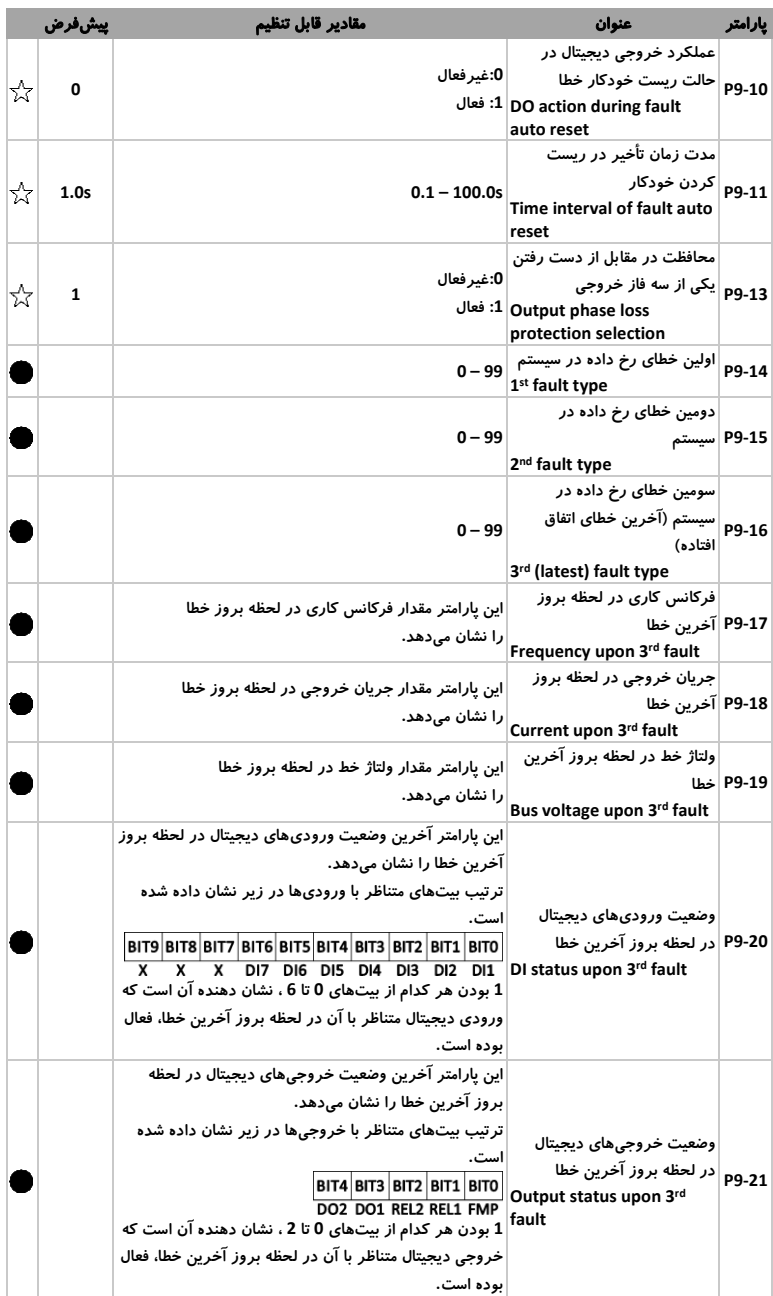

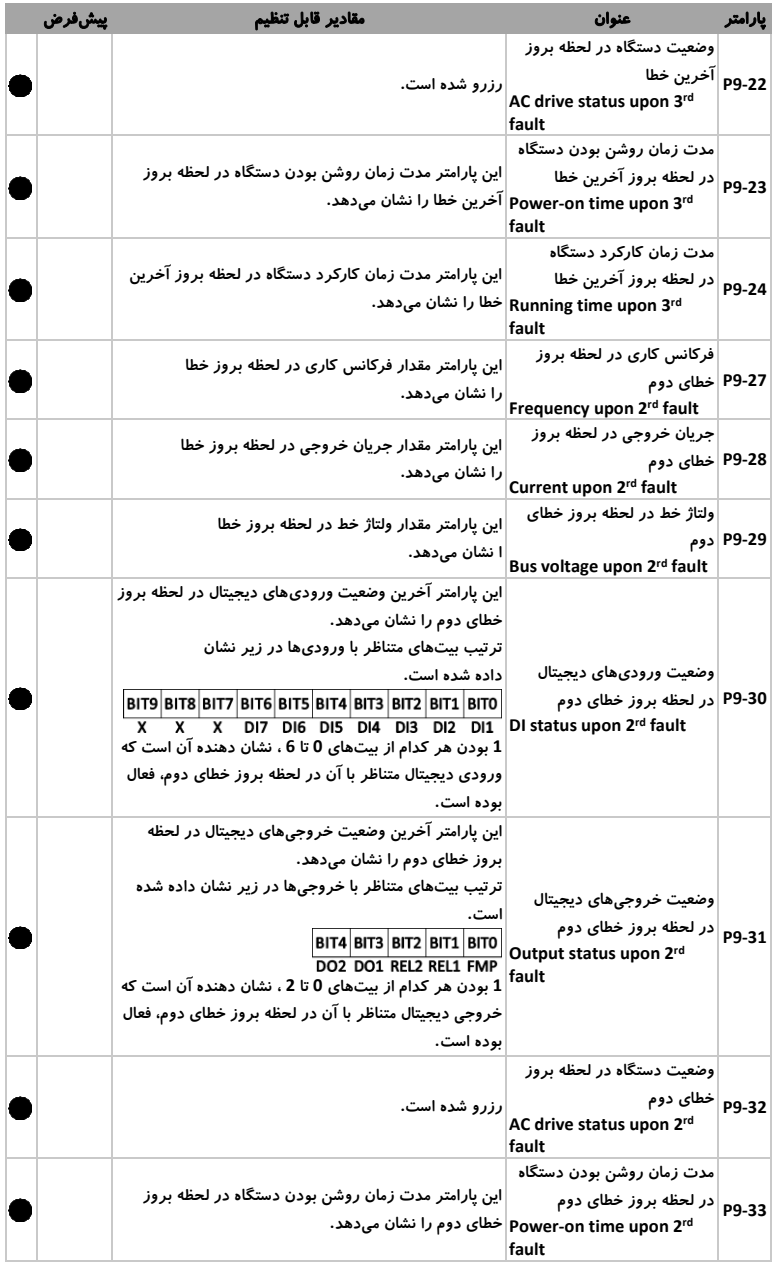

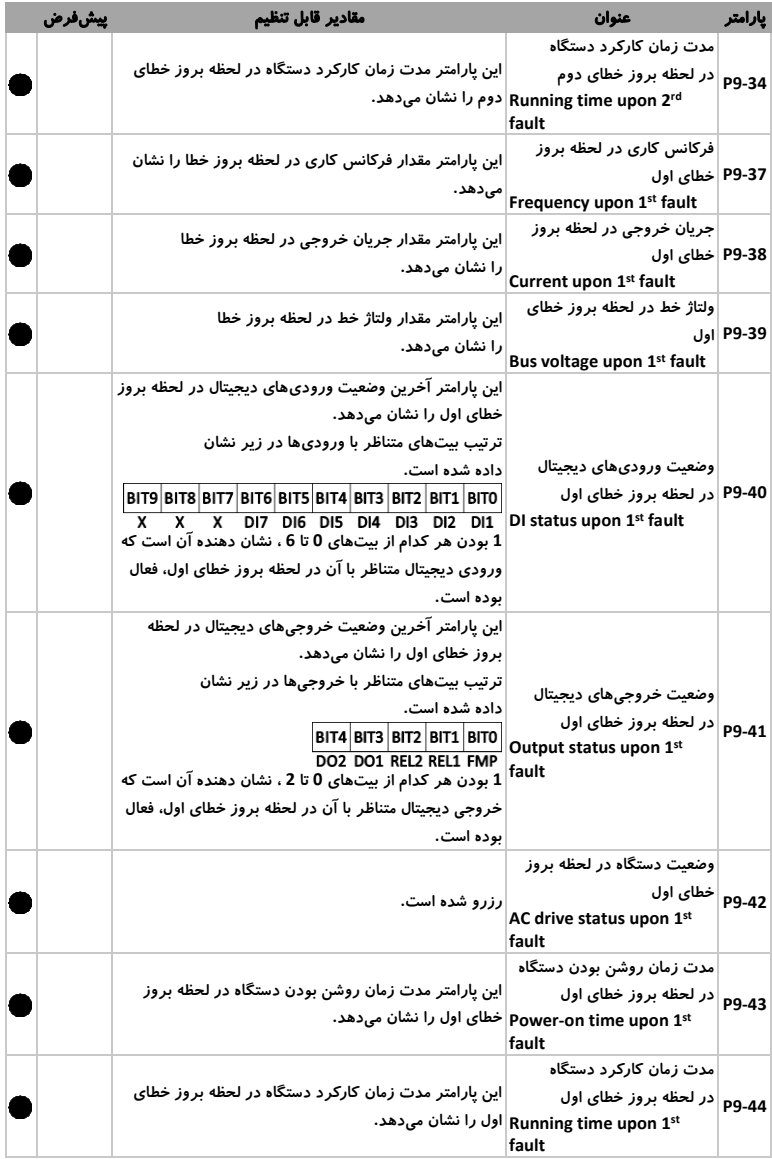

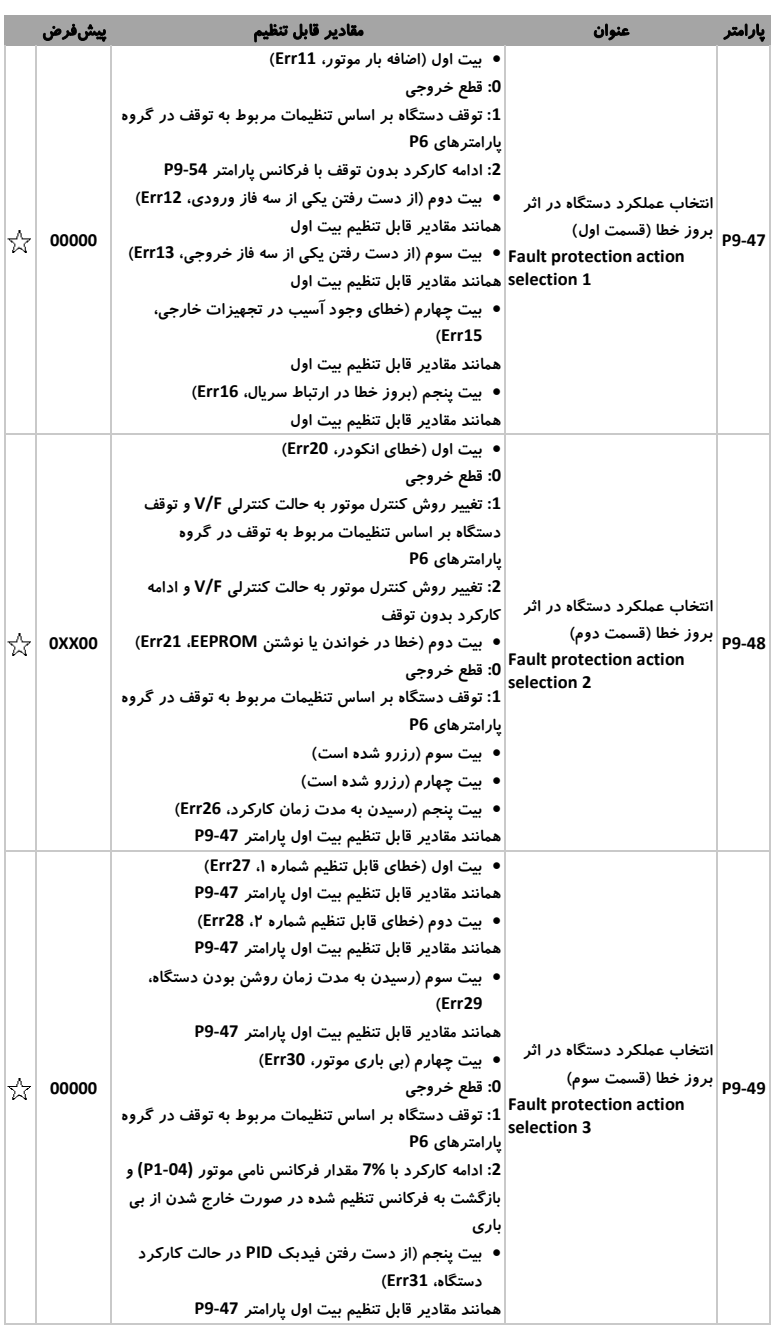

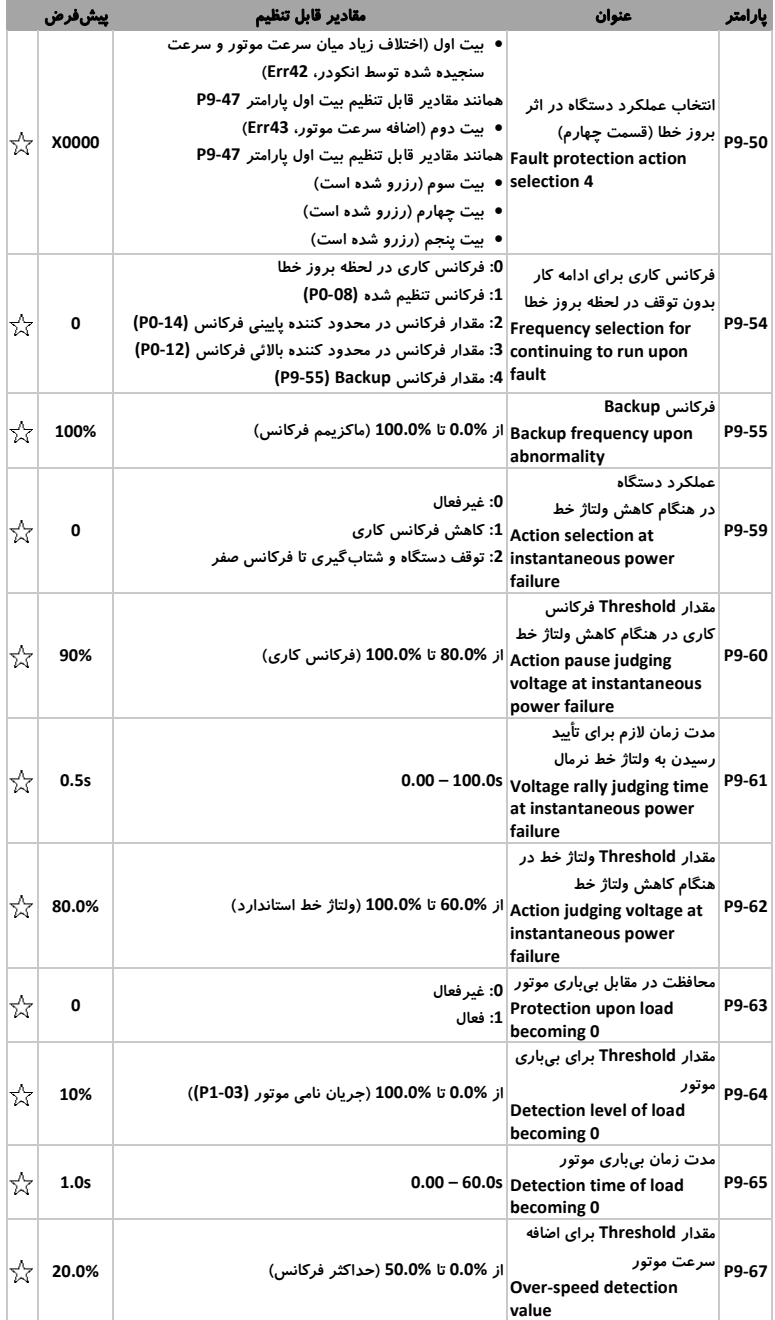

## http://electromarket.ir ۰۹۱۲۲۶۵۹۱۵۴

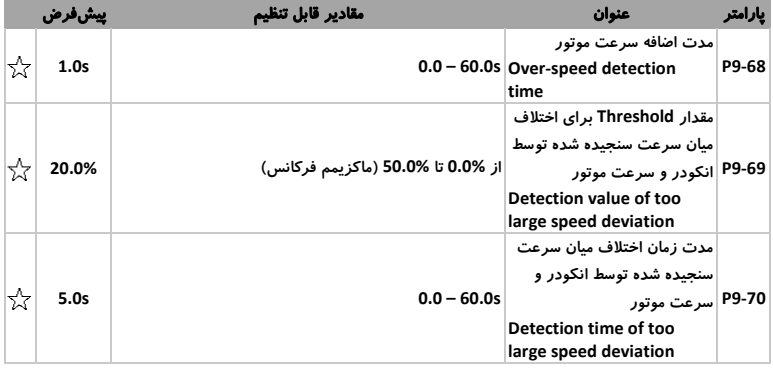

# -4 -11 گروه **PA**:کنترلر **PID** داخلی

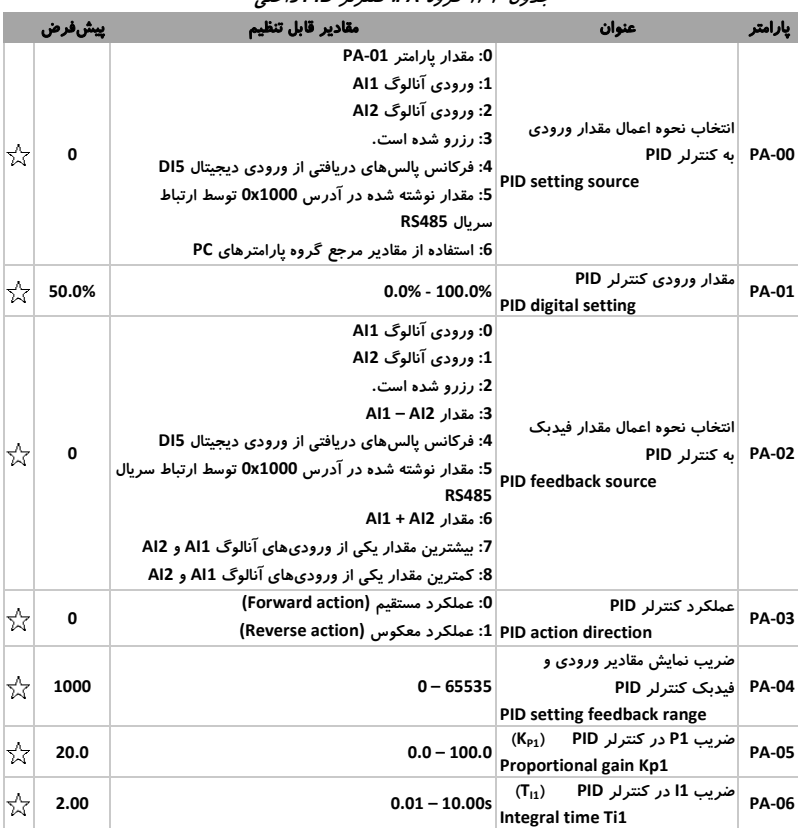

### جدول 11-<sup>4</sup> گروه *PA*: کنترلر *PID* داخلی

## http://electromarket.ir ۰۹۱۲۲۶۵۹۱۵۴

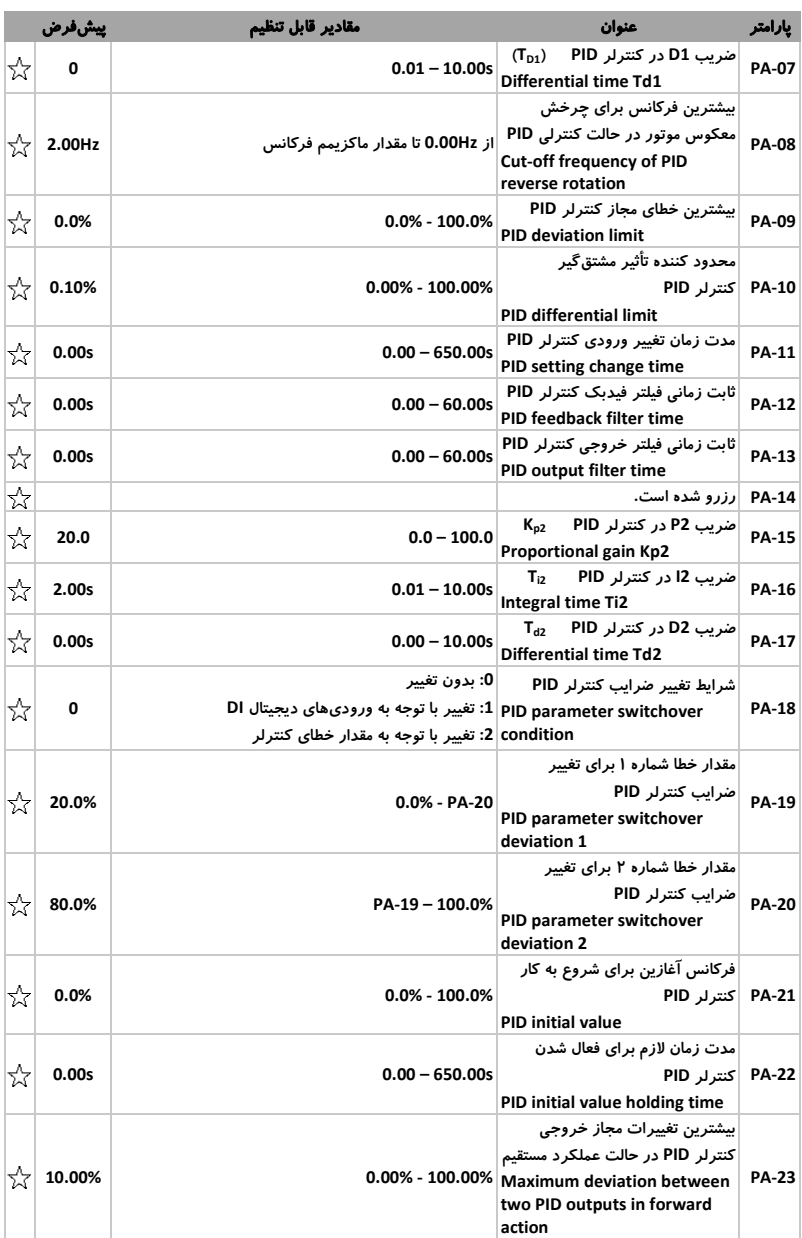

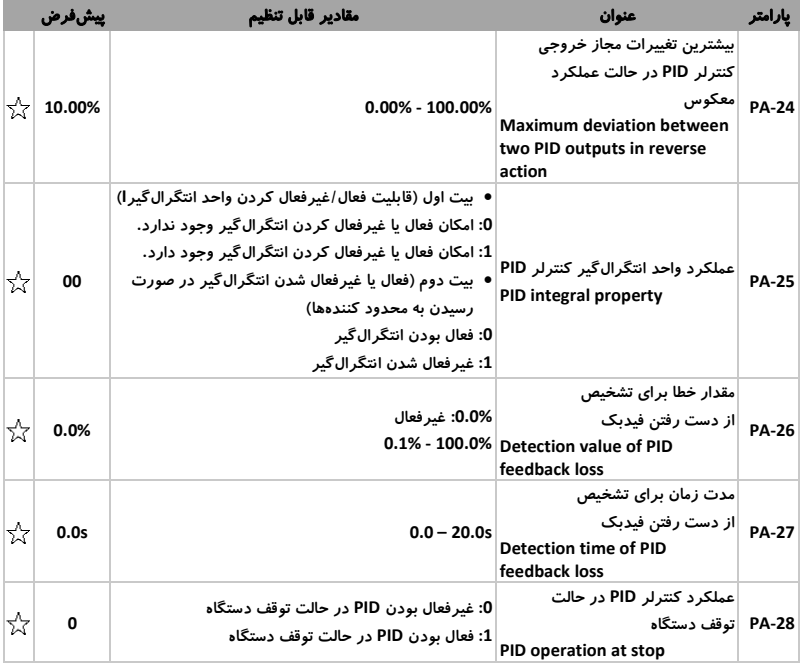

مشاوره فروش نصب و تعمیر انواع اینورتر، سافت استارتر،درایو دی سی، اجرای<br>انواع پروژه های اتوماسیون صنعتی<br>تیم مهندسی الکترومارکت – یوسف رجبی<br>09122659154-02143844440<br>http://electromarket.ir/repair-industrial-inverter-ac-drive

## -4 -12 گروه **PB**: پارامترهای سوئیچینگ فرکانس، سنجش طول و پالس

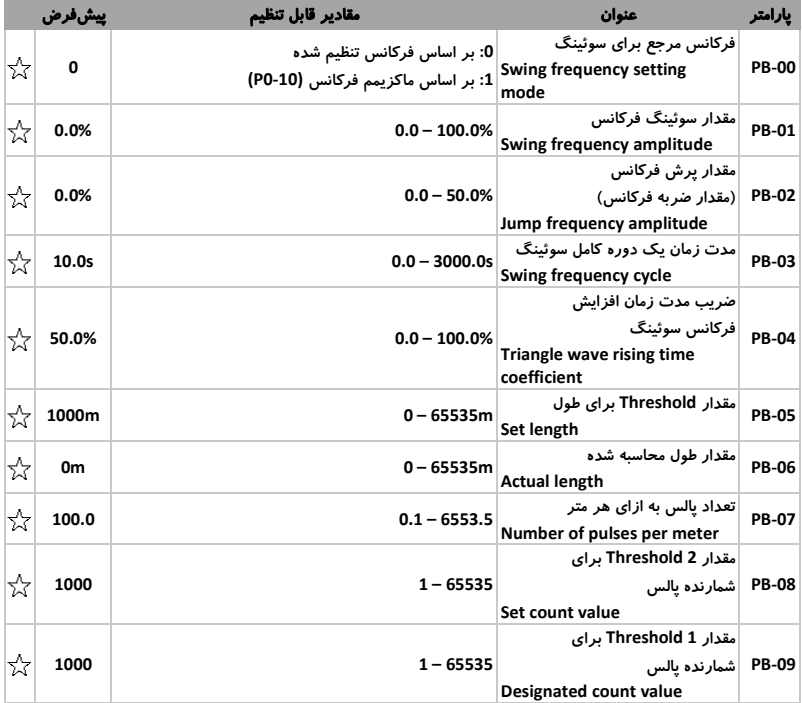

جدول 12-<sup>4</sup> گروه *PB*: پارامترهای سوئیچینگ فرکانس، سنجش طول و پالس

# -4 -13 گروه **PC**: مقادیر مرجع و **PLC** ساده داخلی

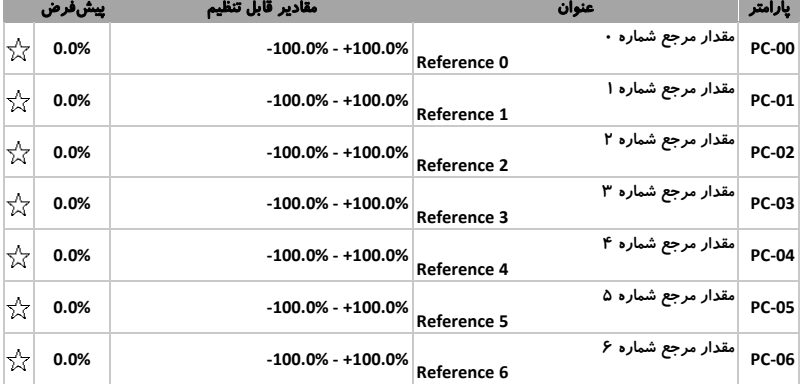

جدول 13-<sup>4</sup> گروه *PC*: مقادیر مرجع و *PLC* ساده داخلی

## http://electromarket.ir ۰۹۱۲۲۶۵۹۱۵۴

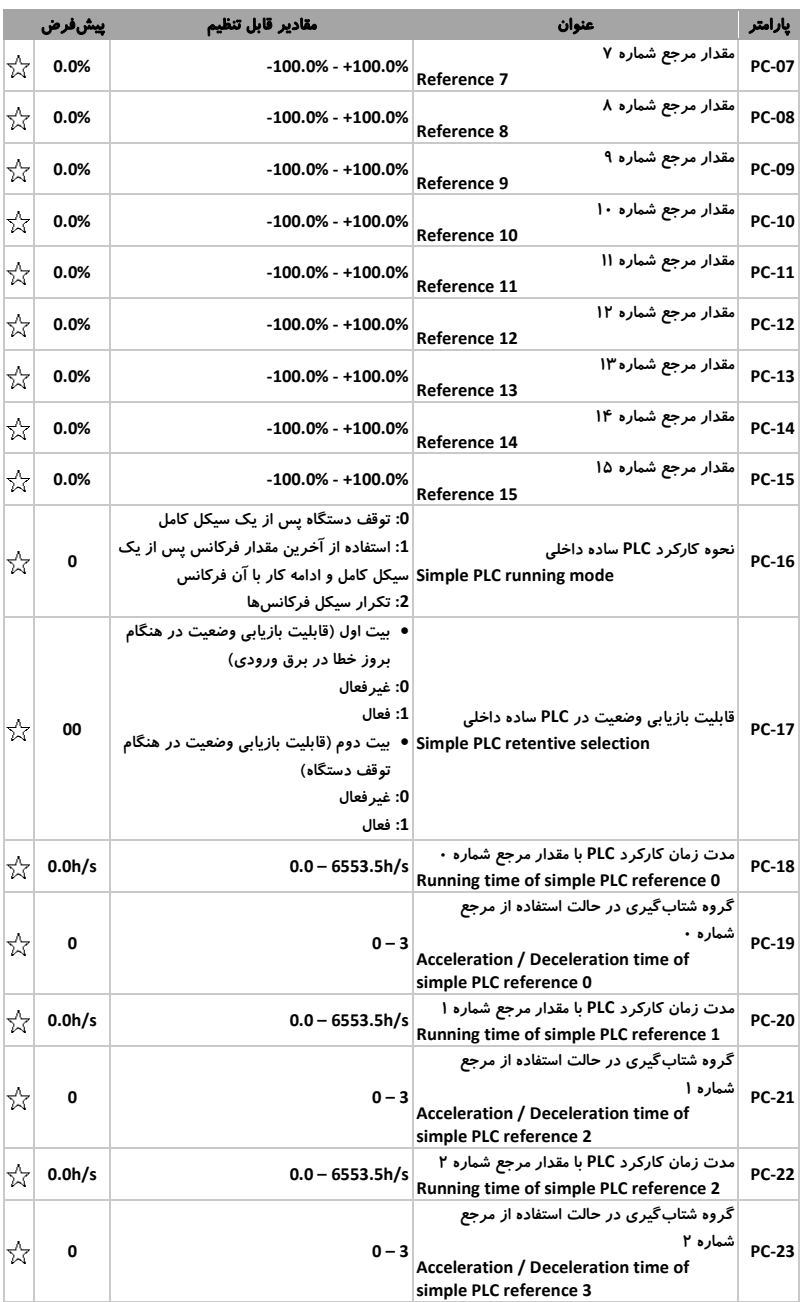

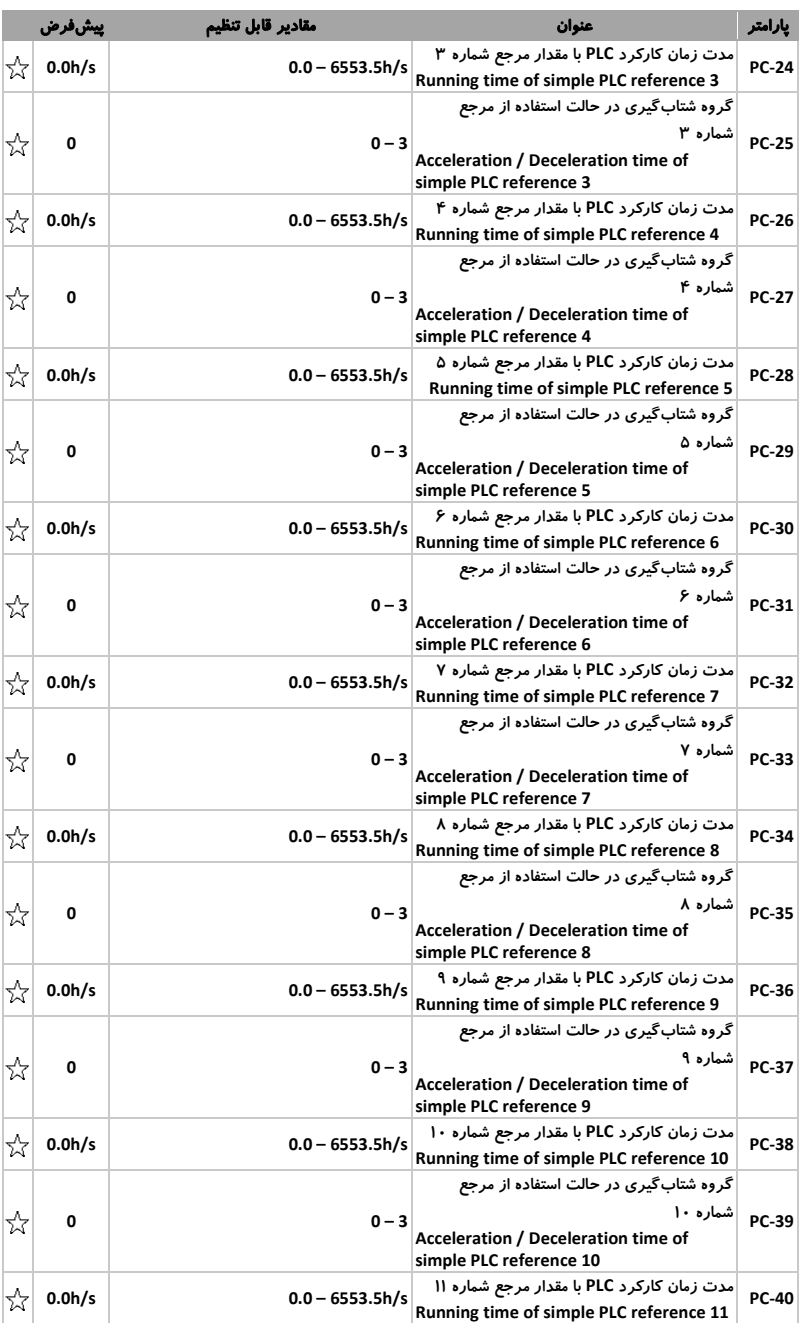

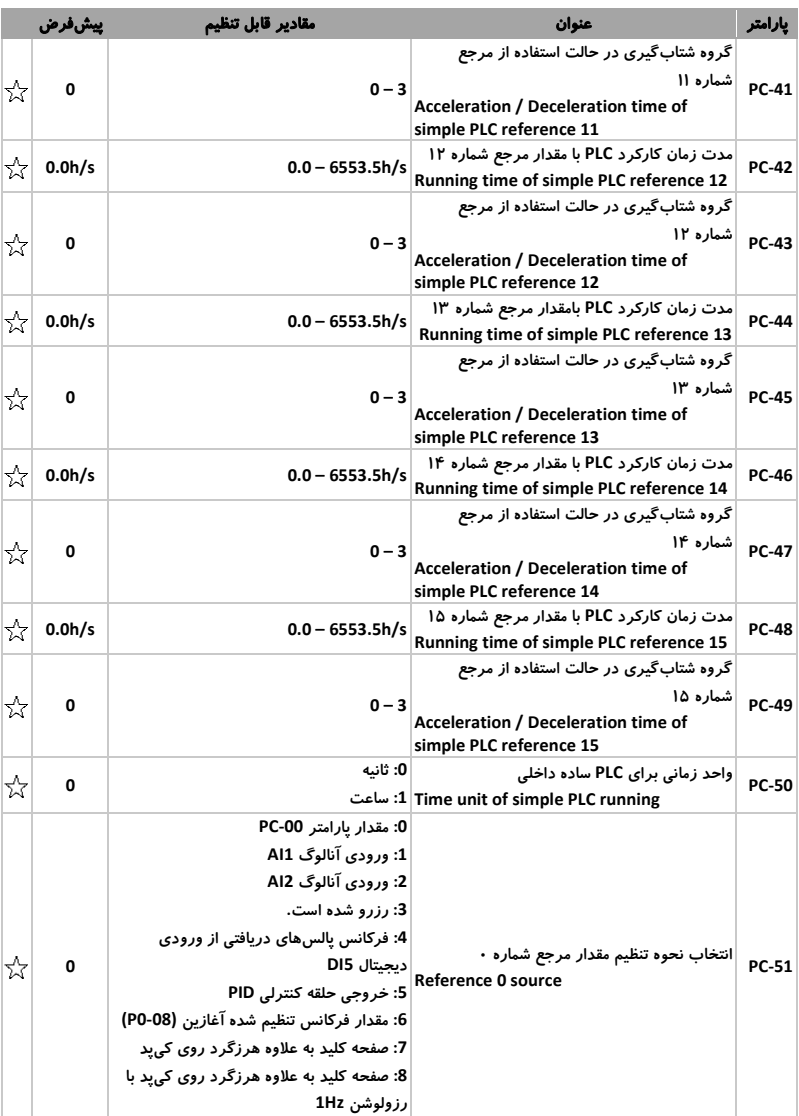

## -4 -14 گروه **PD**: پارمترهای ارتباط سریال

|   | ييش فرض         | مقادير قابل تنظيم                                                                                                    | عنوان                                                                                                    | يارامتر      |
|---|-----------------|----------------------------------------------------------------------------------------------------|----------------------------------------------------------------------------------------------------|--------------|
| ☆ | XXX5            | • بيت اول (نرخ انتقال اطلاعات پروتكل Modbus)<br>300 bps :0<br>600 bps :1<br>1200 bps :2<br>2400 bps:3<br>4800 bps:4<br>9600 bps :5 Baud Rate<br>19200 bps :6<br>38400 bps:7<br>57600 bps:8<br>115200 bps: 9              | نرخ انتقال اطلاعات                                                                                                | <b>PD-00</b> |
| ☆ | 0               | ● بیت دوم، سوم و چهارم: رزرو شده است.<br><8, N, 2> :0<br>Mon parity & 2 stop bits<br>1: <8, E, 1> <8. يعنى 1 Even parity & 1 stop bit<br>1 Odd parity & 1 stop bit<br>$<8$ , N, 1 $>$ :3<br>یعنی Non parity & 1 stop bit | فرمت ارتباط سريال<br><8, 0, 1> :2 Data format                                                                     | PD-01        |
| ☆ | 1               | 0: آدرس Broad cast<br>Local address – 1: آدرس محلی                                                                                                    | آدرس محلی دستگاه                                                                                                  | <b>PD-02</b> |
| ☆ | 2 <sub>ms</sub> | $0 - 20$ ms                                                                                                    | تأخیر در ارسال یاسخ به فرستنده<br><b>Response delay</b>                                                           | PD-03        |
| ☆ | 0.0s            | $0.0 - 60.0s$                                                                                                    | مدت زمان Timeout برای تشخیص<br>قطع بودن ارتباط سريال<br><b>Communication timeout</b>                              | <b>PD-04</b> |
| ☆ | X <sub>0</sub>  | • بیت اول (انتخاب پروتکل ارتباطی)<br>0: يروتكل غير استاندارد Modbus<br>1: پروتکل استاندارد Modbus<br>● بیت دوم: <i>رزر</i> و شده است.                                                                                    | انتخاب يروتكل ارتباط سريال<br>Modbus protocol selection<br>data format                                            | <b>PD-05</b> |
| ☆ | 0               | 0.01A<br>0: مقدار رزولوشن<br>0.1A                                                                                                    | رزولوشن جریان خوانده شده از<br>ارتباط سريال<br>ا: مقدار رزولوشن: $1 $ Communication reading<br>current resolution | PD-06        |
| ☆ | 0               | Master<br>0: انتخاب<br>Slave                                                                                                    | انتخاب Master/Slave<br>l Select master or slave: انتخاب                                                           | <b>PD-07</b> |

جدول 14-<sup>4</sup> گروه *PD*: پارمترهای ارتباط سریال

# -4 -16 گروه **PP**: نحوه نمایش و تنظیم پارامترها

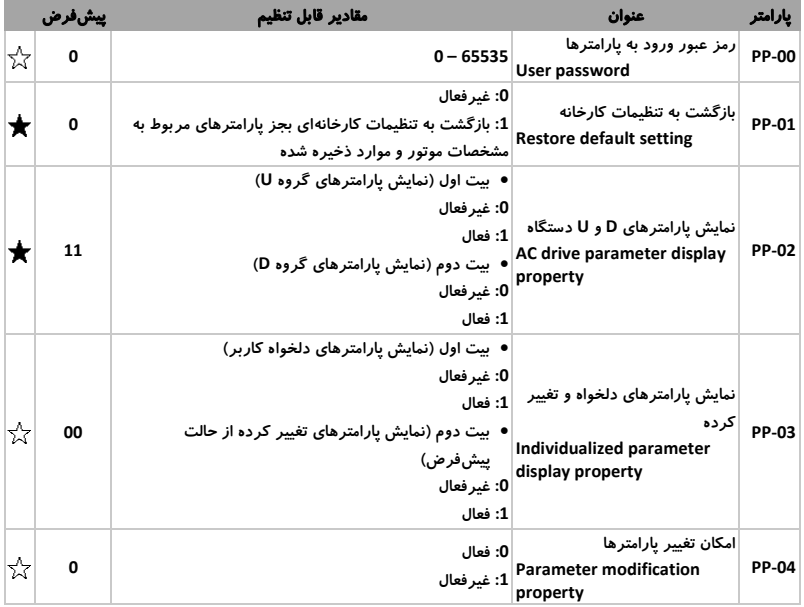

جدول 16-<sup>4</sup> گروه *PP*: نحوه نمایش و تنظیم پارامترها

مشاوره فروش نصب و تعمیر انواع اینورتر، سافت استارتر،درایو دی سی، اجرای<br>انواع پروژه های اتوماسیون صنعتی<br>تیم مهندسی الکترومارکت – یوسف رجبی<br>09122659154-02143844440<br>http://electromarket.ir/repair-industrial-inverter-ac-drive

## -4 -17 گروه **0A**: کنترل گشتاور

### جدول 17-<sup>4</sup> گروه *0D*: کنترل گشتاور

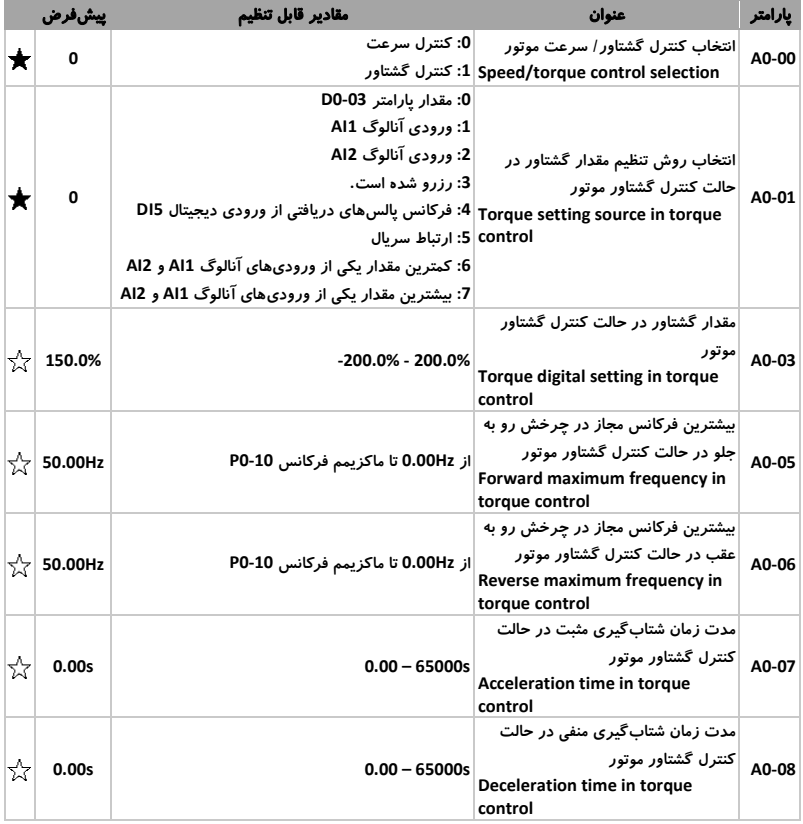

## -4 -23 گروه**0U**: پارامترهای مانیتورینگ

| پیشفرض | مقادير قابل تنظيم                                 | عنوان                                                                           | يارامتر |
|--------|---------------------------------------------------|---------------------------------------------------------------------------------|---------|
|        | $(PO-22 = 2)$ 0.00 - 320.00Hz                     | فركانس كارى                                                                     | U0-00   |
|        | (P0-22 = 1) 0.0 - 3200.0Hz Running frequency (Hz) |                                                                                 |         |
|        | $(PO-22 = 2)$ 0.00 - 320.00Hz                     | فركانس تنظيم شده                                                                | U0-01   |
|        | (P0-22 = 1) 0.0 - 3200.0Hz Set frequency (Hz)     |                                                                                 |         |
|        | $0.0 - 3000.0V$                                   | ولتاژ خط<br><b>Bus voltage</b>                                                  | U0-02   |
|        | 0 - 1140V                                         | ولتاژ خروجى<br>Output voltage                                                   | U0-03   |
|        | $0.0 - 3000.0V$                                   | ولتاژ خط<br><b>Output Current</b>                                               | U0-04   |
|        | $0 - 32767$                                       | توان خروجى<br><b>Output Power</b>                                               | $U0-05$ |
|        | -200.0% - 200.0%                                  | گشتاور خروجی<br><b>Output torque</b>                                            | U0-06   |
|        | $0 - 32767$                                       | وضعیت ورودیهای دیجیتال DI و VDI<br>DI state                                     | U0-07   |
|        | $0 - 1023$                                        | وضعیت خروجیهای دیجیتال DO و VDO<br>DO state                                     | U0-08   |
|        | $0.00 - 10.57V$                                   | ولتاژ ورودی آنالوگ Al1<br>AI1 voltage (V)                                       | U0-09   |
|        | $0.00 - 10.57V$                                   | ولتاژ / جریان ورودی آنالوگ AI2<br>0.00 - 20.00mA AI2 voltage (V) / Current (mA) | U0-10   |
|        |                                                   | تعداد پالسهای دریافت شده<br>Count value                                         | U0-12   |
|        |                                                   | مقدار طول محاسبه شده<br>Length value                                            | U0-13   |
|        | $0 - 65535$                                       | سرعت چرخش موتور<br>Load speed                                                   | U0-14   |
|        | $0 - 65535$                                       | تنظیمات PID<br><b>PID setting</b>                                               | U0-15   |
|        | $0 - 65535$                                       | فیدبک PID<br><b>PID feedback</b>                                                | U0-16   |
|        |                                                   | وضعيت PLC<br><b>PLC</b> stage                                                   | $U0-17$ |
|        | $0.00 - 100.0$ kHz                                | فركانس پالسهای ورودی دیجیتال DI5<br>Input pulse frequency (Hz)                  | U0-18   |
|        | $(PO-22 = 2) -320.00 - 320.00Hz$                  | فرکانس کاری خروجی دریافت شده از حلقه فیدبک                                      | U0-19   |
|        | (P0-22 = 1) -3200.0 - 3200.0Hz Feedback speed     |                                                                                 |         |
|        | $0.0 - 6500.0$ min                                | مدت زمان باقی مانده کارکرد در حالت توقف اتوماتیک<br>Remaining running time      | U0-20   |
|        | $0.00 - 10.57V$                                   | ولتاژ / جریان ورودی آنالوگ AI1 قبل از اصلاح                                     | U0-21   |
|        |                                                   | 0.00 - 20.00mA AI1 voltage befor correction                                     |         |
|        | $0.00 - 10.57V$                                   | ولتاژ / جریان ورودی آنالوگ AI2 قبل از اصلاح                                     | U0-22   |
|        | $0.00 - 20.00mA$                                  | AI2 voltage (V) / Current (mA) before<br>Correction                             |         |

جدول 23-<sup>4</sup> گروه*0U*: پارامترهای مانیتورینگ

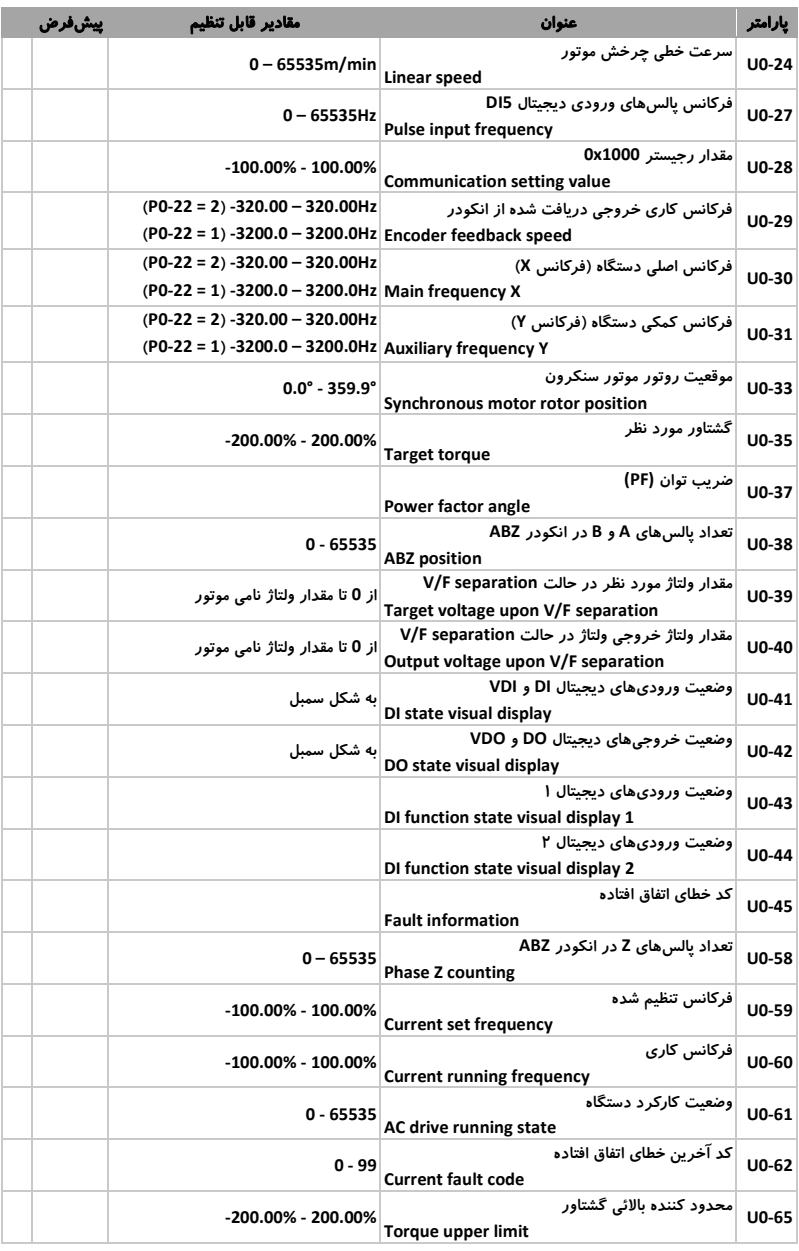

5 - پارامترهای مؤثر در تنظیم دستگاه در حالتهای مختلف -5 -1 تنظیم فرکانسهای اصلی، کمکی و کاری دستگاه اینورترهای سری **100NH** و **100NG** دارای یک فرکانس اصلی )فرکانس **X** )و یک فرکانس کمکی )فرکانس **Y** )برای تنظیم فرکانس کاری دستگاه میباشند. همچنین فرکانس اصلی و کمکی دستگاه به 9 روش مختلف قابل تنظیم میباشند که عبارتند از: 1( از طریق صفحه کیپد و تغییر پارامتر **0-08P** 2( از طریق ورودی آنالوگ **1AI** 3( از طریق ورودی آنالوگ **2AI** 4( استفاده از ورودی پالس در ورودی **5DI** 5( از طریق ترکیبی از ورودیهای دیجیتال 6( استفاده از **PLC** ساده داخلی 7( از طریق خروجی حلقه کنترلی **PID** داخلی 8( با استفاده از ارتباط سریال 9( استفاده از هرزگرد روی کیپد در [شکل 1](#page-55-0)-5 روش های تنظیم فرکانس اصلی نشان داده شده است. شکل 1-<sup>5</sup> روشهای تنظیم فرکانس اصلی

<span id="page-55-0"></span>[جدول 1](#page-56-0)-5 پارامترهای مؤثر در تنظیم فرکانس کاری دستگاه را به اختصار نشان می دهد. پارامترهای پر کاربرد با عالمت **\*** مشخص شدهاند. قابل ذکر است برای کسب اطالعات در مورد جزئیات هر یک از روشهای انتخابی به قسمت مربوط به آن روش در راهنمای جامع محصول مراجعه کنید.

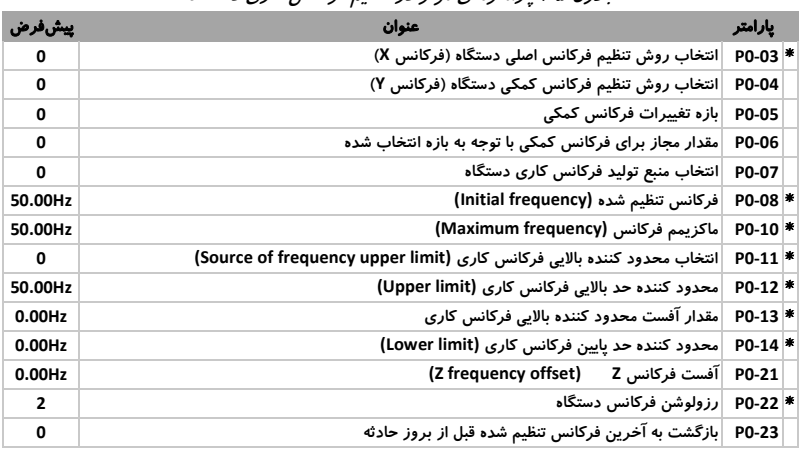

### <span id="page-56-0"></span>جدول 1-<sup>5</sup> پارامترهای مؤثر در تنظیم فرکانس کاری دستگاه

### -5 -2 تعیین نحوه ارسال فرامین **Stop/Start**

به طور کلی در اینورترهای سری **vega sinus** امکان ارسال فرامین **Stop/Start** به سه روش قابل برنامهریزی میباشد که این سه روش عبارتند از:

- صفحه کیپد: در این حالت جهت ارسال فرامین **Stop/Start** میبایست از کلیدهای <sup>(RUN</sup> و <sup>stop)</sup> بر روی صفحه کی د استفاده کرد.
- ترمینالهای ورودی دیجیتال: در این حالت با توجه به وضعیت ورودیهای دیجیتال و همچنین عملکرد تعیین شده برای آنها، کارکرد دستگاه تعیین میشود.
- ارتباط سریال **485RS**: در این حالت با استفاده از ارتباط سریال **485RS** و دستورات ارسالی تحت پروتکل **RTU Modbus** عملکرد دستگاه تعیین میگردد.

پارامتر **0-02P** جهت تعیین روش ارسال فرامین در نظر گرفته شده است. الزم به ذکر است برای کسب اطالعات بیشتر در مورد ترمینالهای ورودی و همچنین ارتباط سریال به بخش مربوط به هر یک در راهنمای جامع محصول مراجعه کنید.

## -5 -3 نحوه **Stop/Start** دستگاه

-5 -3 -1 انواع روشهای راهاندازی دستگاه **(Mode Start(** با توجه به نوع سیستم متصل به دستگاه، اینورترهای سری **100NH** و **100NG** قادر به راهاندازی موتور در سه نوع مختلف میباشند که عبارتند از:

راهاندازی مستقیم: **(0 = 6-00P(**

معمولترین و پر کاربردترین روش راهاندازی موتور متصل به دستگاه، راهاندازی مستقیم میباشد. این حالت در سیستمهایی که اینرسی کمتر دارند و نیاز به پیش تحریک موتور نمیباشد، کاربرد دارد. در این حالت امکان استفاده از ترمز **DC** و فرکانس شروع به کار غیر از **Hz0** برای کاربرد مربوطه وجود دارد. به منظور تنظیم نحوه راهاندازی دستگاه در این حالت، پارامتر **6-00P** بر روی مقدار **0** تنظیم میشود.

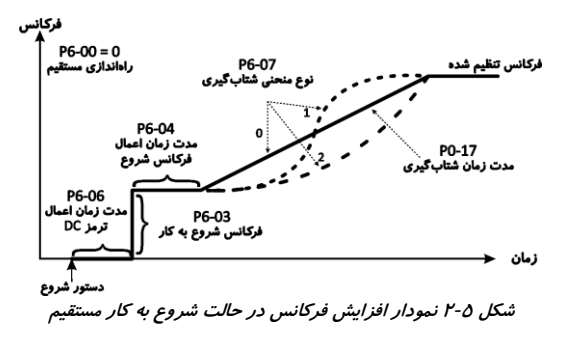

### راهاندازی با در نظر گرفتن سرعت چرخش فعلی: **(1 = 6-00P(**

در این روش اینورتر ابتدا سرعت چرخش فعلی دستگاه را در نظر میگیرد و با توجه راه ً به آن، موتور را مجددا اندازی میکند. این روش در سیستمهایی با اینرسی باال که بعد از بروز خطا به سرعت متوقف نمیشوند کاربرد دارد. به منظور تنظیم نحوه راهاندازی دستگاه در این حالت، پارامتر **6-00P** بر روی مقدار **1** تنظیم میشود.

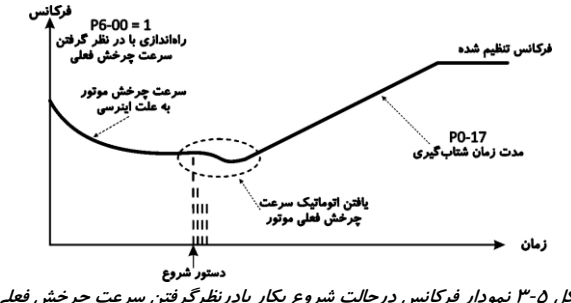

شکل 3-<sup>5</sup> نمودار فرکانس درحالت شروع بکار بادرنظرگرفتن سرعت چرخش فعلی

http://electromarket.ir ۰۹۱۲۲۶۵۹۱۵۴

## راهاندازی پس از پیش تحریک موتور: **(2 = 6-00P(**

 برای ً در این روش که صرفا موتورهای آسنکرون در نظر گرفته شده است، به منظور افزایش بازده موتور و همچنین افزایش سرعت پاسخگویی در لحظه شروع به کار کاربرد دارد.

استفاده از این روش امکان رسیدن به زمان شتابگیری کوتاهتر را امکانپذیر میسازد.

در این حالت امکان استفاده از ترمز **DC**، فرکانس شروع به کار غیر از صفر برای کاربر وجود دارد. به منظور تنظیم نحوه راهاندازی دستگاه به این حالت، پارامتر **6-00P 2 =** تنظیم میشود.

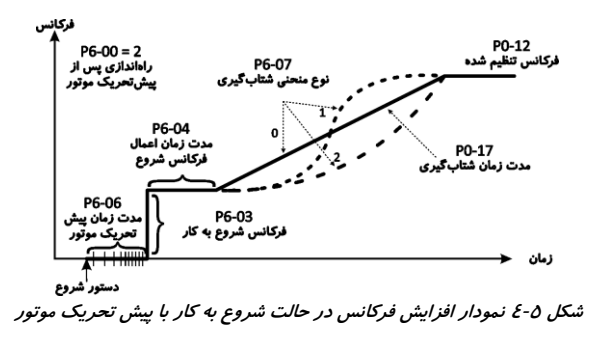

[جدول 2](#page-58-0)-5 پارامترهای مؤثر در تنظیم روش راهاندازی موتور را به اختصار نشان می دهد. پارامترهای پر کاربرد با عالمت **\*** مشخص شدهاند.

| ييشفرض    | عنوان                                                                   | يارامتر   |  |
|-----------|-------------------------------------------------------------------------|-----------|--|
| وابسته به | مدت زمان شتاب گیری مثبت ۱ (Acceleration Time 1)                         | $P0-17$ * |  |
| مدل       |                                                                         |           |  |
| 1         | رزولوشن زمان برای شتاب گیریها Acceleration/Deceleration time resolution | P0-19     |  |
| 0         | نحوه شروع به کار Start mode                                             | $P6-00$ * |  |
| 0         | نحوه شروع به کار با در نظر گرفتن سرعت چرخش فعلی موتور                   | P6-01     |  |
| 20        | ضريب يافتن سرعت چرخش فعلى                                               | P6-02     |  |
| 0.00Hz    | فركانس اوليه Startup frequency<br>$P6-03$ *                             |           |  |
| 0.00s     | مدت زمان اعمال فركانس اوليه Startup frequency holding time              | $P6-04$ * |  |
| 0%        | مقدار جریان ترمز DC / مقدار جریان پیش تحریک موتور<br>(در لحظه شروع)     | $P6-05$ * |  |
| 0.0s      | (در لحظه شروع)<br>مدت زمان اعمال ترمز DC / مدت زمان اعمال پیش تحریک     | P6-06 *   |  |
| 0         | نوع منحنی شتاب گیری مثبت و منفی                                         | P6-07 *   |  |
| 30.0%     | نسبت زمان به نمودار S در لحظه شروع شتاب گیری                            | P6-08     |  |

<span id="page-58-0"></span>جدول 2-<sup>5</sup> پارامترهای مؤثر در تنظیم روش راهاندازی موتور

-5 -3 -2 انواع روشهای توقف موتور **(Mode Stop(**

با توجه به نوع سیستم متصل به دستگاه، اینورترهای سری **100NH** و **100NG** قادر به متوقف کردن موتور به دو روش مختلف میباشند که عبارتند از:

 توقف تدریجی و شتابگیری منفی تا توقف کامل **(stop to Decelerate(** ،در این روش دستگاه با کاهش تدریجی فرکانس خروجی، موتور متصل به دستگاه را متوقف میسازد. این حالت برای کاربردهایی که کنترل نحوه توقف موتور دارای اهمیت است کاربرد دارد. در این حالت امکان استفاده از ترمز **DC** نیز وجود دارد. به منظور تنظیم نحوه توقف دستگاه در این حالت پارامتر **6-10P** بر روی مقدار **0** تنظیم میشود.

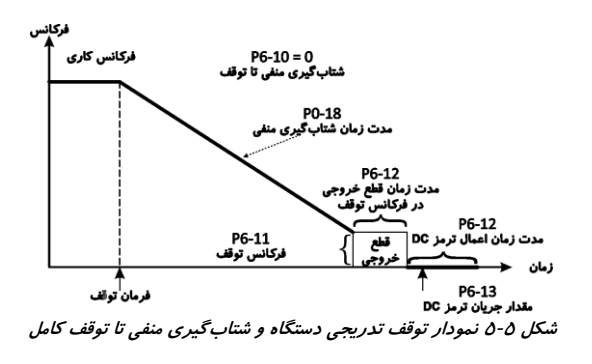

**(Coast to stop)** دستگاه خروجی قطع

در این روش، دستگاه پس از دریافت پیام توقف، خروجی را قطع کرده و موتور با توجه به اینرسی به صورت خود به خودی متوقف میشود. جهت تنظیم نحوه توقف دستگاه در این حالت، پارامتر **6-10P** بر روی مقدار **1** تنظیم میشود.

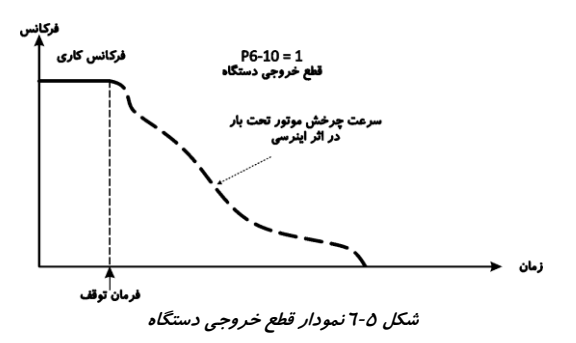

http://electromarket.ir ۰۹۱۲۲۶۵۹۱۵۴

[جدول 3](#page-60-0)-5 پارامترهای مؤثر در تنظیم روش توقف موتور را به اختصار نشان میدهد. پارامترهای پر کاربرد با عالمت **\*** مشخص شدهاند.

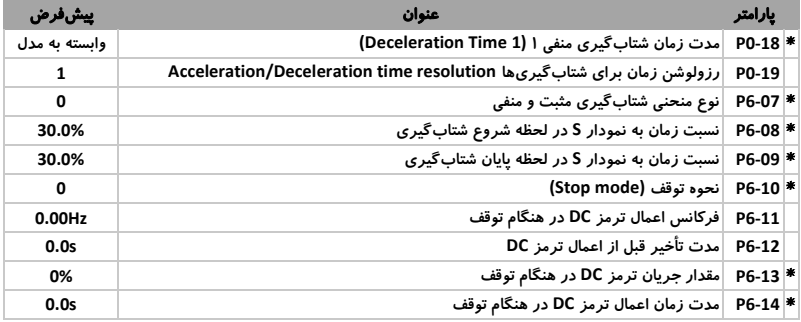

<span id="page-60-0"></span>جدول 3-<sup>5</sup> پارامترهای مؤثر در تنظیم روش توقف موتور

-5 -4 تنظیم مشخصات موتور و فرآیند تنظیم خودکار

به طور کلی به دلیل ساختار کنترلی دستگاه، مشخصات موتور اعم از ظرفیت موتور، ولتاژ کاری، جریان مصرفی و ... و همچنین مشخصاتی مانند مقاومتهای سیمییچها، جریان نشتی سیمپیچها، پارامترهای **PI** و ... در عملکرد سیستم بسیار مؤثر میباشند. لذا تنظیم مشخصات دستگاه مسئلهای بسیار مؤثر و مهم تلقی میشود.

-5 -4 -1 تنظیم دستی مشخصات موتور

تعدادی از مشخصات موتور اعم از ولتاژ کاری، جریان کاری، سرعت چرخش و ... بر روی پالک موتور درج شدهاند که میتوان آنها را به صورت دستی در پارامترهای دستگاه تنظیم نمود.

تنظیم این مشخصات قبل از راهاندازی دستگاه بسیار حیاتی و مهم میباشد. [جدول](#page-60-1)  4-[5](#page-60-1) خالصه ای از پارامترهای اصلی موتور را نشان میدهد.

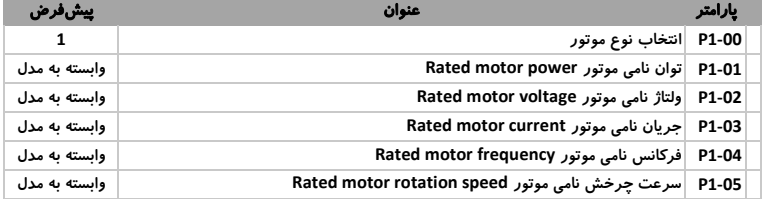

<span id="page-60-1"></span>جدول 4-<sup>5</sup> پارامترهای اصلی مشخصات موتور

-5 -4 -2 تنظیم خودکار مشخصات موتور

تعدادی از مشخصات موتور مانند مقاومت سیمپیچها، مقدار جریان نشتی، پارامترهای **PI** و ... به صورت مستقیم قابل محاسبه نمیباشند. برای رفع این مسئله و تنظیم پارامترهای مربوطه، اینورترهای سری **100NH** و **100NG** قابلیت تنظیم خودکار این پارامترها را در نظر گرفته است. باید توجه کرد که اجرای فرآیند تنظیم خودکار فقط در حالت ارسال فرامین از طریق صفحه کیپد امکان پذیر میباشد.

این قابلیت در دو حالت بیباری و تحت بار موتور قادر به محاسبه این مشخصات میباشد:

### <span id="page-61-0"></span>تنظیم خودکار در حالت بیباری

در این حالت ابتدا موتور را از بار متصل به آن جدا کرده و پس از تنظیم مشخصات پالک موتور، مشخصات انکودر متصل به موتور را تنظیم میکنیم. سپس با توجه به نوع موتور )سنکرون یا آسنکرون( با استفاده از پارامتر **1-37P** فرآیند تنظیم خودکار را راهاندازی میکنیم. در این حالت اینورتر در فرکانس **Hz0** و **80%** فرکانس نامی، موتور را راهاندازی کرده و مشخصات آنها را محاسبه و تنظیم مینماید. [جدول 5](#page-61-0)-5 پارامترهای مؤثر در راهاندازی فرآیند تنظیم خودکار در حالت بیباری را نشان میدهد.

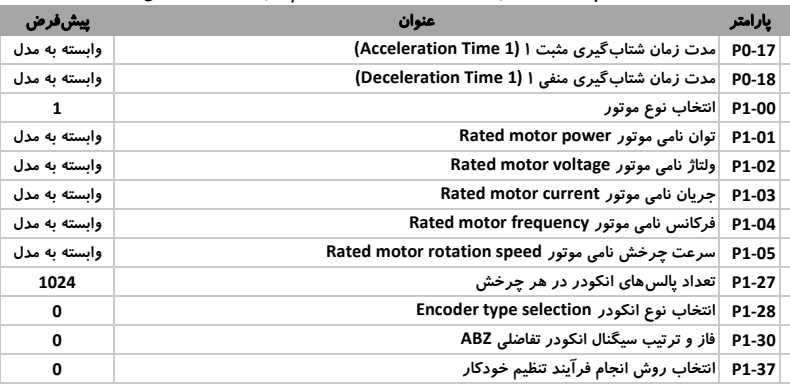

جدول 5-<sup>5</sup> پارامترهای مؤثر در راهاندازی فرآیند تنظیم خودکار در حالت بیباری

### تنظیم خودکار در حالت تحت بار

در این حالت پس از تنظیم مشخصات پالک موتور، با توجه به نوع موتور )سنکرون یا آسنکرون( با استفاده از پارامتر **1-37P**، فرآیند تنظیم خودکار را راهاندازی میکنیم. در این حالت، اینورتر در فرکانس **Hz0** موتور را راهاندازی و مشخصات آن را محاسبه و تنظیم مینماید. قابل ذکر است به دلیل ساختار این حالت، محاسبه پارامترهای کنترلی **PI** امکانپذیر نمیباشد[. جدول 6](#page-62-0)-5 پارامترهای مؤثر در راهاندازی فرآیند تنظیم خودکار در حالت تحت بار را نشان میدهد.

<span id="page-62-0"></span>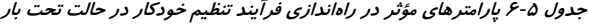

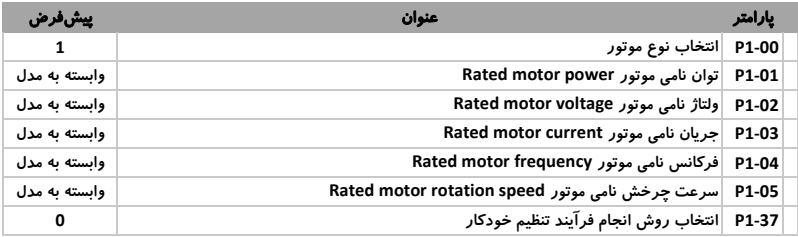

[شکل 7](#page-62-1)-5 نحوه راه اندازی فرآیند تنظیم خودکار موتور را نشان میدهد.

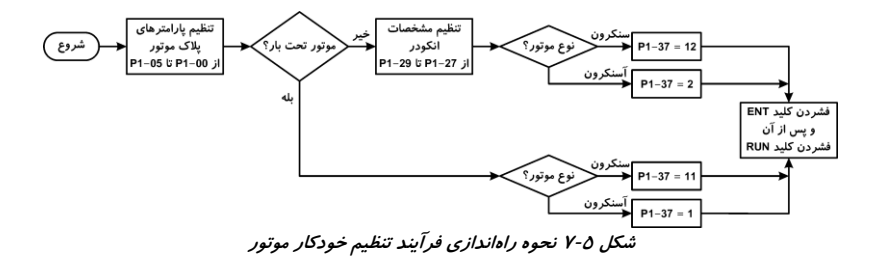

[جدول 7](#page-62-2)-5 پارامترهایی که در فرآیند تنظیم خودکار محاسبه و تنظیم میشوند را به طور خالصه نشان میدهد.

| تنظیم خودکار در<br>حالت تحت بار | تنظیم خودکار در<br>حالت بیباری | يارامتر            | نوع موتور     |
|---------------------------------|--------------------------------|--------------------|---------------|
| ✓                               | ✓                              | P1-06              | موتور سنكرون  |
|                                 | ✓                              | P1-07              | موتور سنكرون  |
| ✓                               | ✓                              | P1-08              | موتور سنكرون  |
| ✓                               | ✓                              | P1-09              | موتور سنكرون  |
| ✓                               | ✓                              | P1-10              | موتور سنكرون  |
| ×                               | ✓                              | P2-13              | مشترک         |
| ×                               | ✓                              | P2-14              | مشترک         |
| x                               | ✓                              | P2-15              | مشترک         |
| ×                               | ✓                              | P <sub>2</sub> -16 | مشترک         |
| ✓                               | ✓                              | P1-16              | موتور آسنكرون |
| ✓                               | ✓                              | P1-17              | موتور آسنكرون |
| ✓                               | ✓                              | P1-18              | موتور آسنكرون |
| ✓                               | ✓                              | P1-20              | موتور آسنكرون |

<span id="page-62-2"></span><span id="page-62-1"></span>جدول 7-<sup>5</sup> پارامترهای محاسبه شده در فرآیند تنظیم خودکار

-5 -5 استفاده از ورودی و خروجیهای دیجیتال و آنالوگ -5 -5 -1 ورودیهای دیجیتال **DI**: به طور کلی اینورترهای سری **100NH** و **100NG** تعداد هفت ورودی دیجیتال که یکی از آنها ورودی پالس با فرکانس **KHz100** میباشد، بر روی برد کنترلی ارائه میدهند. این ورودیها دارای 50 نوع عملکرد مختلف میباشند که میتوان یک عملکرد را به هر یک از آنها اختصاص داد.

[شکل 9](#page-63-0)-5 مدار داخلی ورودیهای دیجیتال را نشان میدهد.

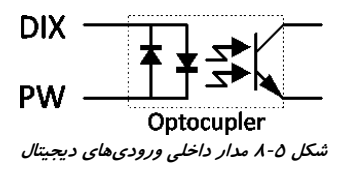

[شکل 9](#page-63-0)-5 نحوه اتصال به ورودیهای دیجیتال را نشان میدهد را نشان میدهد.

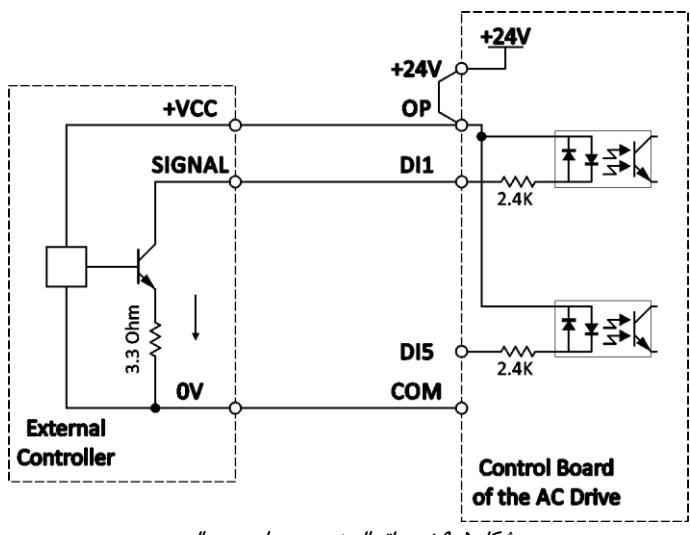

<span id="page-63-0"></span>شکل 9-5 نحوه اتصال به ورودیهای دیجیتال

ولتاژ تحریک این ورودیها حداکثر **V24** و حداقل **V9** میباشد.

برای تنظیم عملکرد هر یک از ورودیها، میبایست پارامتر متناظر با آن **(... 4-02,P 4-01,P 4-00,P (**را بر روی یکی از قابلیتها که د[ر جدول 8](#page-64-0)-5 به طور خالصه بیان شدهاند، تنظیم نمود.

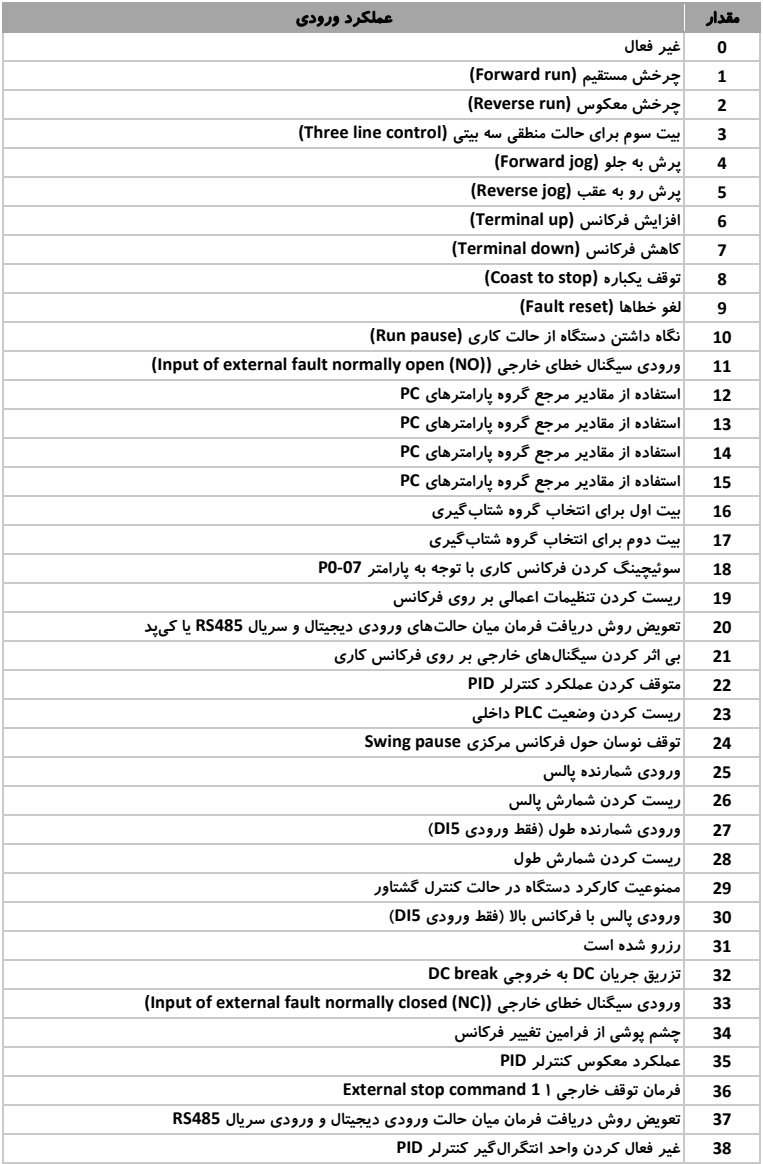

<span id="page-64-0"></span>جدول 8-5 عملکرد ورودیهای دیجیتال

# http://electromarket.ir ۰۹۱۲۲۶۵۹۱۵۴

پارامترهای مؤثر در تنظیم دستگاه در حالتهای مختلف

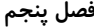

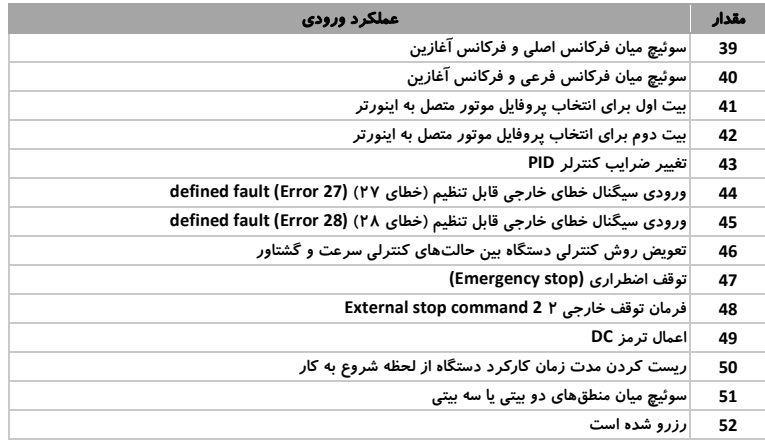

در این دستگاه برای هر یک از ورودیها امکان تغییر منطق کاری و معکوس کردن عملکرد آنها وجود دارد. این قابلیت توسط پارامترهای **4-38P** و **4-39P** قابل کنترل میباشد.

همچنین سه ورودی **1DI** ، **2DI** و **3DI** دارای قابلیت تنظیم تأخیر در پاسخدهی میباشند که به ترتیب توسط پارامترهای **4-35P** ، **4-36P** و **4-37P** قابل تنظیم میباشند.

به طور مثال [جدول 9](#page-65-0)-5 وضعیت ورودی دیجیتال **1DI** را با توجه به ولتاژ ترمینالها و وضعیت پارامتر **4-38P** نشان میدهد.

| وضعيت ورودي | <b>P4-38</b> | <b>PW</b>  | <b>DI1</b> |
|-------------|--------------|------------|------------|
| غير فعال    | 00000        | <b>24V</b> | 24V        |
| فعال        | 00000        | <b>24V</b> | ٥V         |
| فعال        | 00000        | ٥V         | 24V        |
| غير فعال    | 00000        | ٥V         | ٥V         |
| فعال        | 00001        | <b>24V</b> | 24V        |
| غير فعال    | 00001        | <b>24V</b> | ٥V         |
| غىر فعال    | 00001        | ٥V         | 24V        |
| فعال        | 00001        | ٥V         | ٥v         |

<span id="page-65-0"></span>جدول 9-5 وضعیت ورودیهای دیجیتال

[جدول 10](#page-66-0)-5 خالصه ای از پارامترها که در تنظیم ورودیهای دیجیتال مؤثر هستند را نشان میدهد. پارامترهای پر کاربرد با عالمت **\*** مشخص شدهاند.

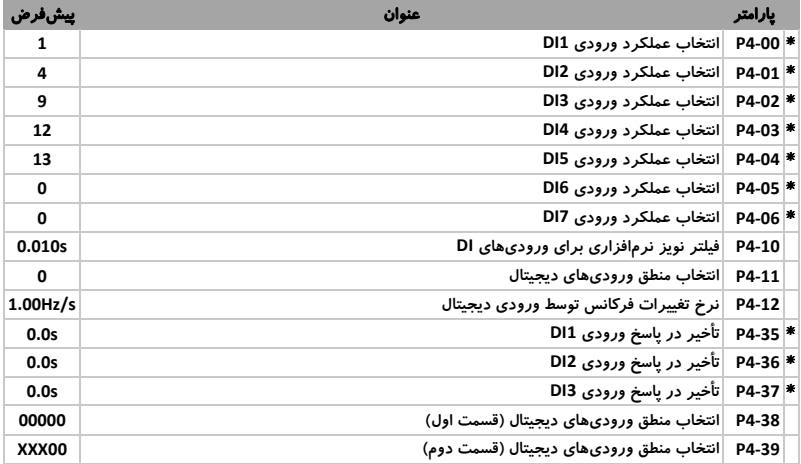

<span id="page-66-0"></span>جدول 10-<sup>5</sup> پارامترهای مؤثر در تنظیم ورودیهای دیجیتال

<span id="page-66-1"></span>-5 -5 -2 خروجیهای دیجیتال

به طور کلی اینورترهای سری **100NH** و **100NG** تعداد دو خروجی رله و یک خروجی ترانزیستوری **Collector Open** بر روی برد کنترلی خود ارائه میدهند. این خروجیها دارای 40 نوع عملکرد مختلف میباشند که میتوان هر یک از این عملکردها را به خروجیها اختصاص داد. [شکل 10](#page-66-1)-5 مدار داخلی این خروجیها را نشان میدهد.

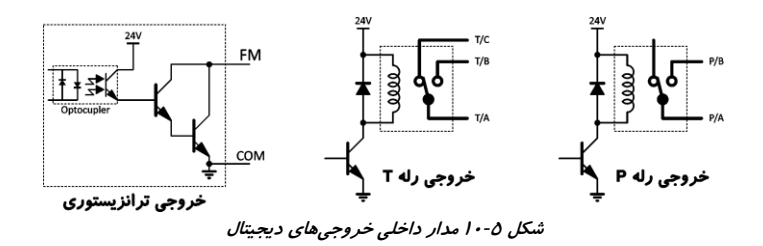

ولتاژ خروجی ترانزیستوری **V24** و مشخصات رلهها **A/3VAC250** و **A/1VDC30** میباشند.

برای تنظیم عملکرد هر یک از خروجیها می بایست پارامتر متناظر با آن **(5-03P 5-02,P 5-01,P (**را بر روی یکی از قابلیتها که در [جدول 11](#page-67-0)-5 به طور خالصه بیان شده است، تنظیم نمود.

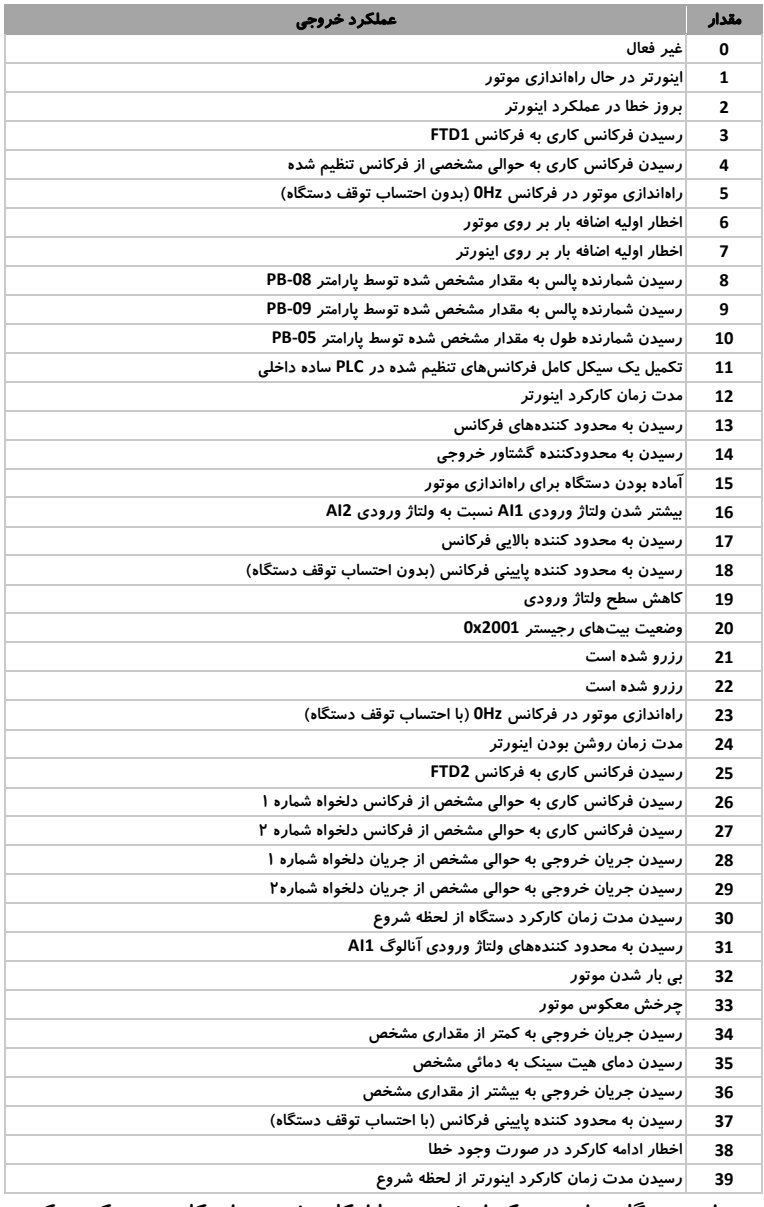

### <span id="page-67-0"></span>جدول 11-<sup>5</sup> عملکرد خروجیهای دیجیتال

در این دستگاه برای هر یک از خروجیها امکان تغییر منطق کاری و معکوس کردن عملکرد آنها وجود دارد. این قابلیت توسط پارامتر **5-22P** قابل کنترل میباشد. همچنین این سه خروجی قابلیت تنظیم تأخیر در فعال شدن را دارا میباشند، مقدار این تأخیر به ترتیب توسط پارامترهای **5-17P** ، **5-18P** و **5-19P** قابل تنظیم میباشند. [جدول 12](#page-68-0)-5 خالصه ای از پارامترها که در تنظیم خروجیهای دیجیتال مؤثر هستند را نشان میدهد. پارامترهای پر کاربرد با عالمت **\*** مشخص شدهاند.

| ييشفرض                   | عنوان                                                      | يارامتر   |  |
|--------------------------|------------------------------------------------------------|-----------|--|
| 0                        | نوع عملکرد ترمینال خروجی FM                                | P5-00     |  |
| 0                        | انتخاب عملکرد خروجی FM در حالت خروجی سیگنال Open collector | P5-01 *   |  |
| $\overline{\phantom{a}}$ | −  انتخاب عملکرد خروجی رله TA/TB/TC                        | P5-02 *   |  |
| $\mathbf 0$              | ∣انتخاب عملکرد خروجی رله PA/PB                             | $P5-03$ * |  |
| 0.0s                     | ≉  P5-17    تأخیر در پاسخ خروجی FM در حالت سیگنال          |           |  |
| 0.0s                     | _# P5-18 ∥ تأخیر در پاسخ خروجی رله TA/TB/TC                |           |  |
| 0.0s                     | ِ P5-19 ∦   تأخیر در پاسخ خروجی رله TA/TB/TC               |           |  |
| <b>XX000</b>             | P5-22  انتخاب منطق خروجیهای دیجیتال                        |           |  |

<span id="page-68-0"></span>جدول 12-<sup>5</sup> پارامترهای مؤثر در تنظیم خروجیهای دیجیتال

-5 -5 -3 ورودیهای آنالوگ **AI**

اینورترهای تعداد دو ورودی آنالوگ با قابلیت دریافت سیگنالهای **-0mA/4-20V10** را برای کنترل عملکرد دستگاه در نظر گرفته است. برای تعیین نوع ورودی دریافتی، ولتاژ یا جریان، میتوان از سوئیچهای **3-1J** و **3-2J** بر روی

برد کنترل استفاده نمود[. شکل 11](#page-68-1)-5 نحوه اتصال ورودیهای آنالوگ را نشان میدهد.

<span id="page-68-1"></span>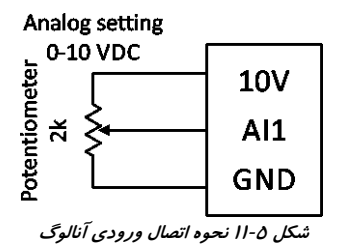

مشخصاتی از دستگاه که توسط ورودیهای آنالوگ قابل کنترل هستند در [جدول 13](#page-69-0)-5 مشخص شدهاند.

| يارامتر          | عنوان                                                                      |
|------------------|----------------------------------------------------------------------------|
| $PO-03 = 2$ or 3 | انتخاب روش تنظیم فرکانس اصلی دستگاه (فرکانس X)                             |
| $PO-O4 = 2$ or 3 | انتخاب روش تنظیم فرکانس کمکی دستگاه (فرکانس Y)                             |
| $PO-11 = 2$ or 3 | انتخاب محدود كننده بالايى فركانس كارى                                      |
| $PO-27 = 2$ or 3 | انتخاب منبع تولید فرکانس کاری بدون استفاده از فرکانسهای اصلی و کمکی دستگاه |
| $P2-09 = 2$ or 3 | انتخاب نحوه محدود كردن گشتاور در حالت كنترل سرعت                           |
| $P3-13 = 2$ or 3 | انتخاب نحوه تنظيم مقدار ولتاژ در حالت كنترلى V/F Separation                |
| $P5-07 = 7$ or 8 | پارامتر نسبت داده شده به خروجی AO1                                         |
| $P5-08 = 7$ or 8 | پارامتر نسبت داده شده به خروجی AO2                                         |
| $P8-43 = 1$ or 2 | نحوه سنجش زمان توقف                                                        |
| $PA-00 = 1$ or 2 | انتخاب نحوه اعمال مقدار ورودی به کنترلر PID                                |
| $PA-02 = 0$ or 1 | انتخاب نحوه اعمال مقدار ورودی فیدبک به کنترلر PID                          |
| $PC-51 = 1$ or 2 | انتخاب نحوه تنظيم مقدار مرجع شماره ٠                                       |
| $D0-01 = 1$ or 2 | انتخاب روش تنظیم مقدار گشتاور در حالت کنترل گشتاور موتور                   |
| $D2-47 = 1$ or 2 | انتخاب نحوه محدود کردن گشتاور در حالت کنترل سرعت برای موتور ٢              |
| $D3-47 = 1$ or 2 | انتخاب نحوه محدود کردن گشتاور در حالت کنترل سرعت برای موتور ۳              |
| $D4-47 = 1$ or 2 | انتخاب نحوه محدود کردن گشتاور در حالت کنترل سرعت برای موتور ۴              |

<span id="page-69-0"></span>جدول 13-<sup>5</sup> مشخصاتی از دستگاه که توسط ورودیهای آنالوگ قابل کنترل هستند

در صورتیکه هر یک از پارامترهای باال بر روی مقادیر نشان داده شده تنظیم شوند، مقدار آن پارامتر با توجه به مقدار ورودی آنالوگ سنجیده میشود.

با توجه به عملکرد اختصاص داد شده به ورودی آنالوگ، عملکرد آن با توجه به شکل موج اختصاص داد شده به آن سنجیده می شود. به طور کلی تعداد پنج شکل موج برای این منظور در نظر گرفته شده است که سه عدد از آنها توسط دو نقطه و دو عدد از آنها توسط چهار نقطه ترسیم میشوند.

برای تنظیم این شکل موجها میتوان از پارامترهای **4-13P** تا **4-27P** و پارامترهای **6-00D** تا **6-15D** استفاده نمود و برای اختصاص دادن این شکل موجها به ورودی آنالوگ میبایست از پارامتر **4-33P** استفاده کرد. به عنوان مثال شکلهای نشان داده شده در [شکل 12](#page-69-1)-5 برای شکل موجهای **1** و **2** تنظیم شده است.

<span id="page-69-1"></span>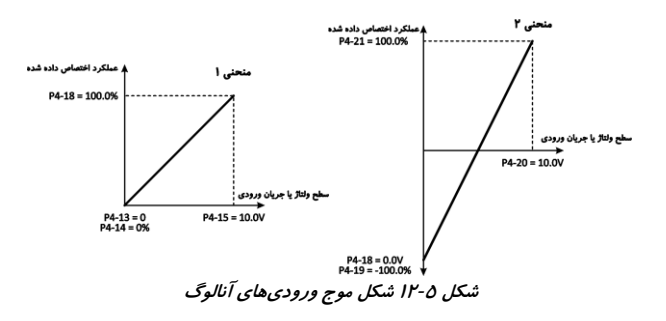

## [جدول 14](#page-70-0)-5 پارامترهایی که در تنظیم عملکرد ورودیهای آنالوگ مؤثر هستند را نشان میدهد. پارامترهای پر کاربرد با عالمت **\*** نشان داده شدهاند.

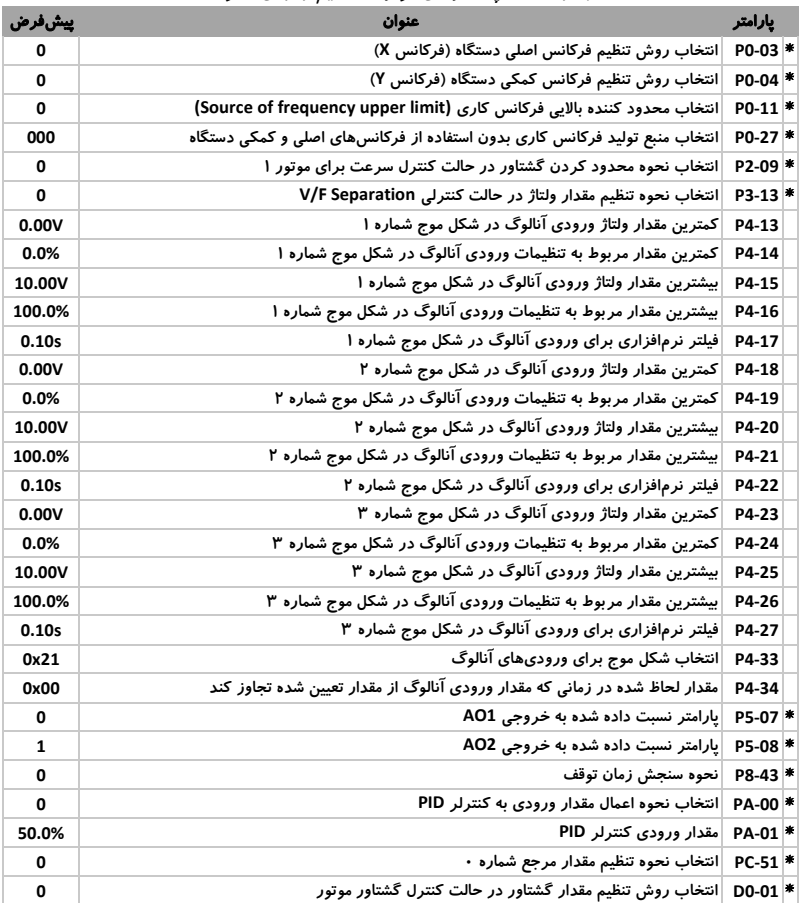

<span id="page-70-0"></span>جدول 14-<sup>5</sup> پارامترهای مؤثر در تنظیم ورودی آنالوگ

-5 -5 -4 خروجیهای آنالوگ **AO** به طور کلی اینورترهای سر **vega sinus** یک خروجی آنالوگ با قابلیت **-0mA/4-20V10** بر روی ترمینال **1AO** و یک خروجی آنالوگ با قابلیت **-0V10** بر روی

http://electromarket.ir ۰۹۱۲۲۶۵۹۱۵۴

پارامترهای مؤثر در تنظیم دستگاه در حالتهای مختلف فصل پنجم

 ترمینال **2AO** در نظر گرفته است. برای تنظیم نوع خروجی آنالوگ **1AO** ، میتوان از سوئیچ **4J** بر روی برد کنترل استفاده کرد.

مقدار خروجی **1AO** و **2AO** با توجه به مقدار متناظر با آن توسط پارامترهای **5-07P** و **5-08P** و شکل موج نسبت داده شده به آن تعیین میشود. برای تنظیم شکل موج نسبت داده شده به خروجی **1AO** میبایست از پارامترهای **5-10P** و **5-11P** و برای خروجی **2AO** از پارامترهای **5-12P** و **5-13P** استفاده نمود. [جدول 15](#page-71-0)-5 مقادیر متناظر که میتوان به خروجیهای آنالوگ نسبت داد را نشان میدهد.

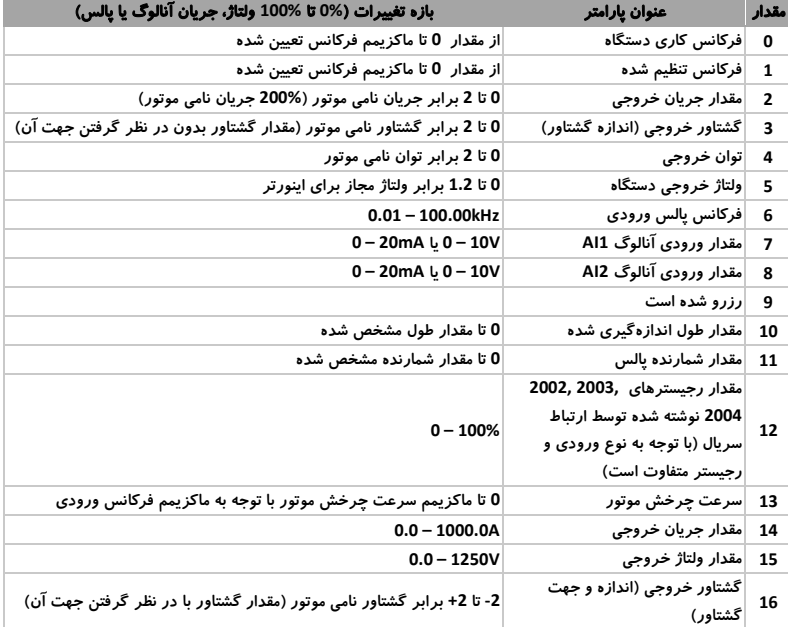

<span id="page-71-0"></span>جدول 15-<sup>5</sup> پارامترهای قابل اسکیل بر روی خروجیهای آنالوگ

[شکل 13](#page-72-0)-5 نحوه تنظیم شکل موج متناظر با خروجی آنالوگ **1AO** را نشان میدهد.
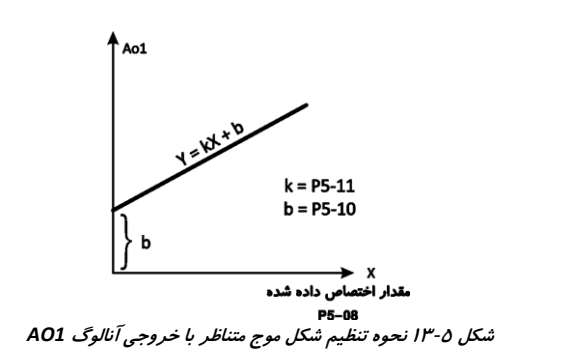

[جدول 16](#page-72-0)-5 خالصه ای از پارامترهای مؤثر در تنظیم خروجی آنالوگ را نشان میدهد. پارامترهای پر کاربرد با عالمت **\*** مشخص شدهاند.

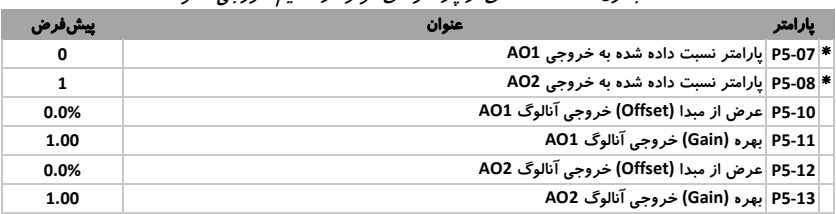

<span id="page-72-0"></span>جدول ۵-۱۶ خلاصهای از پارامترهای مؤثر در تنظیم خروجی آنالوگ

-5 -6 نحوه تنظیم روش کنترلی دستگاه برای کنترل سرعت

به طور کلی اینورترهای سری**vega sinus** دارای سه روش کنترلی مختلف و قابل برنامهریزی میباشند. این سه روش عبارتند از:

- کنترل به روش حلقه باز برداری **Control Vector Flux less Sensor (SFVC)**
	- کنترل به روش حلقه بسته برداری **(CLVC (Control Vector loop Close**
		- کنترل به روش حلقه باز اسکالر **Control F/V**

که در ادامه به توضیح عملکرد آنها و نحوه استفاده از آنها میپردازیم.

-5 -6 -1 <sup>1</sup> کنترل به روش حلقه باز برداری *SFVC*

در این حالت کنترلی، اینورتر با استفاده از بردارهای جریان و گشتاور اعمالی به موتور و همچنین کنترلر **PI** داخلی، فرکانس خروجی و سرعت چرخش موتور را کنترل میکند. به علت ساختار کنترلی این روش، تنظیم مشخصات موتور اعم از مشخصات درج شده بر روی پالک موتور و مشخصات سیمپیچهای آن ضروری است. لذا قبل از به کارگیری این روش، تنظیم مشخصات موتور و اجرای فرآیند تنظیم خودکار پارامترهای موتور برای تنظیم پارامترهای مربوطه الزم و ضروری میباشد. برای تنظیم عملکرد دستگاه در حالت کنترلی ذکر شده، مطابق فلوچارت [شکل 14](#page-73-0)-5 عمل میکنیم:

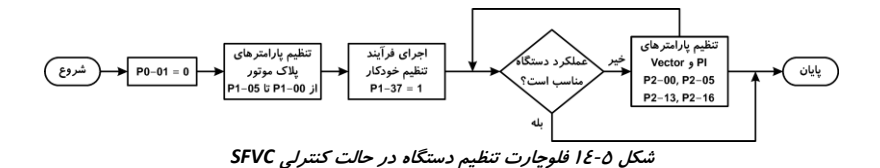

جدول زیر خالصهای از پارامترهای مؤثر در تنظیم دستگاه در حالت **SFVC** را نشان میدهد. پارامترهای پر کاربرد با عالمت **\*** مشخص شدهاند.

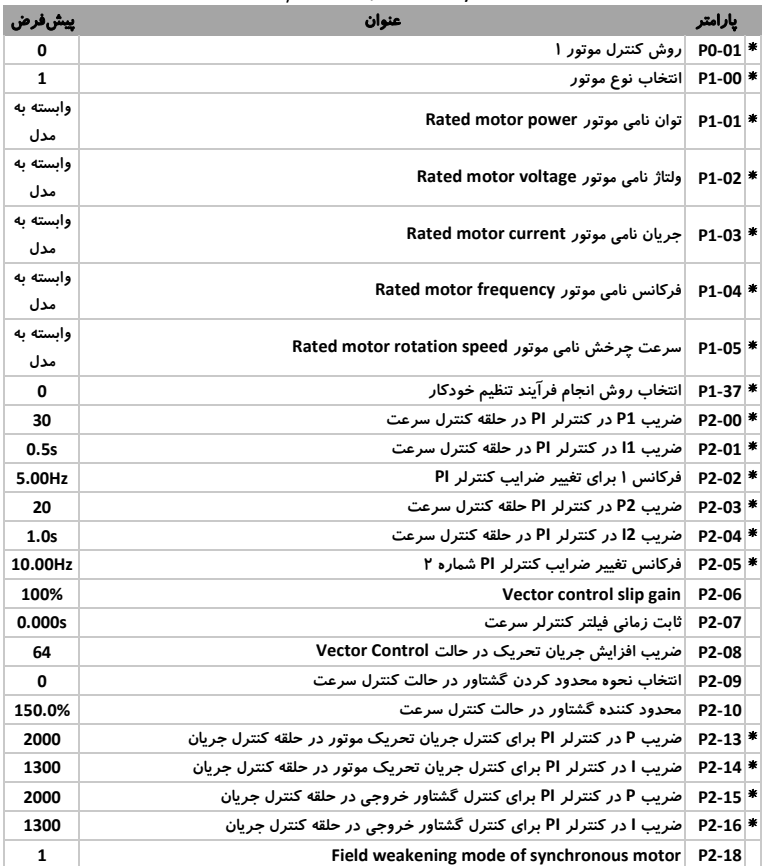

<span id="page-73-0"></span>جدول 17-<sup>5</sup> خالصهای از پارامترهای مؤثر در تنظیم دستگاه در حالت *SFVC*

پارامترهای مؤثر در تنظیم دستگاه در حالتهای مختلف فصل پنجم

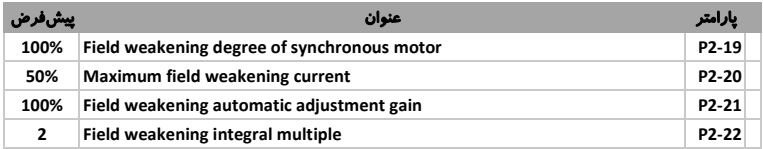

<span id="page-74-0"></span>-5 -6 -2 کنترل به روش حلقه بسته برداری **CLVC**

ساختار این روش کنترلی همانند حالت حلقه باز میباشد با این تفاوت که در این حالت یک سیگنال فیدبک از طریق انکودر کوپل شده به موتور برای کنترل دقیقتر موتور به دستگاه فرستاده میشود.

برای استفاده از این حالت ابتدا انکودر تفاضلی **ABZ** مورد نظر را به موتور کوپل کرده و پایه **A** آن را به **6DI**، پایه **B** را به **7DI** از دستگاه متصل میکنیم و سپس با استفاده از فلوچارت [شکل 15](#page-74-0)-5 عملکرد دستگاه را تنظیم مینماییم.

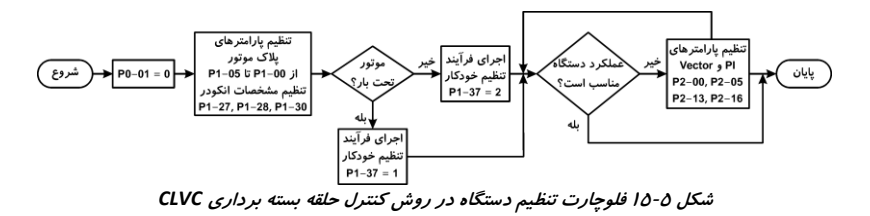

پارامترهای مؤثر در این حالت، همانند حالت قبلی میباشند با این تفاوت که پارامترهای **1-27P** ، **1-28P** و **1-30P** نیز در این حالت مؤثر هستند.

-5 -6 -3 کنترل به روش حلقه باز اسکالر **Control F/V** در این حالت کنترلی، اینورتر با ثابت نگه داشتن نسبت ولتاژ خروجی به فرکانس خروجی با توجه به نمودار **F/V** تعیین شده برای آن، مقدار جریان خروجی و در نتیجه گشتاور موتور را کنترل مینماید.

در این حالت به علت اینکه ساختار روش کنترلی اسکالر است، تعیین مشخصات پیچسیم های موتور ضروری نیست. لذا اجرای فرآیند تنظیم خودکار پارامترهای موتور در حالت **Control F/V** اهمیت چندانی ندارد.

برای تنظیم عملکرد دستگاه در حالت کنترلی ذکر شده ، مطابق فلوچارت [شکل 16](#page-75-0)-5 عمل میکنیم.

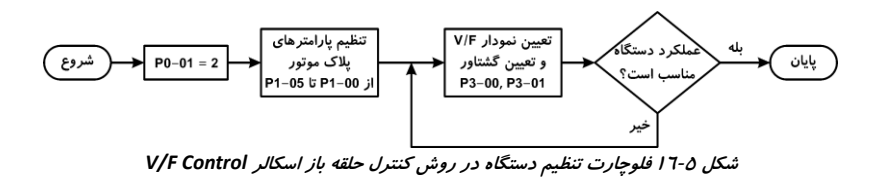

[جدول 18](#page-75-1)-5 خالصه ای از پارامترهای مؤثر در تنظیم دستگاه در حالت **F/V** را نشان میدهد. پارامترهای پر کاربرد با عالمت **\*** مشخص شدهاند.

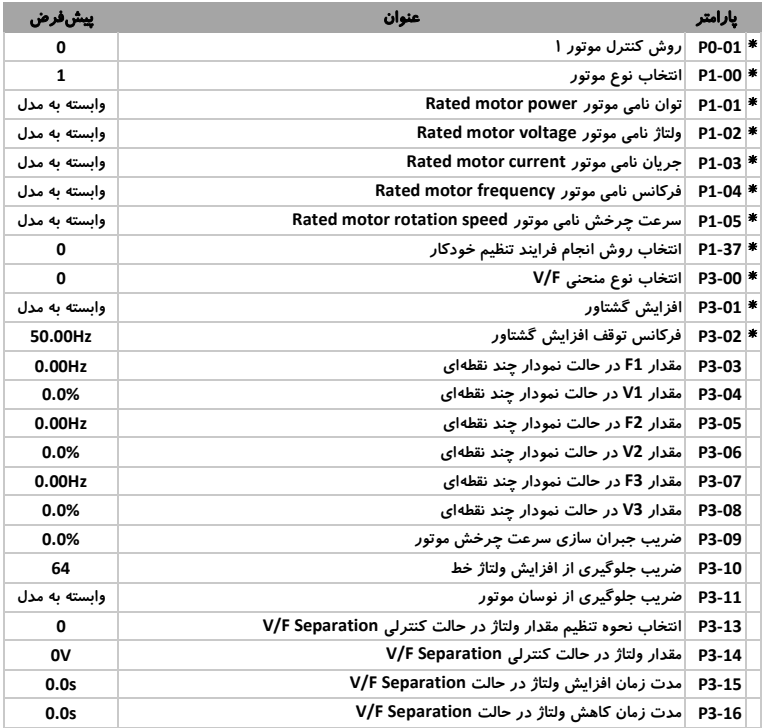

<span id="page-75-1"></span><span id="page-75-0"></span>جدول 18-<sup>5</sup> خالصهای از پارامترهای مؤثر در تنظیم دستگاه در حالت *F/V*

-5 -6 -4 مقایسه حالتهای کنترلی و مقایسه کاربردهای آنها با توجه به ساختار حالتهای کنترلی، عملکرد هر یک برای انواع خاصی از کاربردها، کارآمد میباشند. لذا با استفاده از مشخصات هر یک میبایست روش کنترلی مناسب را انتخاب کرد.

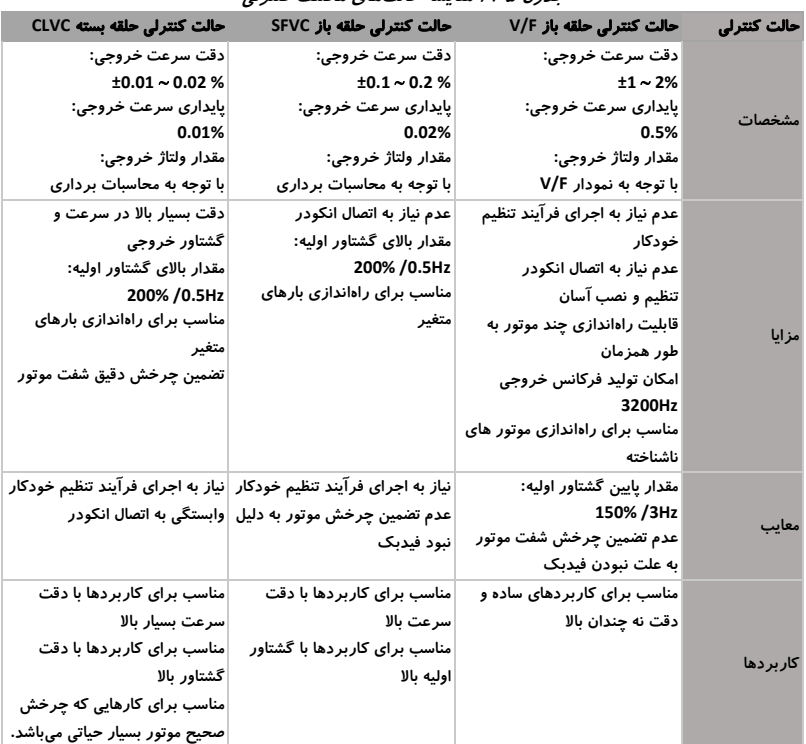

جدول 19-<sup>5</sup> مقایسه حالتهای مختلف کنترلی

برای کسب اطالعات دقیقتر در مورد نحوه تنظیم پارامترها برای روشهای کنترلی، به قسمتهای مربوطه در کتاب اصلی دستگاه مراجعه کنید.

مشاوره فروش نصب و تعمیر انواع اینورتر، سافت استارتر،درایو دی سی، اجرای<br>انواع پروژه های اتوماسیون صنعتی<br>تیم مهندسی الکترومارکت – یوسف رجبی<br>09122659154-02143844440<br>http://electromarket.ir/repair-industrial-inverter-ac-drive

تکرامورتکلا http://electromarket.ir <sup>۰۹۱۲۲۶۵۹۱۵۴</sup>

## -5 -7 تنظیم پارامترهای حفاظتی

به طور کلی اینورترهای سری **vega sinus** دارای مجموعه قابلیتهای حفاظتی برای جلوگیری از آسیب رسیدن به دستگاه میباشند. این قابلیتها عبارتند از:

پارامترهای حفاظتی در مقابل اختالل در ولتاژ خط و ولتاژ خروجی دستگاه

جدول 20-<sup>5</sup> پارامترهای حفاظتی در مقابل اختالل در ولتاژ خط و ولتاژ خروجی

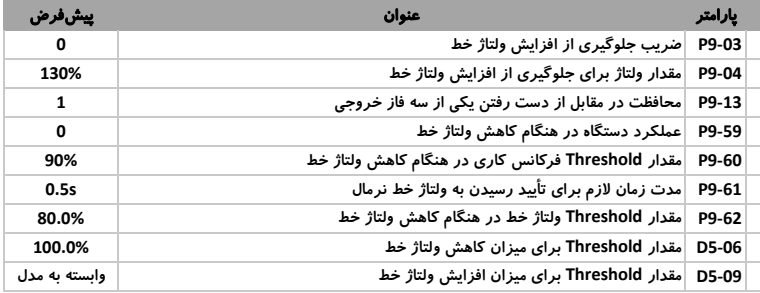

### پارامترهای حفاظتی در مقابل اختالل در جریان خروجی دستگاه

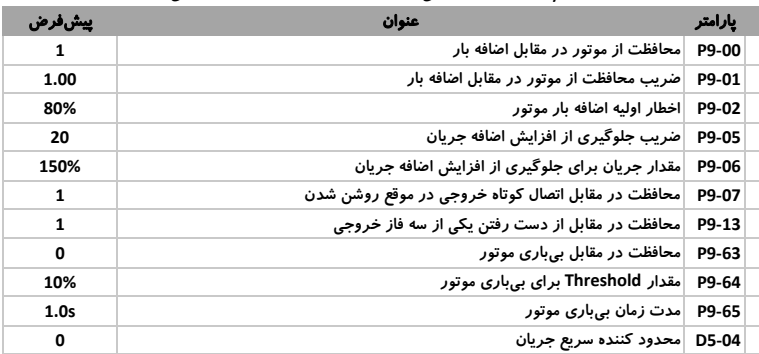

جدول 21-<sup>5</sup> پارامترهای حفاظتی در مقابل اختالل در جریان خروجی دستگاه

### پارامترهای حفاظتی در مقابل سرعت چرخش موتور

جدول 22-<sup>5</sup> پارامترهای حفاظتی در مقابل سرعت چرخش موتور

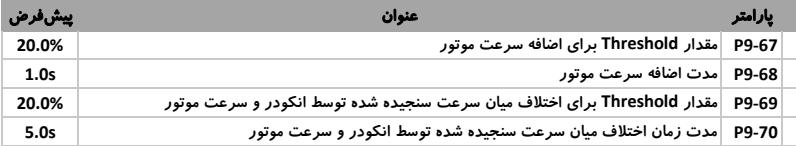

### پارامترهای حفاظتی در مقابل دمای کارکرد دستگاه

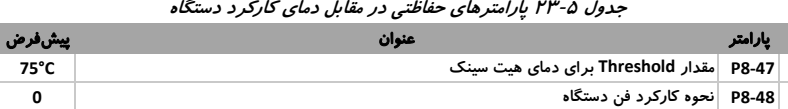

به طور کلی تمامی خطاهای موجود در دستگاه به همراه نحوه برطرف کردن آنها در ضمیمه **A** ارائه شده است. قابل ذکر است کلیه پارامترهای گروه **9P** مربوط به تنظیمات حفاظت دستگاه میباشد، برای کسب اطالعات بیشتر به قسمت مربوطه در کتاب اصلی دستگاه مراجعه کنید.

-5 -8 نحوه مانیتور کردن پارامترهای دستگاه به طور کلی در اینورترهای سری **vega sinus** پارامترهایی همچون ولتاژ خط، جریان خروجی، میزان گشتاور خروجی، توان مصرفی، وضعیت ورودیها و خروجیها و

... به دو روش زیر قابل مشاهده و مانیتور کردن هستند:

- استفاده از کیپد: در این دستگاه پارامترهای گروه **U** همگی مربوط به مشخصاتی همچون ولتاژ خط، جریان خط، جریان خروجی، میزان گشتاور، توان مصرفی و .... در این روش کاربر با استفاده از این پارامتر، وضعیت کاری دستگاه را مانیتور میکند.
- استفاده از ارتباط سریال **485RS**: در این روش پارامترهای مورد نظر هر یک توسط یک آدرس مشخص و مجزا دستهبندی شدهاند که با استانداردهای پروتکل **Modbus** مطابقت دارد. در این حالت کاربر با تنظیم ارتباط سریال دستگاه توسط گروه پارامترهای **PD** و استفاده از آدرس پارامترهای مورد نظر که در ضمیمه **C** به آنها اشاره شده است، قادر به مانیتور کردن دستگاه خواهد بود.

[جدول 24](#page-78-0)-5 خالصه ای از پارامترهای مؤثر در تنظیم ارتباط سریال را نشان میدهد. پارامترهای پر کاربرد با عالمت **\*** مشخص شدهاند.

| ييشفرض          | عنوان                                           | يارامتر |  |
|-----------------|-------------------------------------------------|---------|--|
| XXX5            | نرخ انتقال اطلاعات Baud Rate                    | PD-00 * |  |
| $\mathbf{0}$    | ☀ PD-01 │فرمت ارتباط سريال                      |         |  |
| 1               | ِ PD-02 ِ أَدرس محلي دستگاه                     |         |  |
| 2 <sub>ms</sub> | ً PD-03 │ تأخير در ارسال ياسخ به فرستنده        |         |  |
| 0.0s            | PD-04  مدت زمان Time out                        |         |  |
| X0              | ☀ PD-05  انتخاب يروتكل ارتباط سريال             |         |  |
| 0               | PD-06  رزولوشن جریان خوانده شده از ارتباط سریال |         |  |
| $\mathbf 0$     | Master/Slave  انتخاب Master/Slave               |         |  |

<span id="page-78-0"></span>جدول 24-<sup>5</sup> پارامترهای مؤثر در تنظیم ارتباط سریال

-5 -9 نحوه بازگشت به تنظیمات کارخانهای

به طور کلی تمامی تنظیمات پیش فرض دستگاه بر روی حافظه دستگاه ذخیره شده و کاربر با استفاده از پارامتر **-01PP** قادر به بازگشت به مقادیر پیش فرض کارخانهای خواهد بود. به منظور ریست کردن دستگاه میبایست پارامتر **-01PP** را بر روی مقدار 1 تنظیم نمود و کلید **ENT** را فشرد. در این زمان پس از چند ثانیه کلیه تنظیمات دستگاه به حالت پیش فرض اولیه در خواهد آمد. -6 -2 استفاده از حالت کاری چند سرعته

در مثال زیر فرکانس خروجی دستگاه با استفاده از ورودیهای دیجیتال تعیین میشود. در این حالت تعداد حداکثر شانزده فرکانس از پیش تعیین شده را میتوان با استفاده از ترکیبی از ورودیهای دیجیتال به عنوان فرکانس کاری دستگاه انتخاب کرد. نحوه سیمکشی و تنظیمات دستگاه برای مثال ذکر شده در [شکل 3](#page-80-0)-6 قابل مشاهده است.

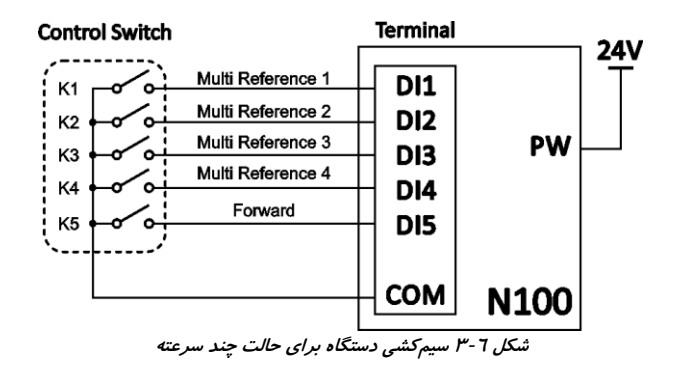

<span id="page-80-1"></span><span id="page-80-0"></span>پارامترهای تنظیم شده برای این حالت در [جدول 3](#page-80-1)-6 آمده است.

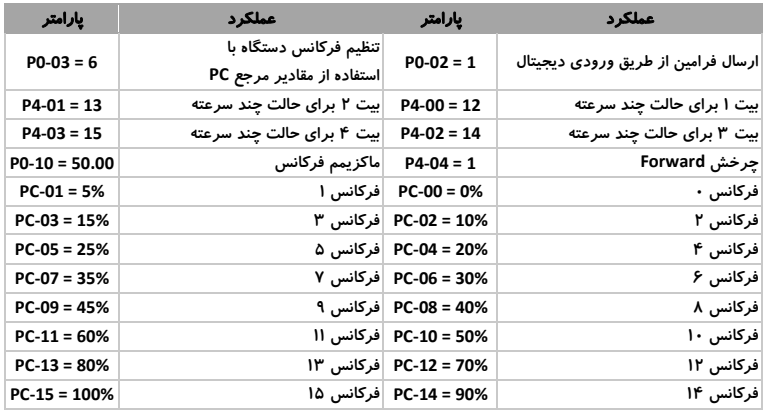

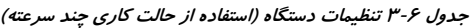

برای حاالت متفاوت از ورودیهای دیجیتال با توجه به [جدول 4](#page-81-0)-6 سرعتی که از قبل مشخص شده است به عنوان خروجی دستگاه در نظر گرفته میشود.

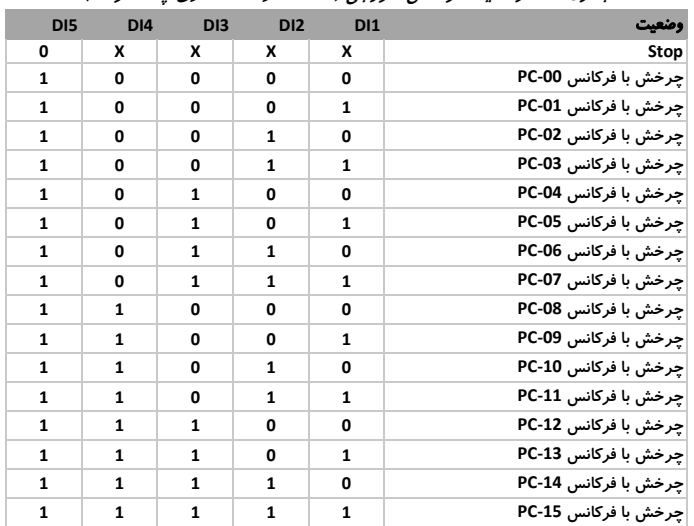

<span id="page-81-0"></span>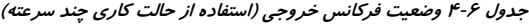

-6 -3 استفاده از **PLC** داخلی برای کنترل فرکانس

در مثال زیر **PLC** داخلی دستگاه به عنوان منبع تولید فرکانس خروجی، فرآیند تغییرات فرکانس را کنترل میکند. در [شکل 4](#page-82-0)-6 فرکانس های تعیین شده برای **PLC** و همچنین مدت زمان و جهت چرخش آنها نشان داده شده است.

در این مثال فرکانسهای تعیین شده توسط پارامترهای **-00PC** ، **-01PC** ، **-02PC** و **-10PC** به صورت گردشی مورد استفاده میباشند و پس از پایان هر سیکل رله **T** فعال خواهد شد.

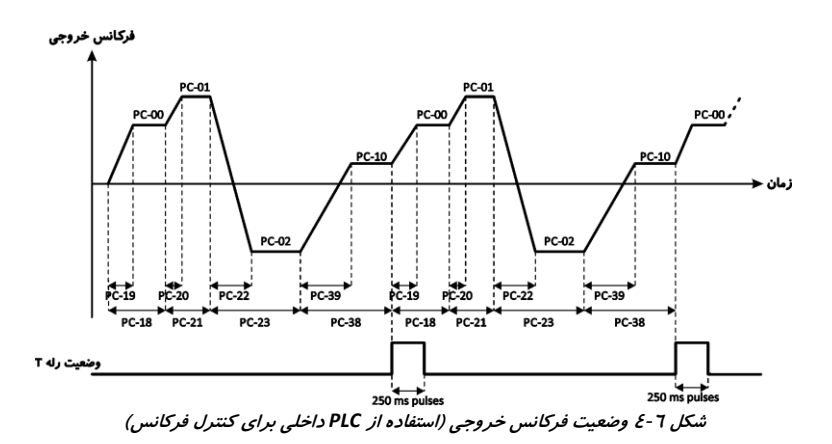

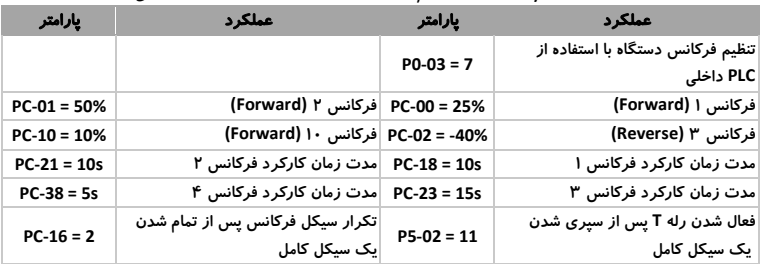

<span id="page-82-0"></span>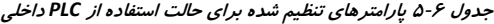

-6 -4 استفاده از **PID** داخلی به منظور کنترل پروسه

در مثال زیر **PID** داخلی به منظور کنترل دمای یک اتاق توسط یک فن که سرعت چرخش آن میزان گرمای داخل اتاق را تحت تأثیر قرار میدهد، مورد استفاده قرار گرفته است. در این مثال دمای مورد نظر توسط پارامتر **-01PA** و دمای واقعی که توسط ورودی آنالوگ **2AI** به فیدبک کنترلر داده میشود. در صورت وجود اختالف میان این دو مقدار، فرکانس خروجی دستگاه با جهت چرخش **Forward** تغییر میکند. در حالتی که خطای میان مقدار مورد نظر و مقدار فیدبک بیشتر از مقدار **-20PA** باشد، کنترلر از ضرایب **2PID** استفاده میکند.

نحوهسیم کشی در شکل ٦-٥ و تنظیمات دستگاه در جدول ٦-٦ قابل مشاهده است.

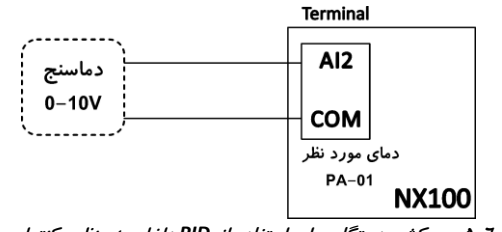

شکل 5-<sup>6</sup> سیمکشی دستگاه برای استفاده از *PID* داخلی به منظور کنترل پروسه

| يارامتر        | عملكرد                         | يارامتر               | عملكرد                                                                                                    |
|----------------|--------------------------------|-----------------------|----------------------------------------------------------------------------------------------------|
| $PA-00 = 0$    | نحوه تنظیم مقدار دمای مورد نظر | $PO-03 = 8$           | تنظیم فرکانس با استفاده از PID                                                                                 |
| $PA-03 = 0$    | حبهت تغييرات فركانس            | $PA-02 = 1$           | نحوه تنظیم مقدار دمای فیدبک                                                                                    |
| $PA-06 = 3.00$ |                                | PA-05 = 20  ضريب 11   | صريب P1                                                                                                    |
| $PA-15 = 40$   |                                | PA-07 = 0  ضريب P2    | صريب D1                                                                                                    |
| $PA-17 = 0.5$  |                                | PA-16 = 2.00  ضريب D2 | ضريب 2ا                                                                                                    |
|                |                                |                       | مقدار اختلاف در استفاده از ضرایب PID1   PA-18 = 20%   PID1 مقدار اختلاف در استفاده از ضرایب PID2   70% = 70% P |

<span id="page-83-1"></span><span id="page-83-0"></span>جدول 6-<sup>6</sup> تنظیمات دستگاه )استفاده از *PID* داخلی به منظور کنترل پروسه(

-6 -5 استفاده از دستگاه برای تشخیص طول مشخص

در این مثال با استفاده از انکودر تفاضلی **2500** پالس، مقدار چرخش شفت موتور را بر اساس سانتیمتر کنترل میکنیم و پس از سپری شدن طول **3.5** متر ، دستگاه متوقف و رله **P** دستگاه فعال خواهد شد. در این مثال به ازای هر دور چرخش موتور تعداد **2500** پالس در نظر گرفته شده است. نحوه سیمکشی در [شکل 6](#page-84-0)-6 و تنظیمات دستگاه در [جدول 7](#page-84-1)-6 نشان داده شده است.

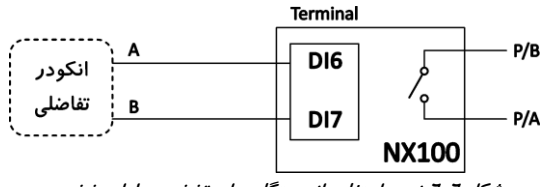

<span id="page-84-1"></span><span id="page-84-0"></span>شکل 6-<sup>6</sup> نحوه استفاده از دستگاه برای تشخیص طول مشخص

| يارامتر      | عملكرد                                            | يارامتر     | عملكرد                     |
|--------------|---------------------------------------------------|-------------|----------------------------|
| $PB-06 = 0$  | PB-05 = 3500  مقدار طول در لحظه شروع              |             | مقدار Threshold برای طول   |
| $P5-03 = 10$ | PB-07 = 2500 ∣فعال شدن رله P با رسیدن به طول معین |             | ∣تعداد یالس به ازای هر متر |
| $P1-28 = 0$  | 2500 = P1-27  تعيين نوع انكودر                    |             | تعداد پالسهای انکودر       |
|              |                                                   | $P1-30 = 0$ | تعیین جهت پالس های انکودر  |

جدول 7-<sup>6</sup> تنظیمات دستگاه )استفاده از دستگاه برای تشخیص طول مشخص(

-6 -6 استفاده از ارتباط سریال **485RS** برای کنترل و مانیتورینگ در این مثال با استفاده از ارتباط سریال **485RS** و پروتکل **Modbus** سعی شده است که فرکانس خروجی دستگاه و **Stop/Start** آن تحت کنترل باشد. در این مثال پارامترهایی همچون ولتاژ خط، فرکانس خروجی، جریان خروجی و همچنین خطاهای موجود در سیستم مانیتور و بررسی شوند. همچنین نحوه تغییر پارامترهای دستگاه به عنوان مثال پارامترهای مربوط به مدت زمان شتابگیری را نشان میدهد.

تنظیمات ارتباط سریال **485RS** دستگاه به صورت **04x0 = ID Slave** ، .میباشد **Data Format = <8, E, 1>** و **Baud Rate = 9600**

در [شکل 7](#page-85-0)-6 نحوه اتصال دستگاه به خط **485RS** و در [جدول 8](#page-85-1)-6 پارامترهای تنظیم شده برای ارتباط سریال **485Rs** نشان داده شده است.

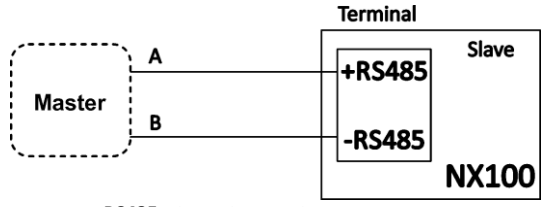

<span id="page-85-1"></span><span id="page-85-0"></span>شکل 7-<sup>6</sup> نحوه استفاده از ارتباط سریال *485RS*

جدول ۶-۸ تنظیمات دستگاه (استفاده از ارتباط سریال)

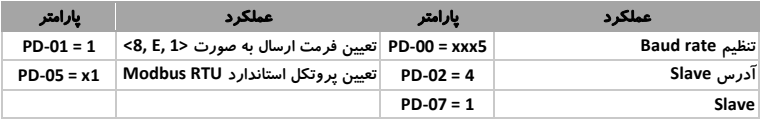

برای مشاهده پارامترها و مانیتورینگ از فانکشن کد **03x0** در پروتکل **Modbus** استفاده میکنیم. با توجه به جدول آدرسهای ارتباط سریال )که در ضمیمه **C** آورده شده است( و آدرس **Slave** دستگاه، پیامهای زیر را از طرف دستگاه **Master** به اینورتر فرستاده تا بتوان مقادیر پارامتر مورد نظر را به دست آورد.

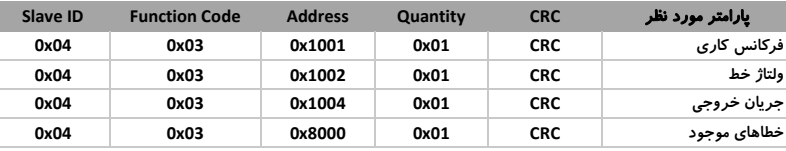

مقدار دریافتی در پاسخ هر فرمان، مقدار متناظر با پارامتر را نشان میدهد. همچنین در صورت صفر بودن پاسخ خطاهای موجود به معنای بدون خطا بودن سیستم است و در غیر این صورت کد خطای اتفاق افتاده نشان داده می شود. )جدول خطاها در ضمیمه **B** آورده شده است( به منظور تنظیم فرکانس کاری و ارسال فرمان **Stop/Start** از فانکشن کد **06x0** در پروتکل **Modbus** استفاده میکنیم. با توجه به جدول آدرسها و آدرس **Slave**، پیامهای زیر را از طرف دستگاه **Master** به اینورتر ارسال میکنیم.

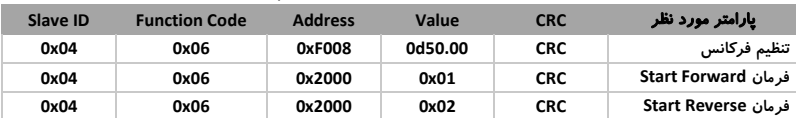

برای تنظیم هر یک از پارامترهای دستگاه امکان استفاده از ارتباط سریال نیز وجود دارد. به عنوان مثال برای تنظیم پارامتر **0-18P** ، **2-03P** و **-11PA** میتوان از دستورات زیر استفاده نمود.

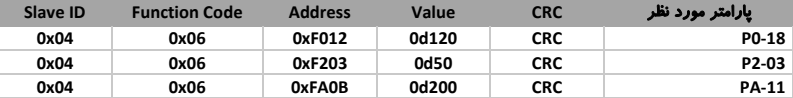

مقداردهی پارامترها توسط ارتباط سریال به دو نحو امکان پذیر است:

- ذخیره مقدار مورد نظر در **EEPROM** و اجرای آن: در این حالت پارامترهای گروه **P** با آدرس **xFXXX0** و پارامترهای گروه **D** با آدرس **xAXXX0** شروع میشوند.
- اجرای دستور و استفاده از **RAM** دستگاه: در این حالت پارامترهای گروه **P** با آدرس **XXX0x0** و پارامترهای گروه **D** با آدرس **XXX4x0** شروع میشوند.

در مواردی که تنظیم پارامترها مدام تغییر خواهند کرد، برای جلوگیری از آسیب رسیدن به **EEPROM** دستگاه بهتر است از **RAM** دستگاه استفاده شود.

7 - ضمائم -7 -1 ضمیمه **A**: جدول خطاها و **ERR**ها به همراه **Troubleshooting**

در [جدول](#page-87-0) 1-7 لیست خطاهای موجود در دستگاه، علت به وجود آمدن آنها و همچنین راه حلهای برطرف کردن آنها ارائه شده است.

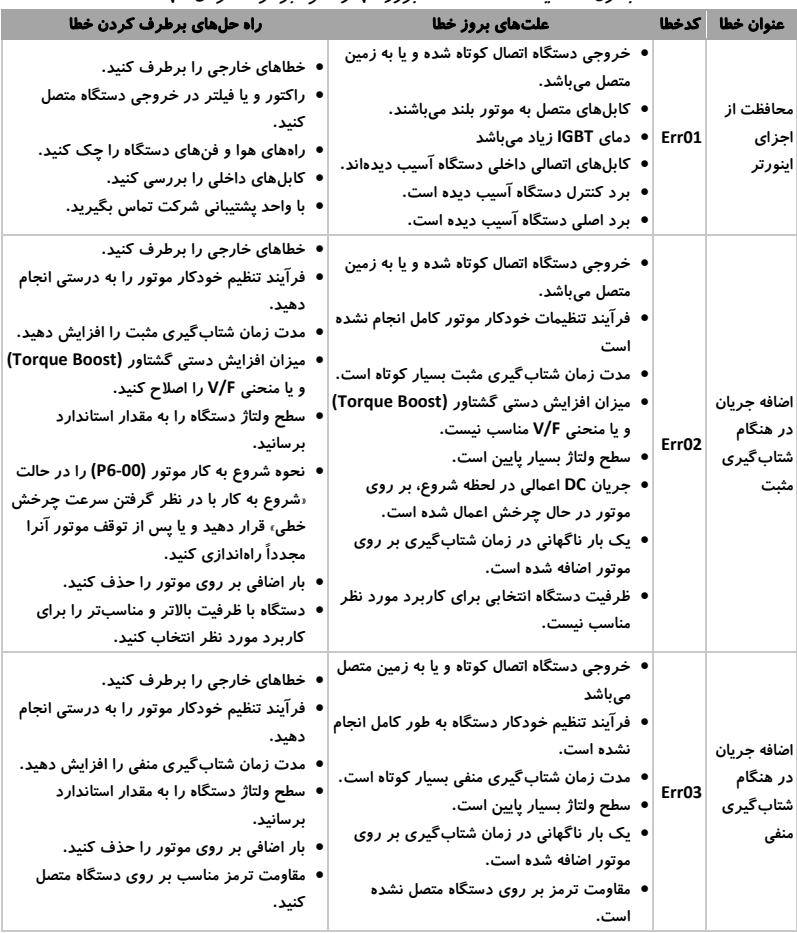

<span id="page-87-0"></span>جدول <sup>1</sup>-<sup>7</sup> لیست خطاها، علت بروز آنها و نحوه برطرف کردن آنها

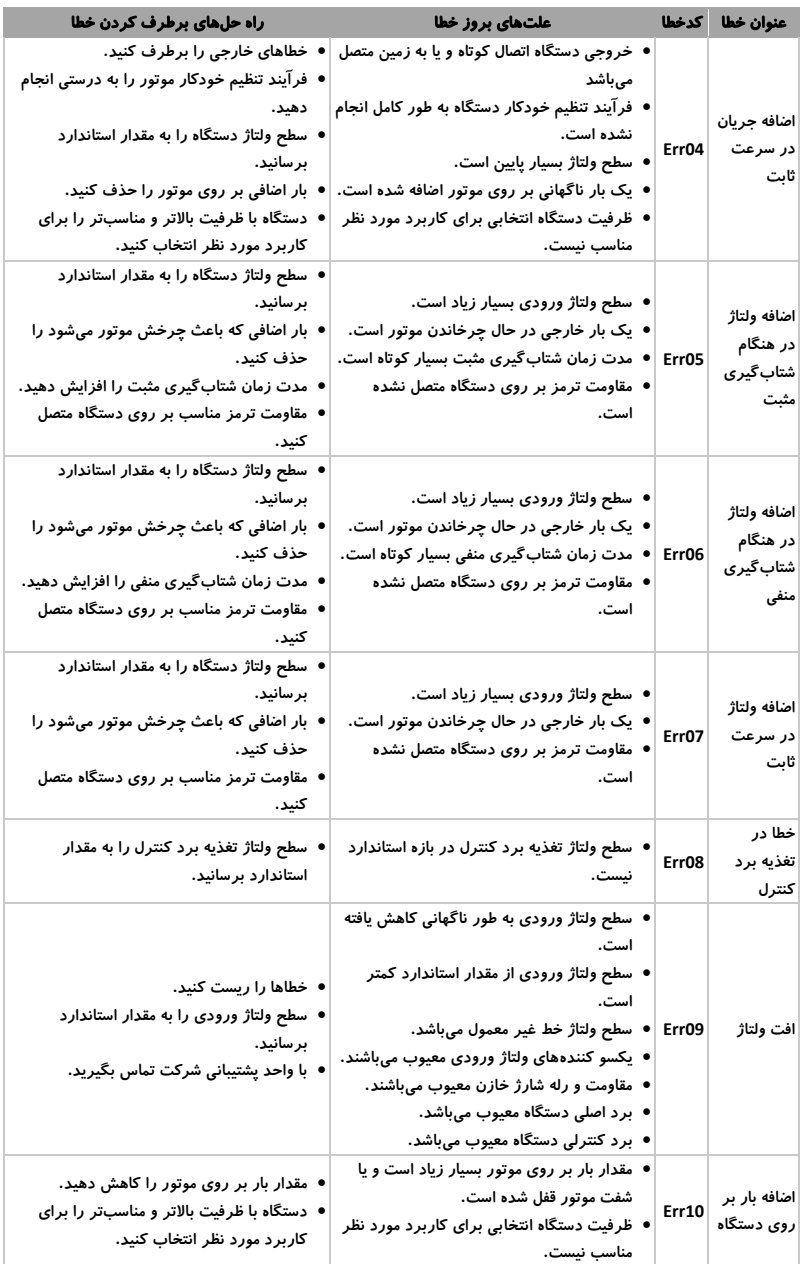

# ضمائم فصل هفتم

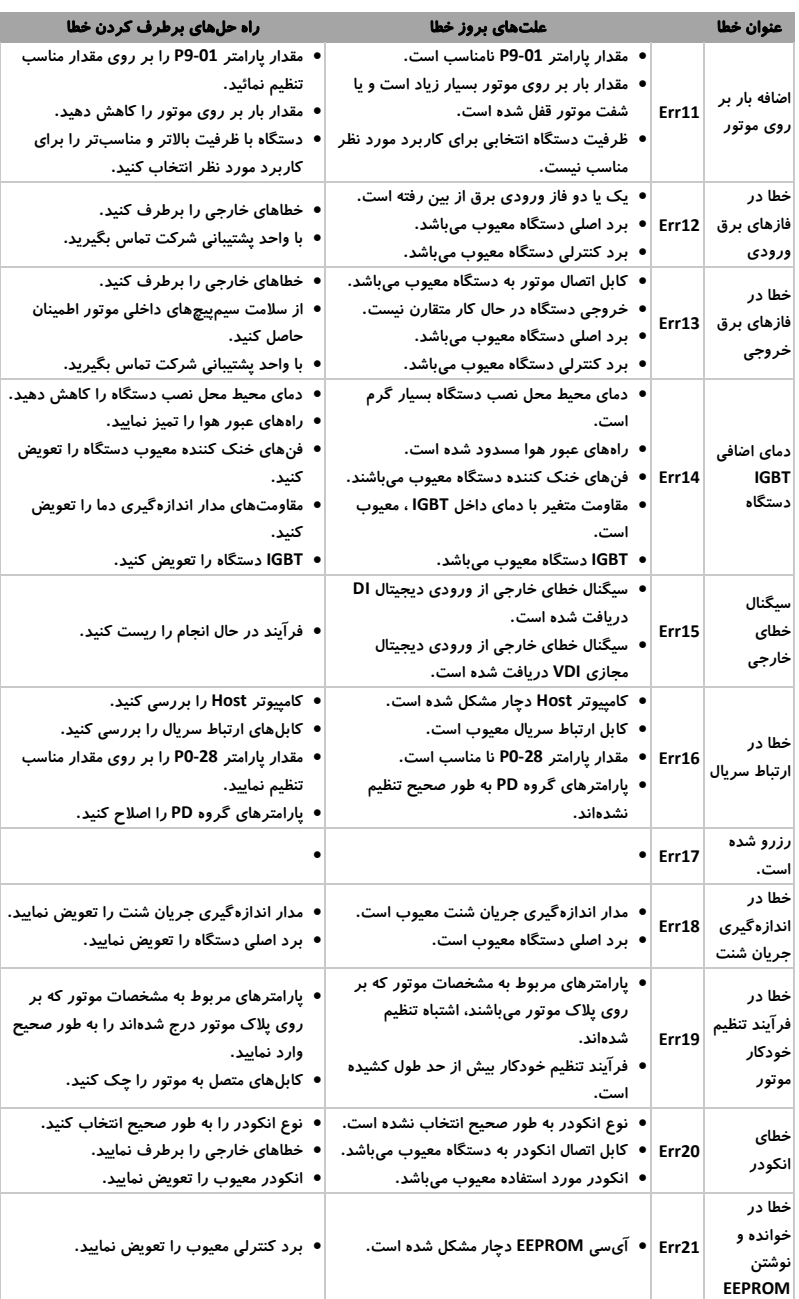

# http://electromarket.ir ۰۹۱۲۲۶۵۹۱۵۴

ضمائم فصل هفتم

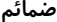

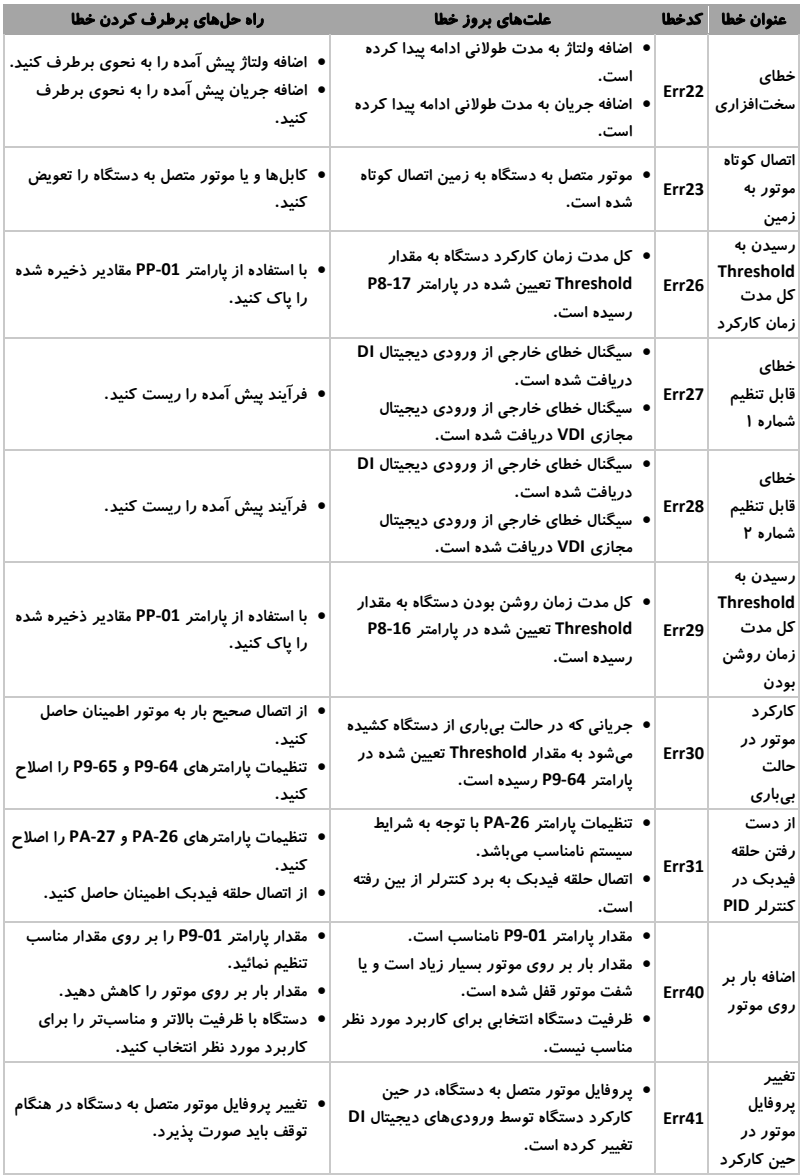

ضمائم فصل هفتم

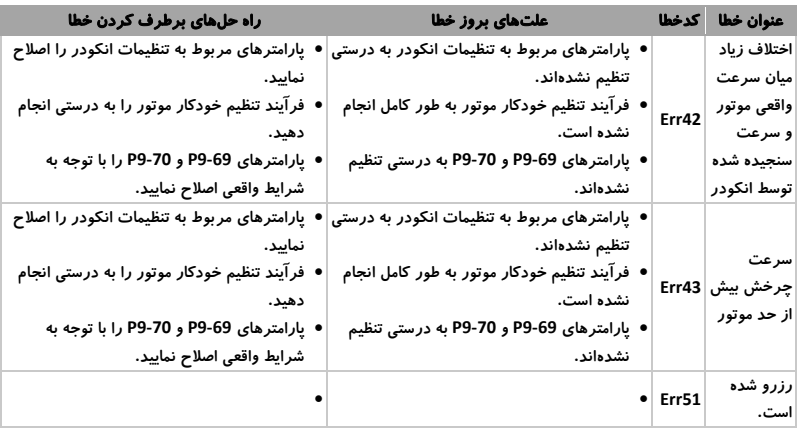

<span id="page-91-0"></span>-7 -2 خطاهای معمول و راه حلهای آنها

مواردی که در ادامه اشاره خواهد شد، جزء خطاهایی هستند که کاربر ممکن است به طور معمول به آنها برخورد کند. [جدول](#page-91-0) 2-7 توضیح این خطاها، علت بروز آنها و همچنین راه حلهای برطرف کردن آنها را ارائه میکند.

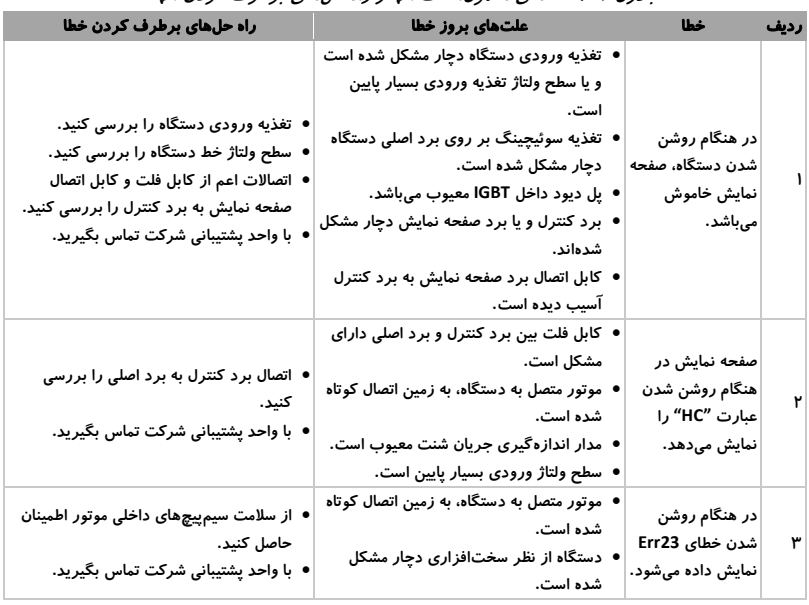

جدول <sup>2</sup>-<sup>7</sup> خطاهای معمول، علت آنها و راه حلهای برطرف کردن آنها

ضمائم فصل هفتم

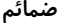

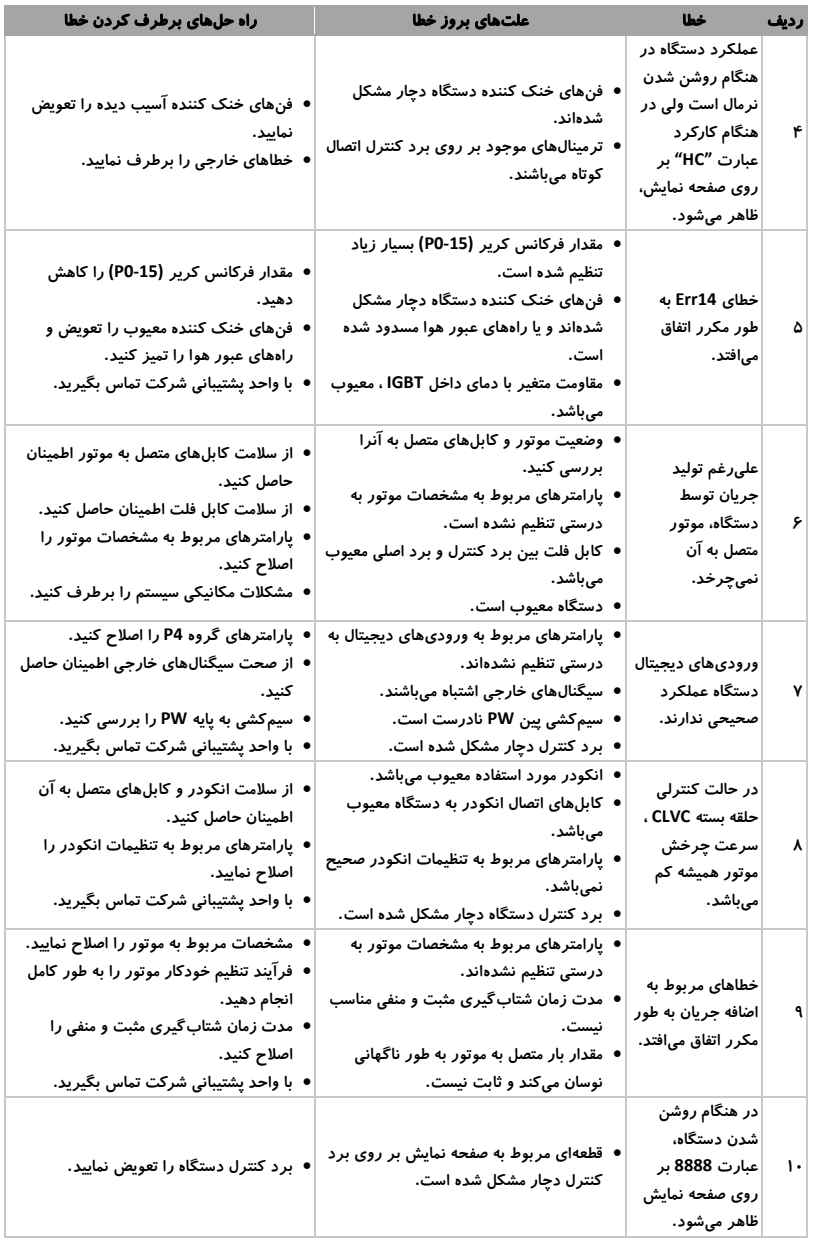

-7 -4 ضمیمه **C**: آدرسهای ارتباط سریال **485RS** و پروتکل **Modbus** برای دسترسی به پارامترهای مانیتورینگ، پارامترهای تنظیمات و پارامترهای کنترل دستگاه توسط ارتباط سریال، نیاز به ارسال آدرس پارامتر مورد نظر میباشد. از این رو جداول زیر خلاصهای از آدرسهای پارامترهای دستگاه به همراه مقادیر قابل نوشتن آنها را نشان می دهد.

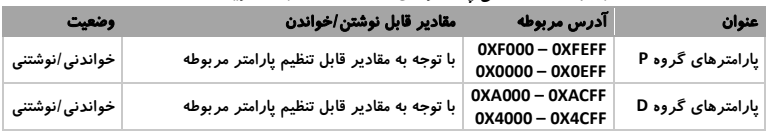

جدول 5-<sup>7</sup> آدرس پارامترهای دستگاه در ارتباط سریال *485RS*

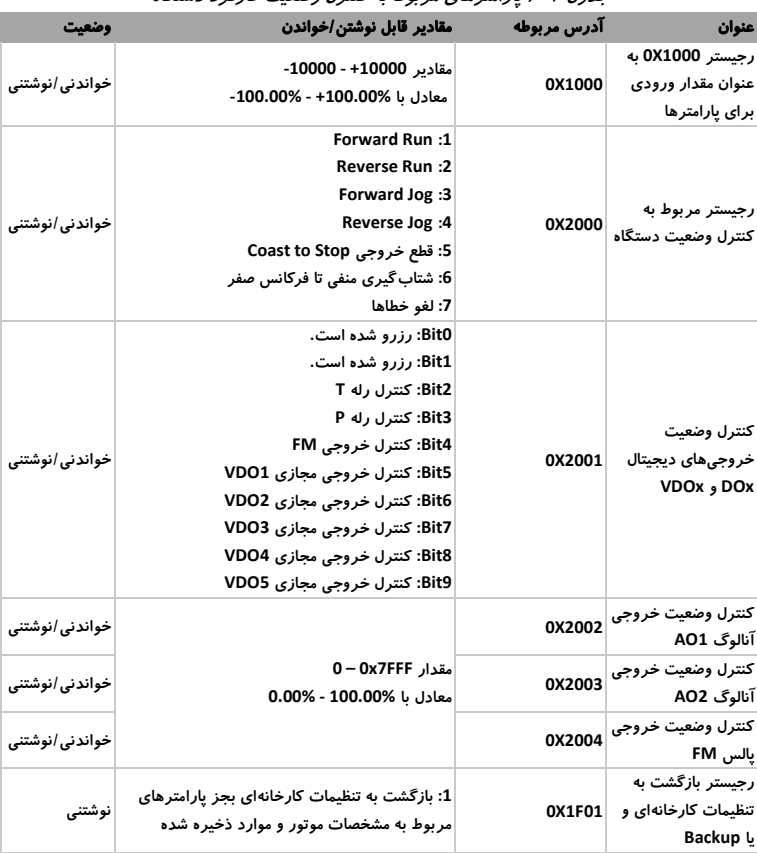

#### جدول 6-<sup>7</sup> پارامترهای مربوط به کنترل وضعیت کارکرد دستگاه

| عنوان                                    | آدرس مربوطه     | مقادير قابل نوشتن /خواندن | وضعيت   |
|------------------------------------------|-----------------|---------------------------|---------|
| یارامترهای گروه U0                       | 0X7000 - 0X70FF | با توجه به وضعیت دستگاه   | خواندنى |
| خطاى اتفاق افتاده                        | <b>0X8000</b>   | کد خطای متناظر            | خواندنى |
| فركانس كارى                              | <b>0X1001</b>   | با توجه به وضعیت دستگاه   | خواندنى |
| ولتاژ خط                                 | 0X1002          | با توجه به وضعیت دستگاه   | خواندنى |
| ولتاژ خروجى                              | 0X1003          | با توجه به وضعیت دستگاه   | خواندنى |
| جريان خروجى                              | 0X1004          | با توجه به وضعیت دستگاه   | خواندنى |
| توان خروجى                               | 0X1005          | با توجه به وضعیت دستگاه   | خواندنى |
| گشتاور خروجی                             | <b>0X1006</b>   | با توجه به وضعیت دستگاه   | خواندنى |
| سرعت چرخش                                | 0X1007          | با توجه به وضعیت دستگاه   | خواندنى |
| وضعیت ورودیهای دیجیتال Dix               | 0X1008          | با توجه به وضعیت دستگاه   | خواندنى |
| وضعیت خروجیهای دیجیتال DOx               | 0X1009          | با توجه به وضعیت دستگاه   | خواندنى |
| ولتاژ /جريان ورودى آنالوگ Al1            | 0X100A          | با توجه به وضعیت دستگاه   | خواندنى |
| ولتاژ /جریان ورودی آنالوگ AI2            | 0X100B          | با توجه به وضعیت دستگاه   | خواندنى |
| تعداد یالسهای دریافت شده                 | 0X100D          | با توجه به وضعیت دستگاه   | خواندنى |
| مقدار طول محاسبه شده                     | <b>OX100E</b>   | با توجه به وضعیت دستگاه   | خواندنى |
| سرعت چرخش بار                            | <b>OX100F</b>   | با توجه به وضعیت دستگاه   | خواندنى |
| مقدار مرجع برای حلقه PID                 | 0X1010          | با توجه به وضعیت دستگاه   | خواندنى |
| مقدار فيدبك حلقه PID                     | 0X1011          | با توجه به وضعیت دستگاه   | خواندنى |
| وضعیت PLC داخلی                          | 0X1012          | با توجه به وضعیت دستگاه   | خواندنى |
| فرکانس پالسهای ورودی با رزولوشن 0.01Hz   | 0X1013          | با توجه به وضعیت دستگاه   | خواندنى |
| سرعت چرخش دریافت شده از حلقه فیدبک       | 0X1014          | با توجه به وضعیت دستگاه   | خواندن  |
| مدت زمان باقیمانده در حالت توقف استاتیک  | 0X1015          | با توجه به وضعیت دستگاه   | خواندنى |
| ولتاژ/جریان ورودی آنالوگ Al1             | <b>0X1016</b>   | با توجه به وضعیت دستگاه   | خواندنى |
| ولتاژ /جریان ورودی آنالوگ AI2            | 0X1017          | با توجه به وضعیت دستگاه   | خواندنى |
| سرعت خطی چرخش بار                        | 0X1019          | با توجه به وضعیت دستگاه   | خواندنى |
| کل مدت زمان روشن بودن دستگاه             | 0X101A          | با توجه به وضعیت دستگاه   | خواندنى |
| کل مدت زمان کارکرد دستگاه                | 0X101B          | با توجه به وضعیت دستگاه   | خواندنى |
| فرکانس پالسهای ورودی با رزولوشن 1Hz      | 0X101C          | با توجه به وضعیت دستگاه   | خواندن  |
| مقدار رجيستر 0X1000                      | 0X101D          | با توجه به وضعیت دستگاه   | خواندنى |
| سرعت واقعى چرخش دريافت شده از حلقه فيدبک | 0X101E          | با توجه به وضعیت دستگاه   | خواندنى |
| مقدار فركانس اصلي دستگاه                 | 0X101F          | با توجه به وضعیت دستگاه   | خواندنى |
| مقدار فركانس فرعى دستگاه                 | 0X1020          | با توجه به وضعیت دستگاه   | خواندنى |

جدول 7-<sup>7</sup> آدرس پارامترهای مربوط به مانیتورینگ در ارتباط سریال *485RS*

مشاوره فروش نصب و تعمیر انواع اینورتر، سافت استارتر،درایو دی سی، اجرای انواع پروژه های<br>اتوماسیون صنعتی<br>تیم مهندسی الکترومارکت – یوسف رجبی<br>09122659154-02143844440<br>http://electromarket.ir/repair-industrial-inverter-ac-drive

تکرامورتکلا http://electromarket.ir <sup>۰۹۱۲۲۶۵۹۱۵۴</sup>